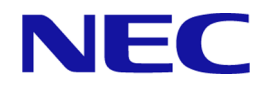

# **iStorage V** シリーズ **Volume Migration** ユーザガイド

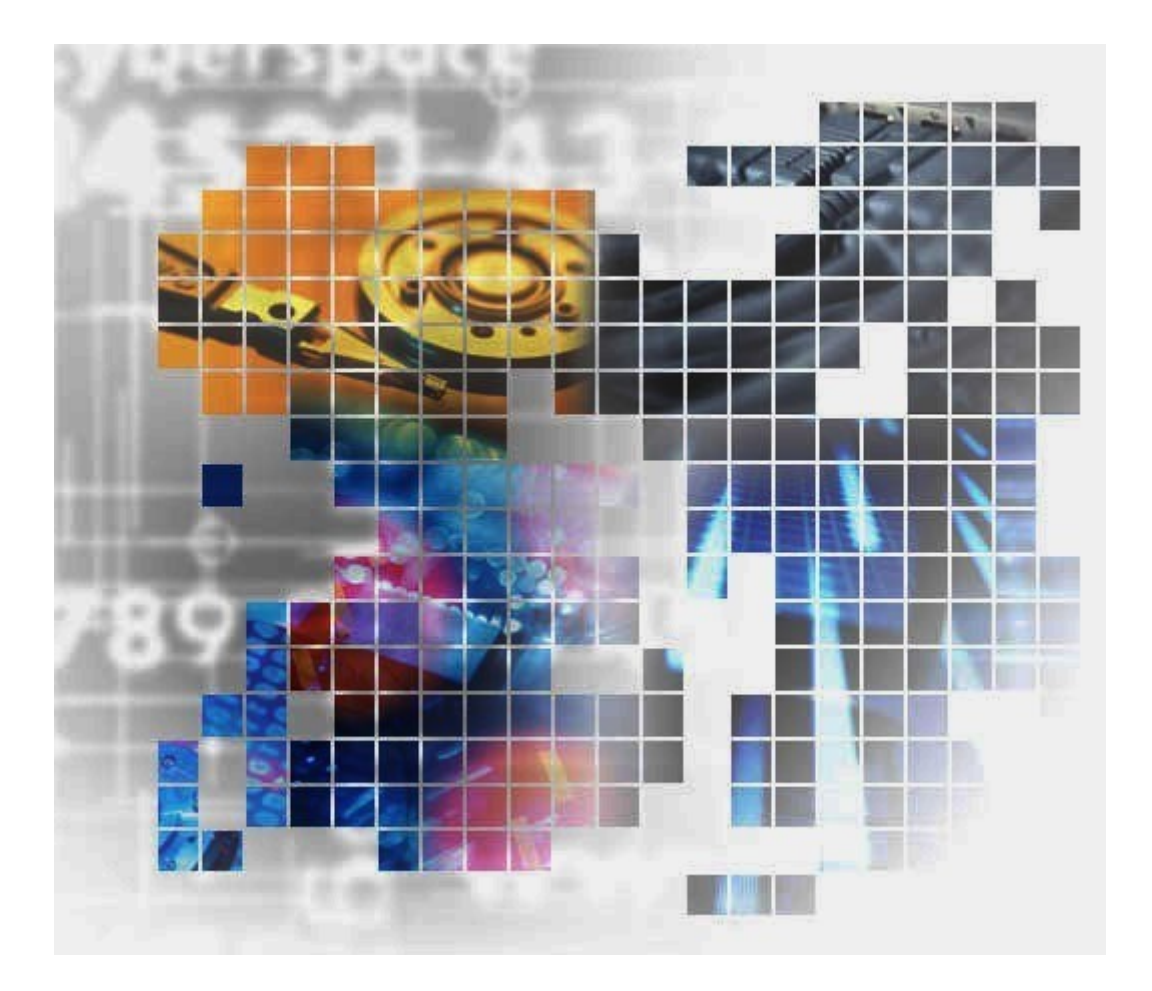

### 著作権

©NEC Corporation 2021

### 免責事項

このマニュアルの内容の一部または全部を無断で複製することはできません。

このマニュアルの内容については、将来予告なしに変更することがあります。

本書の内容については万全を期して作成いたしましたが、万一ご不審な点や誤り、記載もれ などお気づきのことがありましたら、お買い求めの販売窓口にご連絡ください。

当社では、本装置の運用を理由とする損失、逸失利益等の請求につきましては、いかなる責 任も負いかねますので、あらかじめご了承ください。

### 商標類

Internet Explorer は、米国 Microsoft Corporation の米国およびその他の国における登録商標ま たは商標です。

Microsoft は、米国 Microsoft Corporation の米国およびその他の国における登録商標または商 標です。

Windows は、米国 Microsoft Corporation の米国およびその他の国における登録商標または商 標です。

その他記載の会社名,製品名は,それぞれの会社の商標もしくは登録商標です。

### 輸出時の注意

本製品を輸出される場合には、外国為替及び外国貿易法の規制並びに米国輸出管理規則など 外国の輸出関連法規をご確認の上、必要な手続きをお取りください。

なお、不明な場合は、弊社担当営業にお問い合わせください。

### 発行

2021年10月 (IV-UG-023)

# 目次

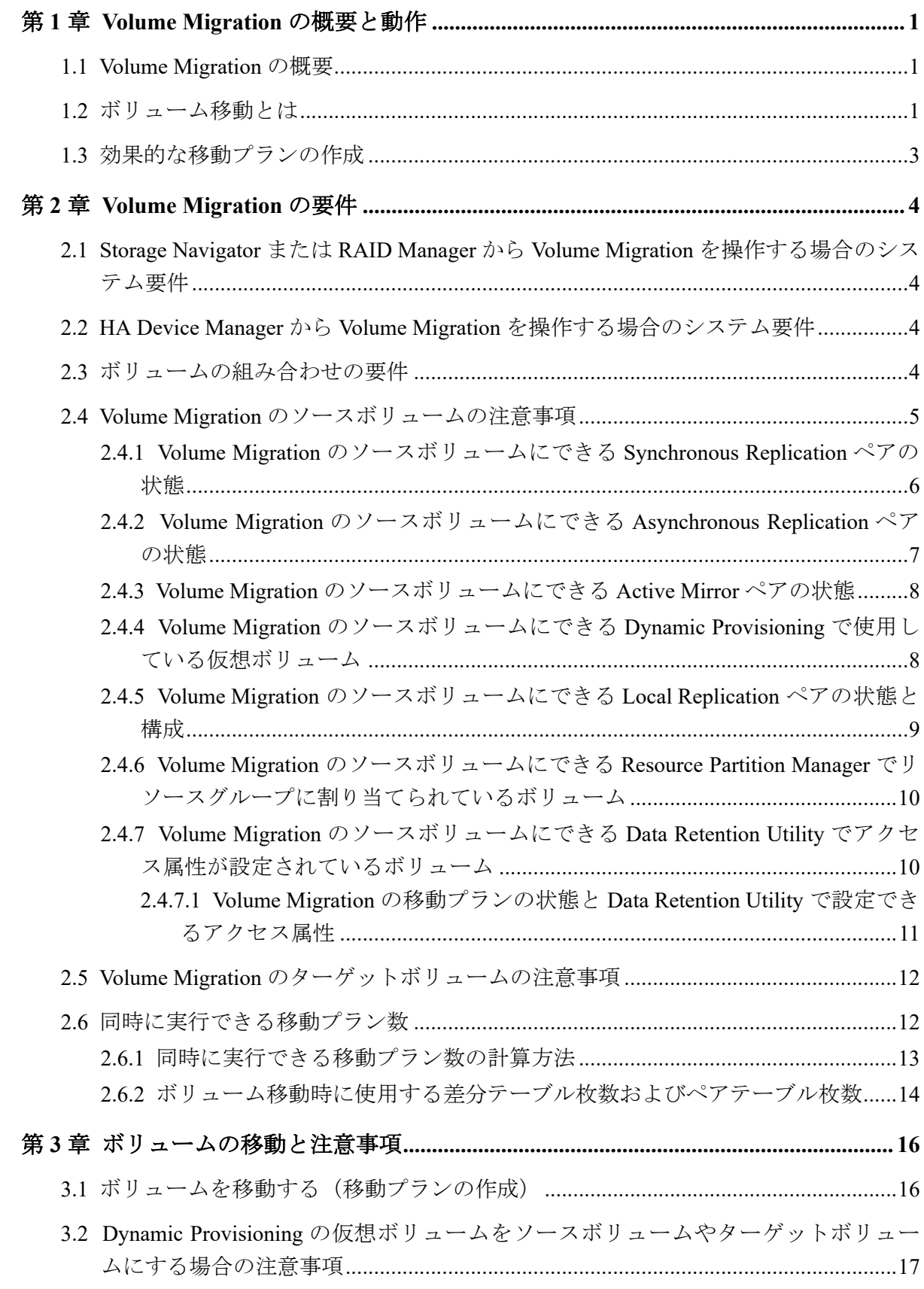

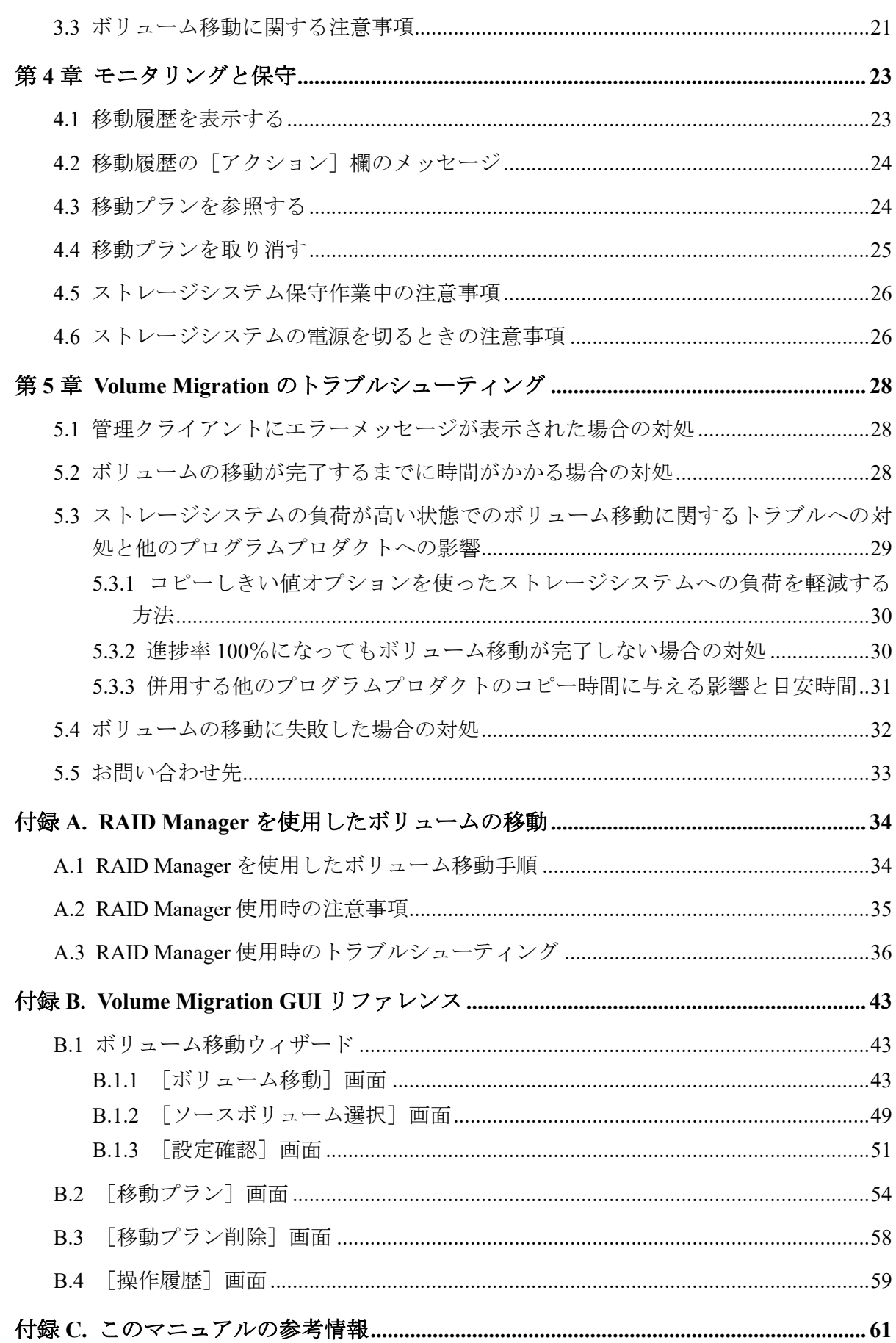

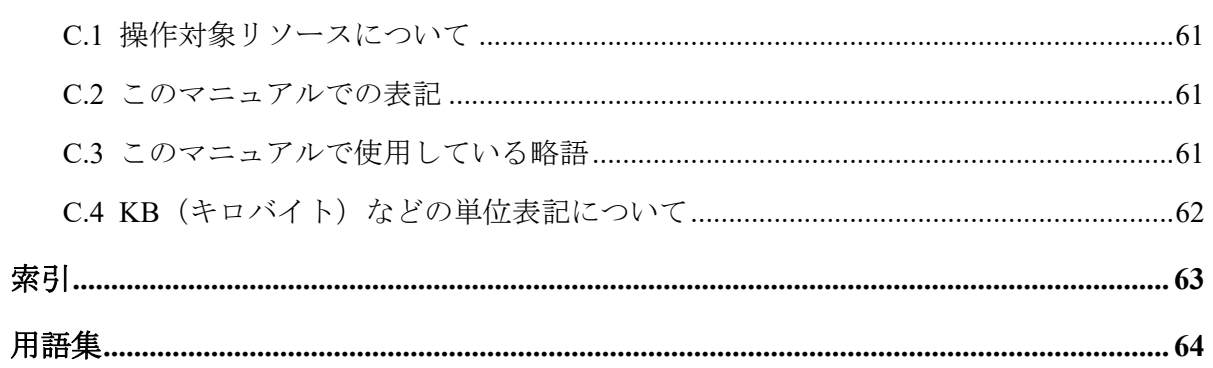

## はじめに

このマニュアルでは、Volume Migration の概要と使用方法について説明しています。

## 対象ストレージシステム

このマニュアルでは、次に示すストレージシステムに対応する製品(プログラムプロダク ト)を対象として記述しています。

- iStorage V100 (iStorage V  $\vee \vee \vee -\angle$ )
- iStorage V300 (iStorage V  $\vee \cup -\overrightarrow{x}$ )

このマニュアルでは特に断りのない限り、上記モデルのストレージシステムを単に「スト レージシステム」または「本ストレージシステム」と称することがあります。

サポートするハードウェアやソフトウェアは、ストレージシステムによって異なります。こ のマニュアルに記載している Storage Navigator の設定項目や表示項目が、お使いのストレー ジシステム製品では表示されない場合があります。

## マニュアルの参照と適合ファームウェアバージョン

このマニュアルは、次の DKCMAIN ファームウェアのバージョンに適合しています。

• iStorage V シリーズ 93-04-21-XX 以降

## 対象読者

このマニュアルは、次の方を対象読者として記述しています。

- ストレージシステムを運用管理する方
- Linux または Windows を使い慣れている方
- Web ブラウザを使い慣れている方

使用する OS および Web ブラウザの種類については、『HA Device Manager - Storage Navigator ユーザガイド』を参照してください。

## マニュアルで使用する記号について

このマニュアルでは、注意書きや補足情報を、次のとおり記載しています。

### 注意

データの消失・破壊のおそれや、データの整合性がなくなるおそれがある場合などの注意を示しま す。

### メモ

解説、補足説明、付加情報などを示します。

### ヒント

より効率的にストレージシステムを利用するのに役立つ情報を示します。

## マニュアルに掲載されている画面図について

このマニュアルに掲載されている画面図の色は、ご利用のディスプレイ上に表示される画面 の色と異なる場合があります。

Storage Navigator の画面や基本操作に関する注意事項については、『HA Device Manager - Storage Navigator ユーザガイド』を参照してください。

# <span id="page-8-0"></span>第1章 Volume Migration の概要と動作

Volume Migration は、あるボリュームを別のパリティグループに移動させることで、ボリュー ムへのアクセス性能を最適化するためのソフトウェアです。

## 1.1 Volume Migration の概要

Volume Migration は、ホストからドライブ(以降、ハードディスクドライブ、SSD を指しま す)へのアクセス性能をチューニングして最適化したり、ボリュームを移動したりするソフ トウェアです。Volume Migration を利用すると、特定のドライブに集中しているアクセス負 荷を他のドライブへと分散できるので、システムのボトルネックを解消できます。

ホストからのアクセスが特定のドライブや特定のデータに集中すると、ドライブへの入出力 待ち時間が増えるため、システムの処理速度が低下するおそれがあります。Volume Migration を利用すると、システム管理者はドライブの中から利用率の高いボリュームを選 んで、利用率の低いドライブへ移動したり、高速なドライブへ移動したりできます。このよ うにボリュームを移動することで、システム管理者はホストからのアクセス負荷を複数のド ライブに分散し、システムのボトルネックを解消できます。ボリュームの移動操作は完全に 非破壊的なので、ホストは移動中のボリュームに対してもオンラインでデータの読み込み (Read) および書き込み (Write) ができます。

## 1.2 ボリューム移動とは

Volume Migration を利用すると、ホストは移動中のボリュームに対して、オンラインでデー タの読み込み (Read) および書き込み (Write) ができます。

システム管理者が移動プランを実行すると、Volume Migration はまず移動元のボリューム (ソースボリューム)の内容を移動先のボリューム(ターゲットボリューム)へコピーしま す。ボリュームのすべての内容は、移動先のボリュームにコピーされます。ボリュームのコ ピー中に書き込み I/O が発生して差分が生じると、ボリュームの差分テーブルに差分が記録 されます。差分が発生すると、移動元のボリュームから移動先のボリュームへ差分だけをコ ピーし直します。この動作は、差分がなくなるまで繰り返されます。次の図は、ボリューム 移動中のデータの流れを示したものです。

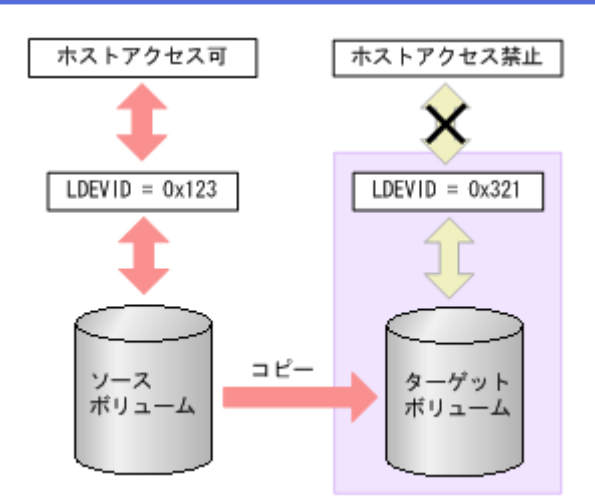

繰り返すコピー回数には上限があり、上限値は移動するボリュームの容量によって変わりま す。移動するボリュームの容量が大きいほど、繰り返すコピー回数の上限値は多くなりま す。コピーが繰り返されて上限値を超えても差分がなくならない場合は、ボリュームの移動 が失敗します。この場合は、ホストからの負荷を下げて移動を行ってください。なお、ホス トからの負荷の目安は、更新 I/O が 50IOPS 以下です。

ボリュームのコピーが行われている間、そのボリュームはホストからの I/O アクセスを受け 付けますが、移動先の領域はホストからの I/O アクセスを受け付けません。しかし、コピー が終わって移動元と移動先のデータが完全に同期すると、ホストのアクセスは移動元から移 動先に転送され、移動先の領域はホストのアクセスを受け付けるようになります。ボリュー ムの移動はこの時点で完了します。

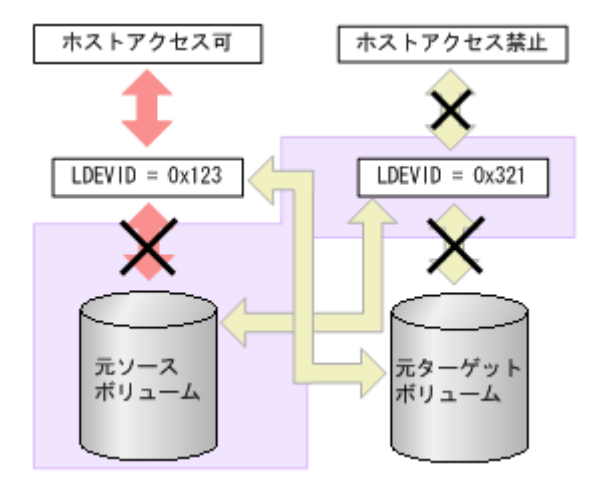

### ヒント

移動元と移動先のボリュームの入れ替え直後、入れ替え前のボリュームの RAID レベルが表示され たり、ストレージシステムが内部処理中のエラーになったりした場合は、[更新]で画面の表示を 更新してください。

## <span id="page-10-0"></span>1.3 効果的な移動プランの作成

Volume Migration でボリュームを移動する場合、システム管理者はディスク利用率やプロ セッサ利用率、アクセスパス利用率を分析し、移動プランを作成します。ボリュームを移動 すると、ストレージシステム内の一部の領域ではパフォーマンスが改善されますが、他の領 域ではパフォーマンスが低下するため、ストレージシステム全体のパフォーマンスが改善さ れない場合があります。例えば、平均利用率が 90 パーセントのパリティグループ A から、 平均利用率が 20 パーセントのパリティグループ B へとボリュームを移動する場合、推定利 用率がそれぞれ 55 パーセントの時に、この移動操作を実行すると、パリティグループ A の I/O レスポンスタイムは短縮されますが、パリティグループ B の I/O レスポンスタイムは増 加するおそれがあります。そのため、結果的には全体のスループットは向上しません。ま た、パリティグループやボリュームの利用率に差がない場合、または MP 利用率が全体的に 高い場合には、Volume Migration でシステムをチューニングしても効果がないこともありま す。そのため、移動プランを作成する時には、移動元と移動先のボリュームを十分検討し、 目的に合ったプランを作成してください。

### メモ

Dynamic Provisioning の仮想ボリュームは、次のボリュームに移動できます。

- 内部ボリューム
- 外部ボリューム
- Dynamic Provisioning の仮想ボリューム

また、外部ボリュームは移動できますが、利用率を測定できないため、移動後の利用率を予測でき ません。

ストレージシステムにエラーが発生していると、リソースの利用率が高まるか、不安定にな るおそれがあります。ボリュームの移動プランを作成するときは、エラー状態が続いている 間に収集されたストレージシステムのモニタデータを利用しないでください。

# <span id="page-11-0"></span>第 2 章 Volume Migration の要件

Volume Migration を使用するために必要な要件について説明します。

## 2.1 Storage Navigator または RAID Manager から Volume Migration を操作する場合のシステム要件

Storage Navigator または RAID Manager を利用して Volume Migration を操作するには、次が必 要です。

- ストレージシステム
- 管理クライアント

RAID Manager のオプションのパラメータで設定できる範囲を次の表に示します。コマンド の詳細については『RAID Manager コマンドリファレンス』を参照してください。

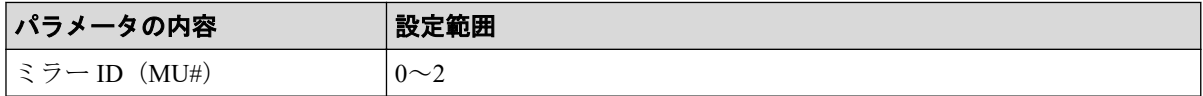

## 2.2 HA Device Manager から Volume Migration を操 作する場合のシステム要件

HA Device Manager を利用して Volume Migration を操作するには、次が必要です。

- ストレージシステム
- 管理クライアント

## 2.3 ボリュームの組み合わせの要件

ソースボリュームとターゲットボリュームの組み合わせは、次に示す条件をすべて満たす必 要があります。

### メモ

- ソースボリュームとターゲットボリュームは、LDEV ID で指定します(VOLSER や TID/LUN は使用できません)。
- Encryption License Key を使用してソースボリュームに暗号化を設定する場合は、ターゲット ボリュームにも暗号化を設定してください。ターゲットボリュームに暗号化を設定しない場 合、ターゲットボリュームのデータは暗号化されません。この場合、ターゲットボリューム のデータの機密性は保証できません。
- <span id="page-12-0"></span>• 同じストレージシステムによって管理されている(外部ボリュームを含む)。
- T10 PI 属性の設定が同じである。
- ソースボリュームとターゲットボリュームの容量が、ブロック単位で同じである。

#### メモ

[論理デバイス]画面の[オプション]で[容量単位]を[block]にして、ソースボリューム とターゲットボリュームの容量が同じであることを確認してください。

「容量単位]を「GB]などのバイト単位で表示すると、ソースボリュームとターゲットボ リュームの容量にわずかな差異があった場合に、ソースボリュームとターゲットボリューム の容量の差異が表れないことがあります。

## 2.4 Volume Migration のソースボリュームの注意事 項

ストレージシステム内のボリュームのうち、次のボリュームはソースボリュームにできませ  $h_n$ 

- コマンドデバイスとして設定されているボリューム
- Asynchronous Replication で使用しているジャーナルボリューム
- RAID Manager でボリューム移動操作をしているボリューム
- Snapshot ペアを構成しているボリュームおよび仮想ボリューム
- Snapshot、Dynamic Provisioning で使用しているプールボリューム
- クイックフォーマット中のボリューム
- Active Mirror の予約属性のボリューム
- Active Mirror の Quorum ディスクボリューム
- データダイレクトマップ属性が有効に設定された外部ボリューム
- 重複排除用システムデータボリューム
- [[容量削減状態]] が [[Deleting Volume]]、[[Deleting Volume (nn %)]]、または [[Failed]] のボリューム

#### 関連リンク -

参照先トピック

Volume Migration [のソースボリュームにできる](#page-13-0) Synchronous Replication ペアの状態 (6ページ) Volume Migration [のソースボリュームにできる](#page-14-0) Asynchronous Replication ペアの状態(7 ページ) Volume Migration [のソースボリュームにできる](#page-15-0) Active Mirror ペアの状態(8ページ) Volume Migration のソースボリュームにできる Dynamic Provisioning [で使用している仮想ボリューム\(](#page-15-0)8 [ページ\)](#page-15-0) Volume Migration [のソースボリュームにできる](#page-16-0) Local Replication ペアの状態と構成(9ページ)

<span id="page-13-0"></span>Volume Migration のソースボリュームにできる Resource Partition Manager [でリソースグループに割り当て](#page-17-0) [られているボリューム\(](#page-17-0)10 ページ)

Volume Migration のソースボリュームにできる Data Retention Utility [でアクセス属性が設定されているボ](#page-17-0) [リューム\(](#page-17-0)10 ページ)

### 2.4.1 Volume Migration のソースボリュームにできる Synchronous Replication ペアの状態

PSUS、PSUE、または PAIR 状態の Synchronous Replication ペアのボリュームは、ソースボ リュームにできます。それ以外の状態のボリュームは、ソースボリュームにできないため、 それらのボリュームをソースボリュームにしたい場合は、Synchronous Replication ペアを操 作し、Synchronous Replication ペアのボリュームを PSUS、PSUE、または PAIR 状態にしてく ださい。

Synchronous Replication では、プライマリボリュームが内部ボリュームでセカンダリボ リュームが Dynamic Provisioning の仮想ボリュームの組み合わせは推奨しません。Volume Migration でボリュームを移動したあと、Synchronous Replication ペアがこの組み合わせにな らないようご注意ください。Dynamic Provisioning の詳細は、『システム構築ガイド』を参照 してください。なお、Synchronous Replication ペアを構成している Dynamic Provisioning の仮 想ボリュームまたは内部ボリュームをソースボリュームに指定する場合、ターゲットボ リュームは次の表を参考にして指定してください。

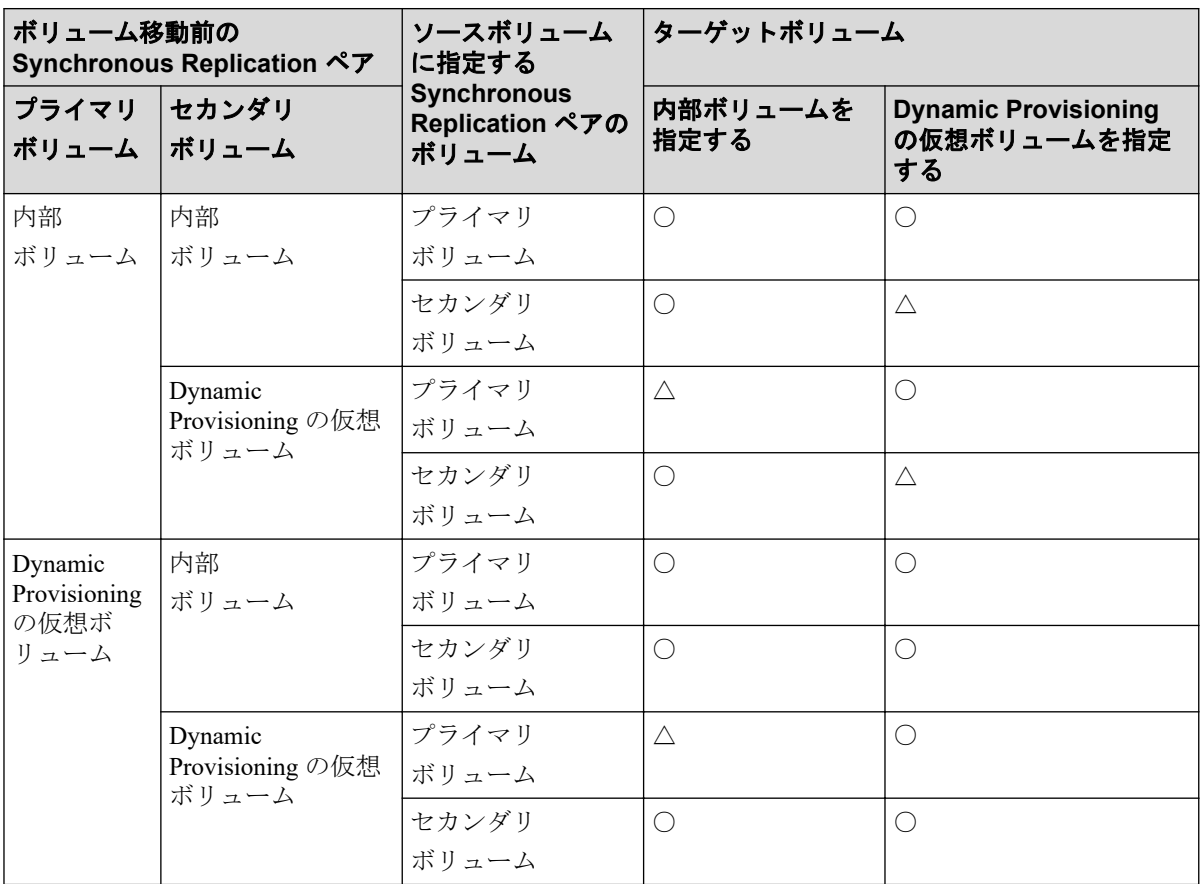

### <span id="page-14-0"></span>(凡例)

○:可能

△:可能だが推奨しない

### 2.4.2 Volume Migration のソースボリュームにできる Asynchronous Replication ペアの状態

COPY または PAIR 状態になっている Asynchronous Replication ペアのボリュームは、ソース ボリュームにできません。

Asynchronous Replication で使用しているボリュームを使用して移動する場合、同じ CLPR に 属しているボリュームを移動先に指定してください。

Asynchronous Replication では、プライマリボリュームが内部ボリュームでセカンダリボ リュームが Dynamic Provisioning の仮想ボリュームの組み合わせは推奨しません。ボリュー ムを移動したあと、Asynchronous Replication ペアがこの組み合わせにならないようご注意く ださい。なお、Asynchronous Replication ペアを構成している Dynamic Provisioning の仮想ボ リュームまたは内部ボリュームをソースボリュームに指定する場合、ターゲットボリューム は次の表を参考にして指定してください。

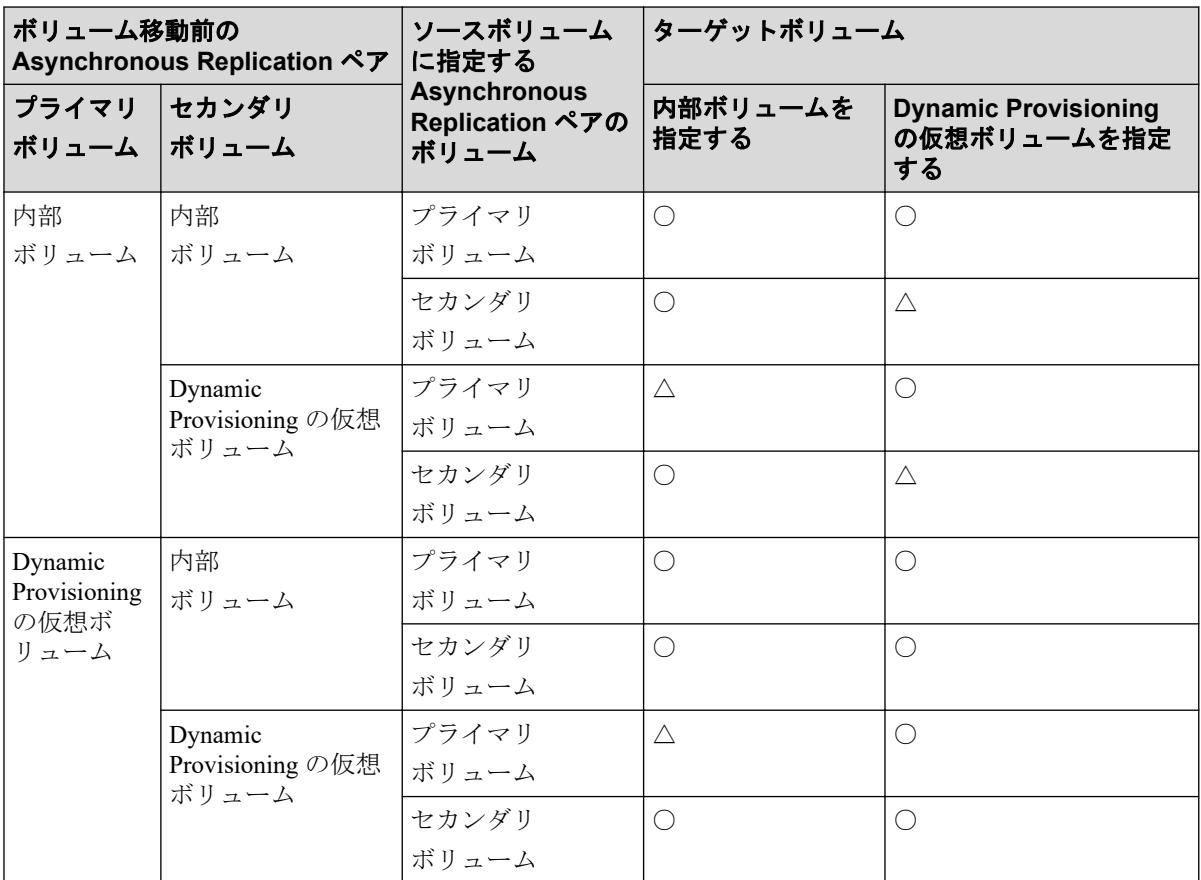

### (凡例)

○:可能

△:可能だが推奨しない

### <span id="page-15-0"></span>2.4.3 Volume Migration のソースボリュームにできる Active Mirror ペアの状態

PSUS、PSUE、SSUS または SSWS 状態の Active Mirror ペアのボリュームは、ソースボリュー ムにできます。それ以外の状態のボリュームは、ソースボリュームにできません。

Active Mirror では、プライマリボリュームとセカンダリボリュームが同じプロビジョニング タイプであることが必要です。Volume Migration によってボリュームを移動したあと、 Active Mirror ペアが異なるプロビジョニングタイプの組み合わせにならないようご注意く ださい。

Active Mirror ペアのボリュームと Local Replication ペアのボリュームを共有している場合、 Local Replication ペアの Quick Restore 中はソースボリュームにできません。Quick Restore の 完了後に、Volume Migration の操作をしてください。

### 2.4.4 Volume Migration のソースボリュームにできる Dynamic Provisioning で使用している仮想ボリューム

Dynamic Provisioning の仮想ボリュームをソースボリュームとした場合、ソースボリューム と同じプールを使用する Dynamic Provisioning の仮想ボリュームは、ターゲットボリューム には指定できません。

重複排除用システムデータボリュームを、ソースボリュームおよびターゲットボリュームに 指定できません。

[[容量削減状態]]が[[Deleting Volume]]、[[Deleting Volume (nn %)]]、または[[Failed]]の ボリュームを、ソースボリュームおよびターゲットボリュームに指定できません。

ソースボリュームまたはターゲットボリュームとして使用できる Dynamic Provisioning の仮 想ボリュームの最大容量は、Dynamic Provisioning の仮想ボリュームの最大容量と同じです。 Dynamic Provisioning の仮想ボリュームの最大容量については、『システム構築ガイド』を参 照してください。

なお、このマニュアルで Dynamic Provisioning と記載してある場合は、Dynamic Provisioning、 Dynamic Tiering および Realtime Tiering を指します。

### 関連リンク

参照先トピック

Dynamic Provisioning [の仮想ボリュームをソースボリュームやターゲットボリュームにする場合の注意事](#page-24-0) 項(17 [ページ\)](#page-24-0)

### <span id="page-16-0"></span>2.4.5 Volume Migration のソースボリュームにできる Local Replication ペアの状態と構成

Local Replication ペアのボリュームをソースボリュームにできるかどうかは、次のようにペ アの状態や構成によって決まります。

• ペアの状態が次に示す場合はソースボリュームにできません。

COPY(SP)/COPY、PSUS(SP)/PSUS

• カスケード構成をとっていないペアのボリュームをソースボリュームにできるかどう かは、次の表のとおりです。

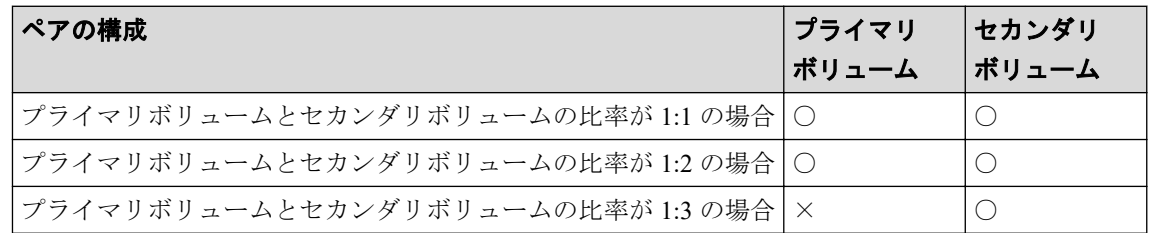

### (凡例)

○:できる

×:できない

• カスケード構成をとっているペアのボリュームをソースボリュームにできるかどうか は、次の表のとおりです。

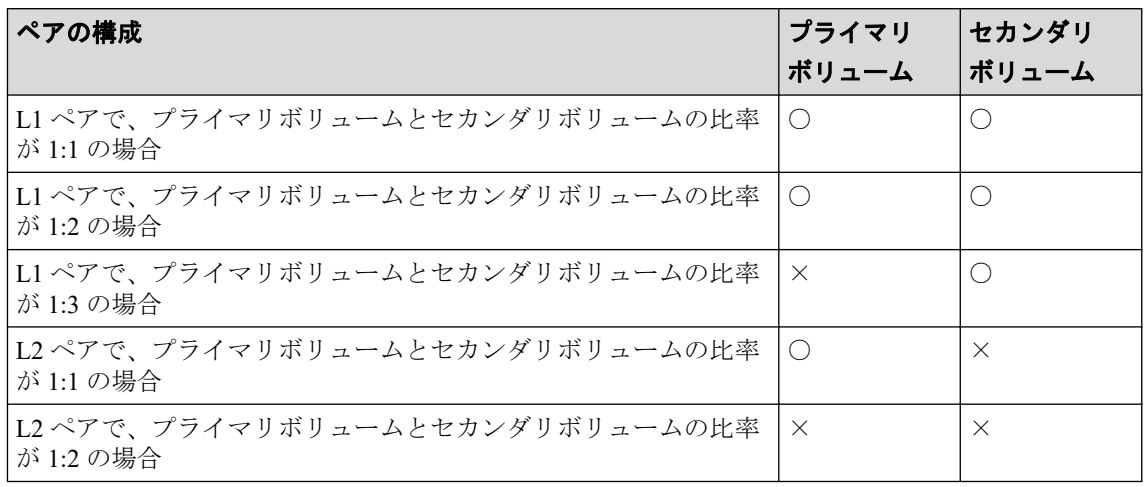

### (凡例)

○:できる

×:できない

### <span id="page-17-0"></span>2.4.6 Volume Migration のソースボリュームにできる Resource Partition Manager でリソースグループに割り当てられているボ リューム

Resource Partition Manager を使用しているときには、リソースグループに所属しているボ リュームをソースボリュームまたはターゲットボリュームとして移動プランを作成できま す。ただし、Resource Partition Manager の使用状況によっては移動プランを作成できない場 合があります。

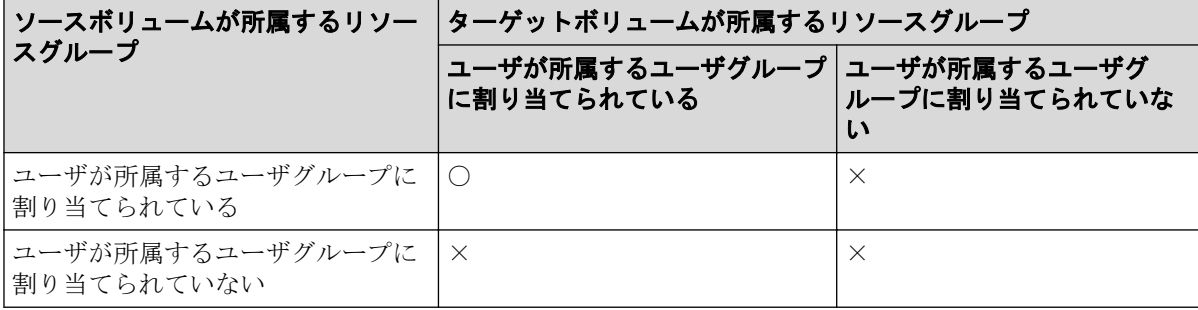

### (凡例)

○:移動プラン作成可能

×:移動プラン作成不可

Resource Partition Manager の詳細については『システム構築ガイド』を参照してください。

### 2.4.7 Volume Migration のソースボリュームにできる Data Retention Utility でアクセス属性が設定されているボリューム

Data Retention Utility でアクセス属性を設定したボリュームをソースボリュームにできます。 ただし、ターゲットボリュームのアクセス属性によっては Volume Migration の操作ができな い場合もあります。Data Retention Utility でアクセス属性を設定したボリュームに対して Volume Migration のボリューム移動操作ができるかどうかについては、次の表を参照してく ださい。

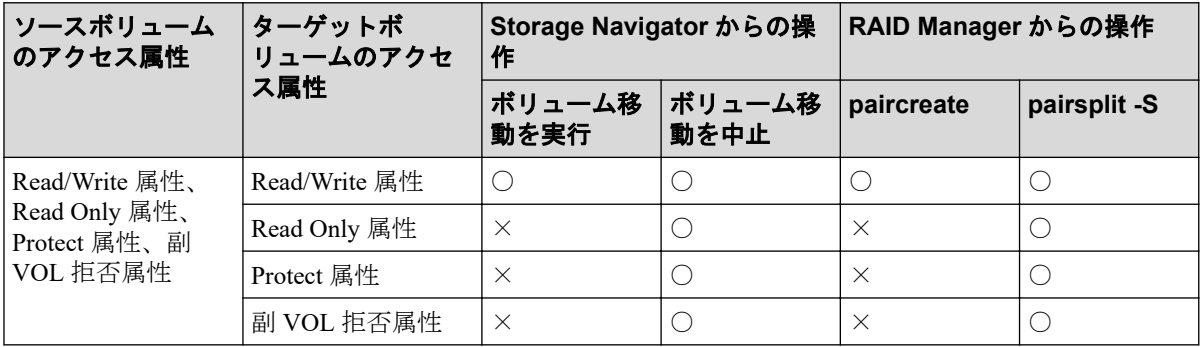

### (凡例)

○:操作できる

<span id="page-18-0"></span>×:操作できない

#### メモ

Volume Migration の操作によって、ソースボリュームとターゲットボリュームが入れ替わりますが、 それによってソースボリュームとターゲットボリュームのアクセス属性が入れ替わることはあり ません。

#### 関連リンク

参照先トピック

Volume Migration の移動プランの状態と Data Retention Utility で設定できるアクセス属性(11 ページ)

### 2.4.7.1 Volume Migration の移動プランの状態と Data Retention Utility で設定できるアクセス属性

Volume Migration の移動プランの状態によっては、Volume Migration のソースボリュームまた はターゲットボリュームに対して Data Retention Utility でアクセス属性を設定できない場合 があります。Volume Migration のペアに対してアクセス属性が設定できるかどうかについて は、次の表を参照してください。

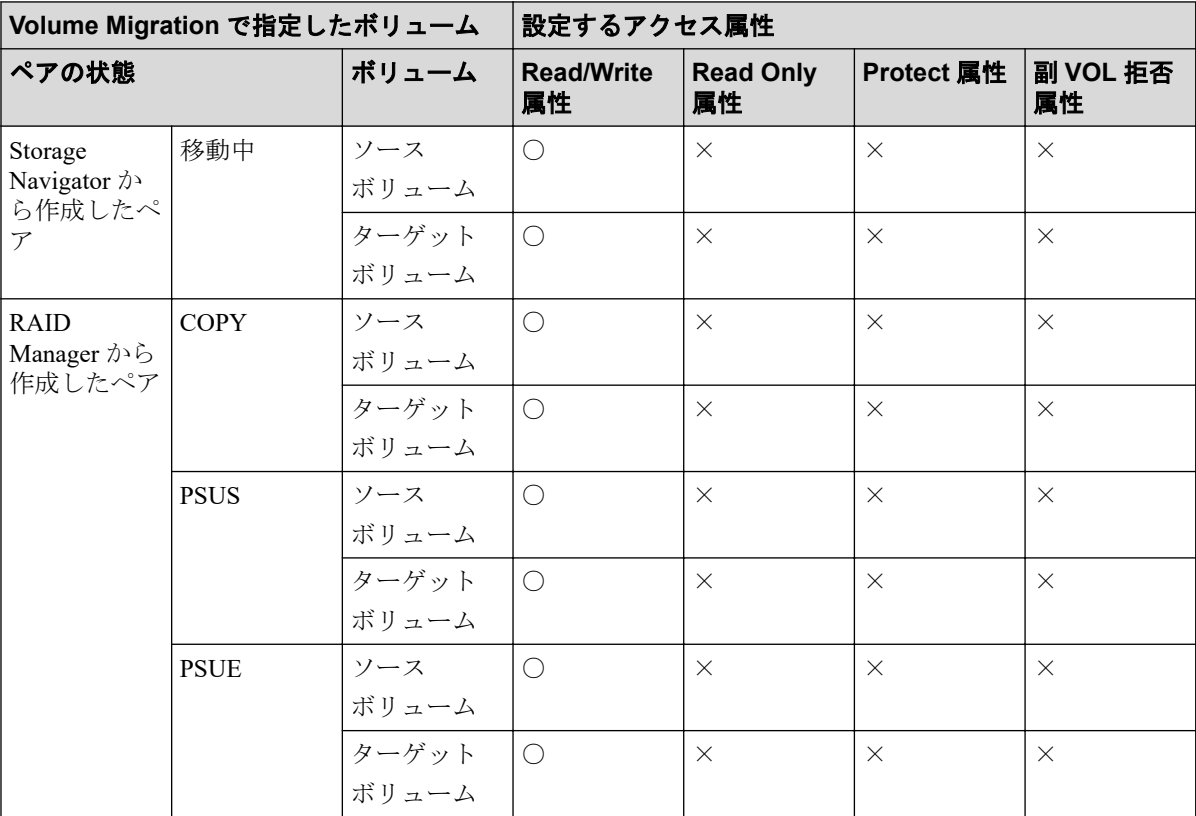

### (凡例)

○:操作できる

×:操作できない

## <span id="page-19-0"></span>2.5 Volume Migration のターゲットボリュームの注 意事項

次に示すボリュームは、ターゲットボリュームに指定できません。

- コマンドデバイス(ホストが使用するために予約されているデバイス)として設定され ているボリューム
- Local Replication、またはリモートコピー (Synchronous Replication) のペアに割り当て られているボリューム
- Asynchronous Replication で使用しているボリューム(データボリュームおよびジャーナ ルボリューム)
- Data Retention Utility で Read Only 属性または Protect 属性を設定されたボリューム、ま たは副ボリュームとして使用できないように設定されたボリューム
- RAID Manager でボリューム移動操作をしているボリューム
- Snapshot ペアを構成しているボリュームおよび仮想ボリューム
- Snapshot、Dynamic Provisioning で使用しているプールボリューム
- 異常な状態のボリューム、またはアクセスできない状態のボリューム
- クイックフォーマット中のボリューム
- LU パスが設定されていないボリューム(RAID Manager 操作時)
- LU パスが設定されているボリューム(Storage Navigator 操作時)
- Active Mirror ペアを構成しているボリュームおよび Active Mirror の予約属性のボ リューム
- Active Mirror の Quorum ディスクボリューム
- データダイレクトマップ属性が有効に設定された外部ボリューム
- 重複排除用システムデータボリューム
- [[容量削減状態]] が [[Deleting Volume]]、[[Deleting Volume (nn %)]]、または [[Failed]] のボリューム

## 2.6 同時に実行できる移動プラン数

同時に実行できる移動プラン数の計算方法と関連する情報を示します。

### メモ

Volume Migration の最大同時実行数は 256 です。最大同時実行数以上の移動プランを実行した場 合、移動プランの開始がストレージ内部で待たされます。

詳細は関連項目を参照してください。

#### <span id="page-20-0"></span>—— 関連リンク —

参照先トピック

同時に実行できる移動プラン数の計算方法 (13ページ) [ボリューム移動時に使用する差分テーブル枚数およびペアテーブル枚数\(](#page-21-0)14 ページ)

### 2.6.1 同時に実行できる移動プラン数の計算方法

移動プランを実行するときには、差分テーブル、ペアテーブルというリソースが必要です。 差分テーブル、ペアテーブルとは、Volume Migration、Local Replication で共有しているリ ソースです。1 つのストレージシステムで使用できる差分テーブル数・ペアテーブル数は、 専用のシェアドメモリを増設しているかどうかによって異なります。また、ストレージシス テム内のシステムボリューム数の半分を超える数の移動プランは同時に実行できません。 専用のシェアドメモリを増設したい場合は、『オプション製品増設/搭載位置変更手順書』を 参照してください。

本ストレージシステムの各モデルごとの差分テーブル数およびペアテーブル数を次の表に 示します。

#### 表 **2-1 iStorage V100** での差分テーブル数とペアテーブル数

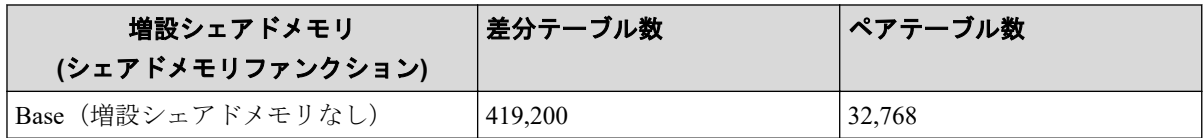

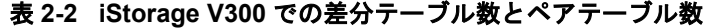

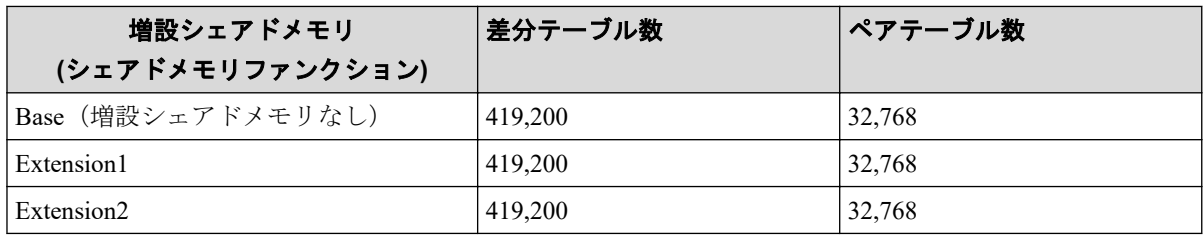

1 ボリュームの移動に必要な差分テーブルおよびペアテーブルの枚数は、そのボリュームの 容量によって異なります。

ボリュームを移動させる場合に必要な差分テーブルの枚数およびペアテーブル枚数につい ては、関連項目を参照して計算してください。

移動プランをどれだけ同時に実行できるかは、これらの条件を次に示す条件式に当てはめる と算出できます。

### 同時に実行できる移動プラン数の条件式

ボリュームの移動に必要な差分テーブル枚数の合計≦ストレージシステム内の差分テーブ ル枚数

かつ

<span id="page-21-0"></span>ボリュームの移動に必要なペアテーブル枚数の合計≦ストレージシステム内のペアテーブ ル枚数

を満たす最大の移動プラン数

### 計算例

3,019,898,880 キロバイトのボリュームの移動プランを 20 個作成する場合、1 ボリュームの 移動に使用する差分テーブル枚数およびペアテーブル枚数は、関連項目を参照して計算する と差分テーブル枚数は 577 枚になり、ペアテーブル枚数は 17 枚になります。これを条件式 に適用してみると、次の計算結果となり、すべてのボリューム移動プランを同時に実行でき ることがわかります。

 $[(577 \times 20) = 11,540] \le 26,176$   $\rightarrow$   $\rightarrow$   $[(17 \times 20) = 340] \le 8,192$ 

ここでは、Volume Migration だけを使用した場合の同時に実行できる移動プラン数を計算し ています。Volume Migration と Local Replication で、差分テーブルやペアテーブルを共用す る場合、Volume Migration 以外の製品が使用する差分テーブル枚数およびペアテーブル枚数 も算出し、すべての差分テーブル枚数の合計が、ストレージシステム内の差分テーブル枚 数、ストレージシステム内のペアテーブル枚数の値以内になる必要があります。Volume Migration 以外の製品が使用する差分テーブル枚数およびペアテーブル枚数の算出方法につ いては、各プログラムプロダクトのマニュアルを参照してください。

#### ―― 関連リンク -

参照先トピック ボリューム移動時に使用する差分テーブル枚数およびペアテーブル枚数 (14ページ) お問い合わせ先 (33 ページ)

### 2.6.2 ボリューム移動時に使用する差分テーブル枚数およびペア テーブル枚数

ボリュームを移動させる場合、1 移動プラン当たりに必要な差分テーブル枚数およびペア テーブル枚数を算出する方法を次に示します。ただし、容量が 4TB を超える Dynamic Provisioning の仮想ボリュームを使用する場合は差分テーブルを使用しないため、次に示す 計算は不要です。

1 移動プラン当たりの差分テーブル枚数 = ↑((ボリュームの容量※(キロバイト))÷256)÷ (差分テーブル 1 枚当たりで管理できるスロット数(20,448))↑

↑:小数点以下の端数を切り上げることを示します。

#### 注※

VLUN 機能でボリュームを分割した場合は、分割後のボリュームの容量になります。 計算例を次に示します。

ボリュームの容量が 3,019,898,880 キロバイトの場合、1 移動プラン当たりの差分テーブル枚 数とペアテーブル枚数は次のように計算します。

 $(3,019,898,880 \div 256) \div 20,448 = 576.9014085$ 

576.9014085 の小数点以下の端数を切り上げると 577 となります。よって、1 移動プラン当 たりの差分テーブルの枚数は 577 枚であることがわかります。

また、ペアテーブル枚数は差分テーブル 36 枚に対して 1 枚使用します。よって、1 移動プ ラン当たりのペアテーブル枚数は 17 枚になります。

#### —— 関連リンク —

参照先トピック 同時に実行できる移動プラン数の計算方法 (13ページ)

# <span id="page-23-0"></span>第 3 章 ボリュームの移動と注意事項

ボリュームの移動方法について説明します。

## 3.1 ボリュームを移動する(移動プランの作成)

Volume Migration でボリュームを移動する場合は、移動プランを作成する必要があります。 移動プランとは、どのボリュームをどこに移動したいかを記録した情報のことです。複数の ボリュームを移動したい場合は、移動したいボリュームの数だけ移動プランを作成します。 一度に 8 個まで移動プランを適用できます。9 個以上の移動プランを適用する場合は、複数 回に分けて[適用]をクリックしてください。移動プランが 1 つ実行されるたびにボリュー ム構成が変わるおそれがあることを認識した上で、移動プランを作成してください。移動プ ランの実行中でも、続けて次の移動プランを適用できます。同時に実行できる移動プランの 数は、他のプログラムプロダクトの使用状況などによって制限されます。詳細については関 連項目を参照してください。

#### 注意

ソースボリュームに対して次の操作を実行すると、移動処理が中断します。

- ボリュームを次に示す状態にするような Local Replication 操作 COPY(SP)/COPY、PSUS(SP)/PSUS
- ボリュームを PSUS 以外の状態にするような Asynchronous Replication の操作
- ボリュームを PSUS/PSUE/PAIR 以外の状態にするような Synchronous Replication の操作

### 前提条件

- 必要なロール:ストレージ管理者(プロビジョニング)
- ソースボリュームとターゲットボリュームの要件を満たしていること。

### 操作手順

1. 次のどれかの方法で、「ボリューム移動]画面を表示します。

HA Device Manager を使用する場合:

• [リソース] タブで [ストレージシステム] ツリーを展開します。ローカルスト レージシステムの配下の[ボリューム]を右クリックし、[System GUI]を選択し ます。[LDEV] タブで [他のタスク] - [ボリューム移動] をクリックします。

Storage Navigator を使用する場合:

- <span id="page-24-0"></span>• [ストレージシステム]ツリーから「論理デバイス]を選択します。[LDEV] タ ブで「他のタスク] ー「ボリューム移動] をクリックします。
- [アクション] メニューから [論理デバイス管理] [マイグレーション] [ボ リューム移動]を選択します。
- 2. 「選択したソースボリューム]テーブルの [選択]をクリックします。 [ソースボリューム選択]画面が表示されます。
- 3. [ソースボリューム選択]画面で、移動するボリュームのラジオボタンを選択します。
- 4. [OK]をクリックします。 選択したボリュームが[選択したソースボリューム]テーブルに表示されます。
- 5. [利用可能なターゲットボリューム]テーブルから、移動先のボリュームのラジオボタ ンを選択します。
- 6. 「追加]をクリックします。作成した移動プランの情報が「選択した移動プラン]テー ブルに表示されます。
- 7. [完了]をクリックします。
- 8. [設定確認]画面で設定内容を確認し、[タスク名]にタスク名を入力します。
- 9. [適用]をクリックして設定をストレージシステムに適用します。設定した内容はタス クとして キューイングされ、順に実行されます。

#### ヒント

ウィザードを閉じたあとに[タスク]画面を自動的に表示するには、ウィザードで[「適用」 をクリック した後にタスク画面を表示]を選択して、[適用]をクリックします。

10.[タスク]画面で、操作結果を確認します。実行前であれば、[タスク]画面でタスク を一時中断したり キャンセルしたりできます。

#### —— 関連リンク —

参照先トピック ボリューム移動ウィザード (43ページ)

## 3.2 Dynamic Provisioning の仮想ボリュームをソース ボリュームやターゲットボリュームにする場合の注意 事項

Dynamic Provisioning の仮想ボリュームをソースボリュームやターゲットボリュームにする 場合の注意事項について説明します。

なお、このマニュアルで Dynamic Provisioning と記載してある場合は、Dynamic Provisioning、 Dynamic Tiering および Realtime Tiering を指します。

• 移動先の Dynamic Provisioning の仮想ボリュームに対応するプールの状態によって、警 告メッセージが表示されたり、移動プランが作成できなかったりすることがあります。 ソースボリュームとターゲットボリュームの組み合わせを、次の表に示します。

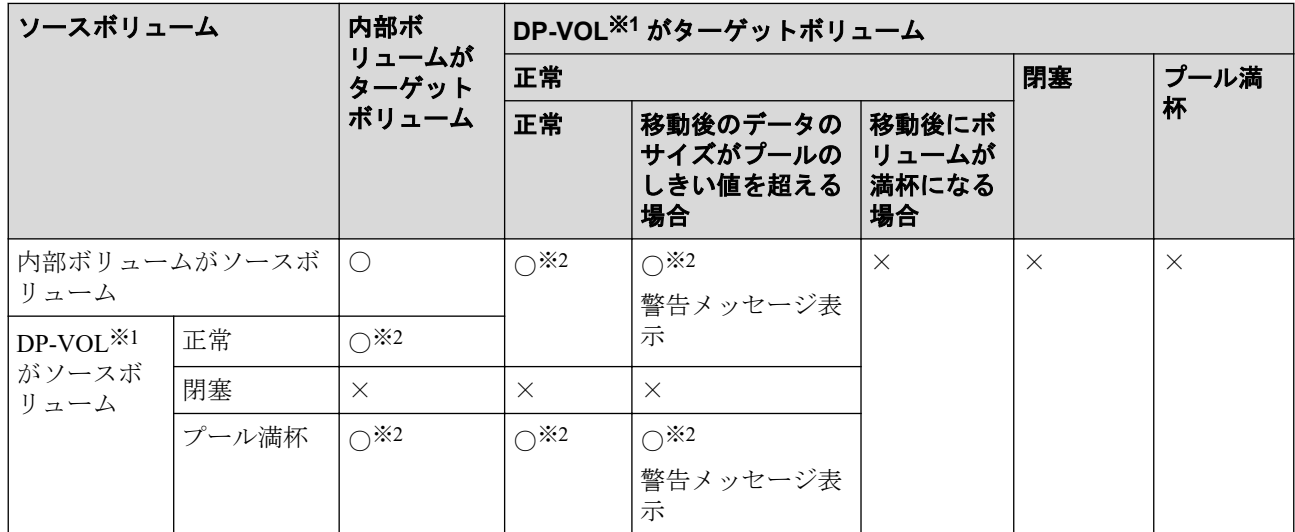

### (凡例)

- ○:移動プラン作成可
- ×:移動プラン作成不可

### 注※**1**

DP-VOL は、Dynamic Provisioning で使用する仮想ボリュームを示します。

#### 注※**2**

移動後のボリュームを再度移動する場合は、次の計算式から算出した時間の間隔を 置いて実行してください。

(プール容量 (TB)×3 (秒))+40 (分)

なお、Volume Migration の操作後にストレージシステムの構成情報を変更する操作 を実行した場合、それらの変更操作の完了後に上記で算出した時間の間隔を置いて から、再度ボリュームの移動を実行してください。ただし、ストレージシステムに 対する負荷によって、算出した時間以降に移動を開始できないことがあります。

• Dynamic Provisioning の容量拡張と Volume Migration による移動操作との関係を次の表 に示します

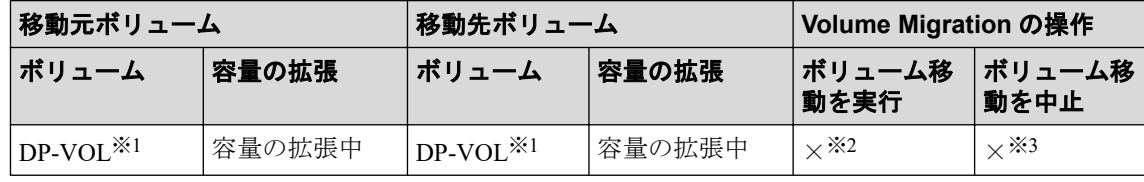

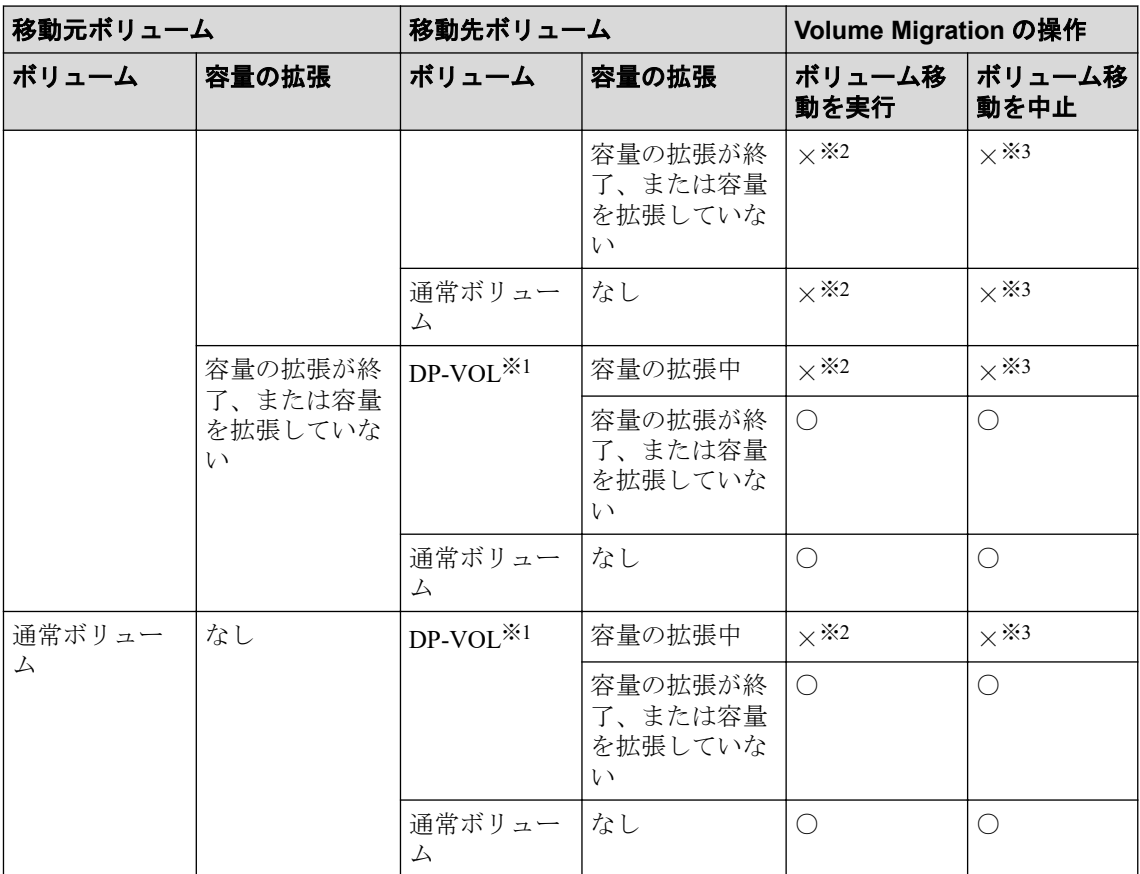

### (凡例)

○:操作できる

×:操作できない

### 注※**1**

DP-VOL は、Dynamic Provisioning で使用する仮想ボリュームを示します。

### 注※**2**

容量の拡張処理が終了したことを確認してから、拡張後のボリュームと同じ容量の ボリュームを指定して、再度ボリュームを移動してください。

#### 注※**3**

容量を拡張している DP-VOL は移動できません。また、移動プランを設定している DP-VOL の容量は拡張できません。これらのことから、容量を拡張している DP-VOL に移動プランを設定することはありません。

• ボリュームの容量が 4,194,304MB (8,589,934,592block) より大きい Dynamic Provisioning の仮想ボリュームを使用して Volume Migration ペアを作成する場合、差分データは Volume Migration ペアのソースボリュームおよびターゲットボリュームが関連づけられ ているプールで管理されます。この場合、ボリュームの容量 4,123,168,604,160 バイトご

とに、差分管理データ用のプール容量(最大4ページ)が必要です。差分管理データ用 のプール容量はプログラムプロダクトの構成によって異なります。

- ゼロデータページ破棄(WriteSame/Unmap コマンドまたはリバランスによるゼロデータ ページ破棄を含む)の処理中に Volume Migration のペア作成を実施すると、ゼロデータ ページ破棄が中断されます。
- Volume Migration ペアのソースボリュームまたはターゲットボリュームに対して WriteSame/Unmap コマンドが発行された場合、WriteSame/Unmap コマンドによるゼロ データページ破棄は実施されません。
- リバランスが動作しても Volume Migration ペアのソースボリュームまたはターゲット ボリュームに対してリバランスによるゼロデータページ破棄は実施されません。
- システムオプションモード 905 が ON の状態で発行された Unmap コマンドの処理中に Volume Migration のペア作成を実施すると、ペア作成が失敗する場合があります。ペア 作成が失敗した場合は、しばらく待ってから再度操作してください。再度操作してもペ ア作成を実施できない場合は、システムオプションモード 905 を OFF にしてから操作 してください。
- ソースボリュームに通常ボリュームまたは外部ボリュームを使用し、ターゲットボ リュームに Dynamic Provisioning の仮想ボリューム(DP-VOL)を使用する場合、ター ゲットボリュームである DP-VOL の全領域には、ページが割り当てられます。
- ターゲットボリュームに DP-VOL を使用する場合、ターゲットボリュームが属する プールが満杯になると、Volume Migration によるボリュームの移動が失敗します。ター ゲットボリュームが属するプールに十分な空き容量があることを事前に確認してから ボリュームを移動してください。
- 移動プランのターゲットボリュームが、容量削減機能が有効な Dynamic Provisioning の 仮想ボリュームの場合の容量の表示

ターゲットボリュームが、容量削減機能が有効な Dynamic Provisioning の仮想ボリュー ムの場合、「ボリューム移動]画面の「利用可能なターゲットボリューム]テーブルの [プール容量]の項目にある、[使用量]と[残り]に表示される容量を次に示します。

次の表に示す条件でターゲットボリュームを選択して移動プランを作成したあとに ソースボリュームを選択すると、[利用可能なターゲットボリューム]テーブルに予測 使用量と残容量が表示されます。なお、ターゲットボリュームの現在使用量が変わらな い場合、予測使用量および残容量は表示されません。

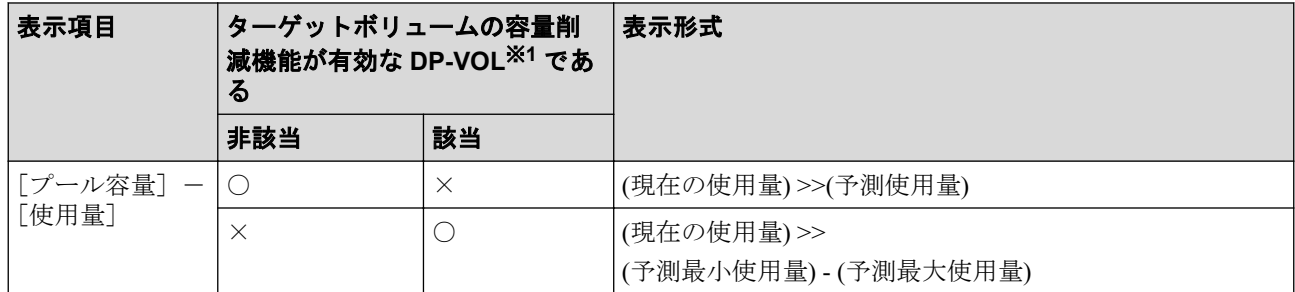

<span id="page-28-0"></span>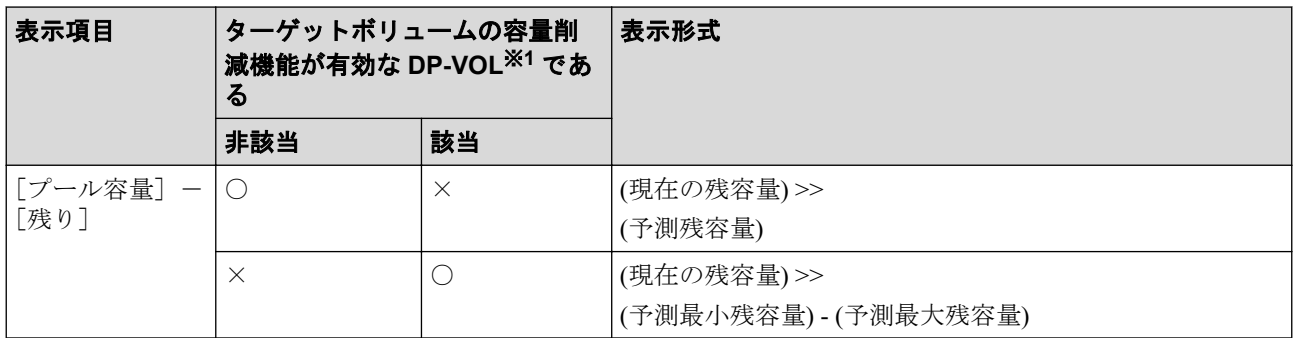

### (凡例)

○:該当

×:非該当

### 注※**1**

DP-VOL は、Dynamic Provisioning で使用する仮想ボリュームを示します。

## 3.3 ボリューム移動に関する注意事項

ソースボリュームへのデータ更新が多い状況で、移動プランを実行する場合は次のシステム オプションモードに注意してください。

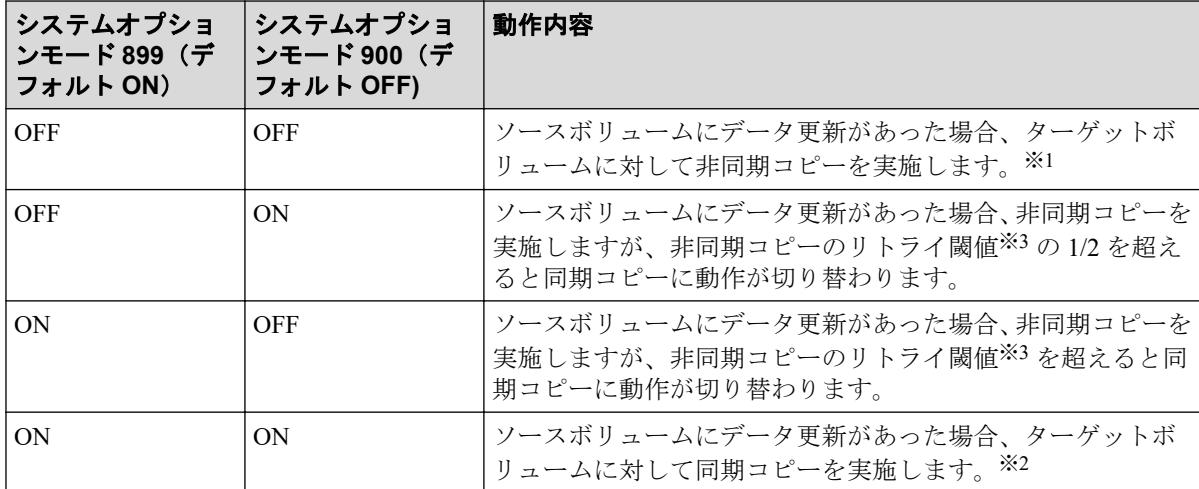

### 注※**1**

ホストの I/O 性能への影響を抑えられますが、ボリュームの移動が完了するまでに時間 がかかります。

### 注※**2**

ボリュームの移動が完了するまでにかかる時間は短くなりますが、ホストの I/O 性能へ の影響が大きくなります。

### 注※**3**

非同期コピーのリトライ閾値を次の表に示します。

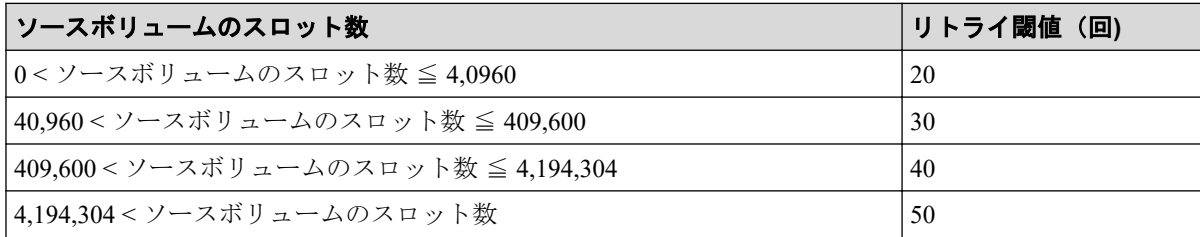

# <span id="page-30-0"></span>第 4 章 モニタリングと保守

ボリューム移動後のモニタリングや保守について説明します。

## 4.1 移動履歴を表示する

[操作履歴]画面には、過去に行われた移動に関する情報が表示されます。例えば、移動が いつ行われたか、移動が成功したかどうかを画面上で確認できます。

### メモ

一度に 1,000 ボリューム以上を操作した場合は、操作履歴の一部が記録されないことがあります。

### 前提条件

• 必要なロール:ストレージ管理者(参照)

### 操作手順

次のどれかの方法で、「操作履歴]画面を表示します。

HA Device Manager を使用する場合:

• [リソース]タブで[ストレージシステム]ツリーを展開します。ローカルストレージ システムの配下の「ボリューム]を右クリックし、[System GUI]を選択します。サマ リの [Volume Migration] - [操作履歴参照]をクリックします。

Storage Navigator を使用する場合:

- [ストレージシステム]ツリーから[論理デバイス]を選択します。サマリの[Volume Migration] - 「操作履歴参照] をクリックします。
- 「アクション]メニューから「論理デバイス管理] 「マイグレーション] 「操作履 歴参照]を選択します。

関連リンク

```
参照先トピック
移動履歴の「アクション]欄のメッセージ (24 ページ)
[操作履歴] 画面 (59ページ)
```
## <span id="page-31-0"></span>4.2 移動履歴の [アクション]欄のメッセージ

[操作履歴]画面で移動履歴を確認できます。[操作履歴]画面の[アクション]欄に表示さ れるメッセージを次に示します。

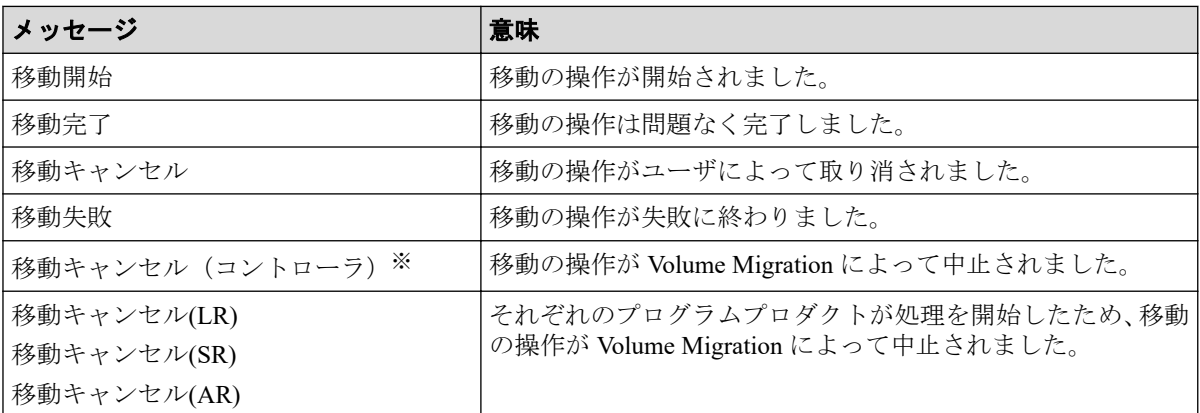

#### 注※

次のどれかの場合に、このメッセージが出力されることがあります。

- ホストから移動元ボリュームへの負荷が高い場合
- ストレージシステムが保守作業中の場合
- その他、ストレージシステム内の条件によって、ボリューム移動不可と判断された 場合

#### 関連リンク

参照先トピック 移動履歴を表示する (23ページ) [\[操作履歴\]画面\(](#page-66-0)59 ページ)

## 4.3 移動プランを参照する

[移動プラン]画面で、作成した移動プランを確認できます。

### 前提条件

• 必要なロール:ストレージ管理者(参照)

### 操作手順

次のどれかの方法で、[移動プラン]画面を表示します。

HA Device Manager を使用する場合:

<span id="page-32-0"></span>• 「リソース] タブで「ストレージシステム] ツリーを展開します。ローカルストレージ システムの配下の「ボリューム]を右クリックし、「System GUI]を選択します。サマ リの [Volume Migration] - [移動プラン参照] をクリックします。

Storage Navigator を使用する場合:

- [ストレージシステム]ツリーから[論理デバイス]を選択します。サマリの[Volume Migration] - 「移動プラン参照] をクリックします。
- [アクション] メニューから「論理デバイス管理] [マイグレーション] [移動プ ラン参照]を選択します。

—— 関連リンク –

参照先トピック [移動プラン] 画面 (54ページ)

## 4.4 移動プランを取り消す

[移動プラン削除]画面で移動プランを削除することで、移動プランを取り消します。

#### 注意

- 移動プランは、1 回の操作で 8 個まで削除できます。9 個以上の移動プランを削除する場合 は、この操作を複数回実行してください。
- 実行中の移動プランを削除した場合、ターゲットボリューム上のデータは保証されません。 また、Storage Navigator 以外のプログラムによって実行されている移動プランは、削除できま せん。

### 前提条件

• 必要なロール:ストレージ管理者(プロビジョニング)

### 操作手順

1. 次のどれかの方法で、[移動プラン]画面を表示します。

HA Device Manager を使用する場合:

• 「リソース]タブで「ストレージシステム]ツリーを展開します。ローカルスト レージシステムの配下の[ボリューム]を右クリックし、[System GUI]を選択し ます。サマリの [Volume Migration] - [移動プラン参照] をクリックします。

Storage Navigator を使用する場合:

• [ストレージシステム]ツリーから [論理デバイス] を選択します。サマリの [Volume Migration] - [移動プラン参照]をクリックします。

- <span id="page-33-0"></span>• 「アクション]メニューから「論理デバイス管理] – 「マイグレーション] – 「移 動プラン参照]を選択します。
- 2. 画面下部のリストで移動プランのチェックボックスを選択し、「移動プラン削除]をク リックします。

「移動プラン削除]画面が表示されます。

3. [適用]をクリックして設定をストレージシステムに適用します。設定した内容はタス クとして キューイングされ、順に実行されます。

#### ヒント

ウィザードを閉じたあとに[タスク]画面を自動的に表示するには、ウィザードで[「適用」 をクリック した後にタスク画面を表示]を選択して、[適用]をクリックします。

4. [タスク]画面で、操作結果を確認します。実行前であれば、[タスク]画面でタスク を一時中断したり キャンセルしたりできます。

#### —— 関連リンク —

参照先トピック [移動プラン削除] 画面 (58 ページ)

## 4.5 ストレージシステム保守作業中の注意事項

ストレージシステムの保守作業中(キャッシュまたはドライブの増設、交換、撤去、その他 の構成変更、またはファームウェア交換)は、Volume Migration の操作を実行しないでくだ さい。このような状況で Volume Migration の操作を実行すると、失敗するおそれがありま す。

#### 注意

Storage Navigator または Maintenance Utility の Modify モードと、Volume Migration のボリューム移 動操作が競合すると、Volume Migration の処理が完了せず、ボリュームが移動中のままになってし まうおそれがあります。このような場合には Storage Navigator または Maintenance Utility を View モードに変更してください。

## 4.6 ストレージシステムの電源を切るときの注意事 項

ストレージシステムの電源を切るときには、ボリュームの移動が完了しているかどうかを確 認してください。ボリュームの移動が完了していない場合は、移動の完了を待ってから電源 を切ることを強くお勧めします。

ボリュームの移動中に電源を切るとデータの移動が途中で打ち切られ、再び電源を入れると データの移動が再開されます。電源を入れたときにシェアドメモリ上のデータが揮発して いなければ、Volume Migration はまだ移動されていないデータだけを移動先にコピーします。 しかし、シェアドメモリ上のデータが揮発していると、Volume Migration はまだ移動されて いないデータをコピーするだけでなく、すでに移動したデータも再びコピーしようとするの で、コピー操作に多くの時間がかかってしまいます。

# <span id="page-35-0"></span>第 5 章 Volume Migration のトラブルシューティ ング

Volume Migration 使用時のトラブルシューティングについて説明します。

## 5.1 管理クライアントにエラーメッセージが表示さ れた場合の対処

Volume Migration の操作中にエラーが発生すると、管理クライアントにエラーメッセージが 表示されます。お問い合わせいただく場合には、エラーコードをご連絡ください。また、管 理クライアントに表示されるエラーコードの一覧は、『Storage Navigator メッセージガイド』 を参照してください。

#### —— 関連リンク —

参照先トピック お問い合わせ先 (33ページ)

## 5.2 ボリュームの移動が完了するまでに時間がかか る場合の対処

ボリュームの移動が完了するまでに時間がかかる場合は、ボトルネックが原因であるときが あります。次の表に挙げる原因について対処すると、ボトルネックが発生しなくなり、コ ピー処理時間が短くなるときがあります。

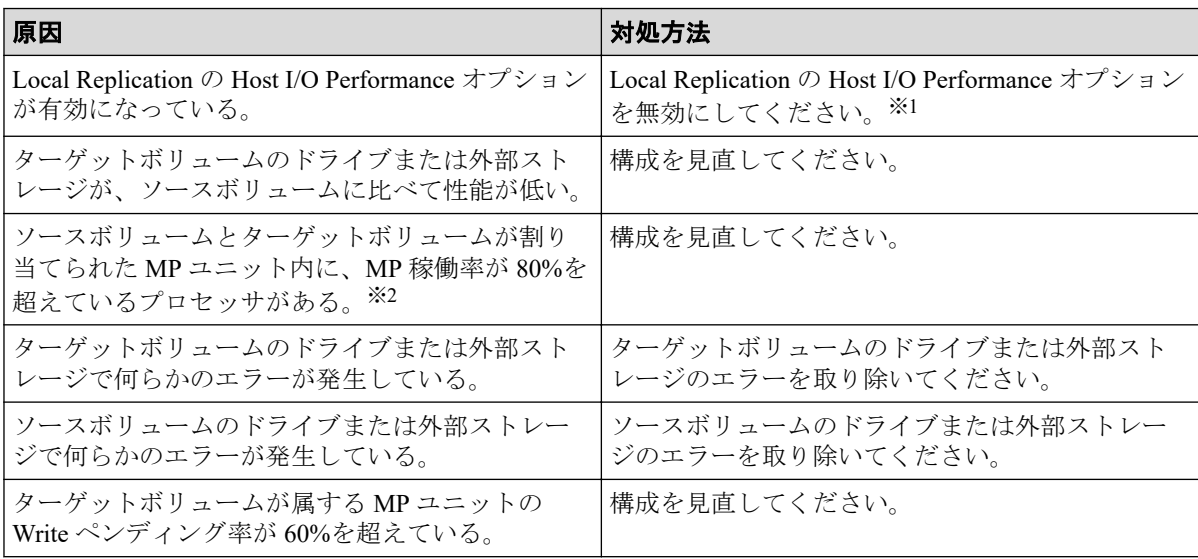
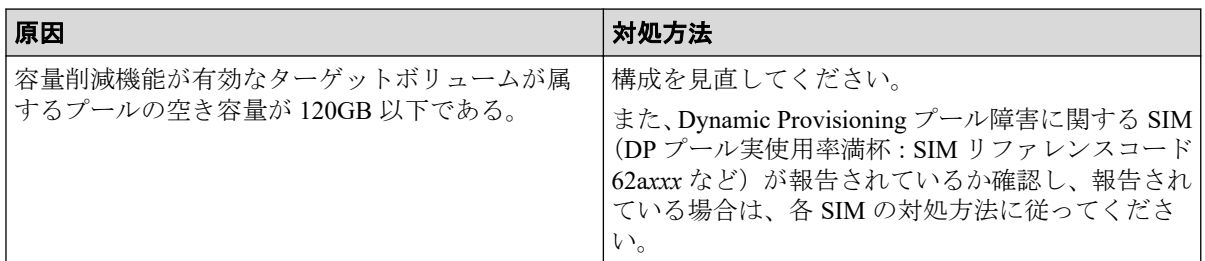

ボリューム移動は最大 256 ペアずつ動作するため、同時に 256 ペア以上のボリューム移動を 実施した場合は、256 ペア以降のペアのボリューム移動進捗率は 0%のままとなります。ボ リューム移動が完了すると、動作していなかったペアのボリューム移動が開始されます。

#### 注※**1**

Local Replication の Host I/O Performance オプションを無効にする手順については『Local Replication ユーザガイド』を参照してください。

#### 注※**2**

MP 稼働率を確認する手段については『Performance Manager ユーザガイド(Performance Monitor, Server Priority Manager)』を参照してください。

#### —— 関連リンク —

参照先トピック

[ストレージシステム保守作業中の注意事項\(](#page-33-0)26 ページ)

## 5.3 ストレージシステムの負荷が高い状態でのボ リューム移動に関するトラブルへの対処と他のプログ ラムプロダクトへの影響

ストレージシステムの負荷が上がると、ホストサーバのI/O 性能(レスポンス)が低下する おそれがあります。ストレージシステムの負荷が高い状態で Volume Migration によるボ リュームの移動を実行すると、ホストサーバの I/O 性能(レスポンス)が低下するおそれが さらに高くなります。

ホストからの I/O によってストレージシステムへの負荷が高まっているときには、Volume Migration によるボリューム移動を実行しないでください。仮にボリューム移動を実行した としても、途中で失敗するおそれがあります。ボリューム移動に失敗した場合は、ストレー ジシステムへの負荷を一時的に低下させてから、再度ボリューム移動を実行してください。

#### — 関連リンク —

参照先トピック

[コピーしきい値オプションを使ったストレージシステムへの負荷を軽減する方法\(](#page-37-0)30ページ) 進捗率100[%になってもボリューム移動が完了しない場合の対処\(](#page-37-0)30ページ)

<span id="page-37-0"></span>[併用する他のプログラムプロダクトのコピー時間に与える影響と目安時間\(](#page-38-0)31 ページ)

### 5.3.1 コピーしきい値オプションを使ったストレージシステムへの 負荷を軽減する方法

コピーしきい値オプションは、ストレージシステムの負荷が高いときに Volume Migration の 実行時のコピー処理を一時的に停止するオプションです。コピーしきい値オプションを設 定すると、ストレージシステムの負荷が高いときに Volume Migration の実行時のコピー処理 を一時的に停止させて、ホストサーバの I/O 性能(レスポンス)の低下を最小限に抑えるこ とができます。

ただし、Volume Migration によるボリュームの移動は、移動中のボリュームへのホストから の更新が多いほど、失敗する確率が高くなります。コピーしきい値オプションを「有効]に すると、ストレージシステムの負荷が高いときに Volume Migration の実行時のコピー処理を 一時的に停止するため、Volume Migration によるボリュームの移動が失敗する確率が高くな ります。このため、このオプションの初期値は「有効]ですが、移動中のボリュームへのホ ストからの更新が多いときは、このオプションを「有効]にしないことをお勧めします。コ ピーしきい値オプションの設定については、お問い合わせください。

なお、コピーしきい値オプションによって停止されたコピー処理は、ストレージシステムの 負荷が下がれば再開されます。また、コピーしきい値オプションを有効にすると、ストレー ジシステム過負荷時には、Volume Migration のほかに次のプログラムプロダクトのコピー処 理も停止されます。

- Local Replication
- Snapshot

関連リンク 参照先トピック お問い合わせ先 (33ページ)

### 5.3.2 進捗率 100%になってもボリューム移動が完了しない場合の 対処

ホストからの更新 I/O の負荷が高いボリュームと低いボリュームを一緒に移動すると、進捗 率 100%になってもボリュームの移動が完了しない移動プランが発生する場合があります。 この場合は、次に示す対策のどちらかを実施してください。

- ホストからの更新 I/O の負荷を低くして移動を終了させる。
- ホストからの更新 I/O の負荷が高いボリュームの移動をいったん中断して他のボ リュームの移動をしたあとで、移動を中止したボリュームの移動を再開させる。

<span id="page-38-0"></span>Storage Navigator または Maintenance Utility などで他のユーザが設定変更中のときは、システ ムロック状態となります。システムロック中に Volume Migration のボリューム移動が競合 すると、ボリュームが移動中のままになることがあります。この場合には、システムロック が解除されるまでしばらくお待ちください。

RAID Manager を使ってローカルレプリカオプションを変更する方法については、『RAID Manager ユーザガイド』または『RAID Manager コマンドリファレンス』を参照してくださ い。

#### —— 関連リンク –

参照先トピック

ストレージシステム保守作業中の注意事項 (26ページ)

### 5.3.3 併用する他のプログラムプロダクトのコピー時間に与える影 響と目安時間

ホストからの更新 I/O の負荷が高い場合、差分のコピーが繰り返されるためボリュームの移 動が終了するまでに時間が掛かります。この差分のコピーが繰り返される間は、他のプログ ラムプロダクトのコピー時間が延びることがあります。他のプログラムプロダクトのコ ピー時間に影響を与える時間の目安については、次の表を参照してください。他のプログラ ムプロダクトのコピー時間は他のプログラムプロダクトのペア数に依存します。

なお、他のプログラムプロダクトとは、次のプログラムプロダクトを指します。

- Volume Migration
- Local Replication

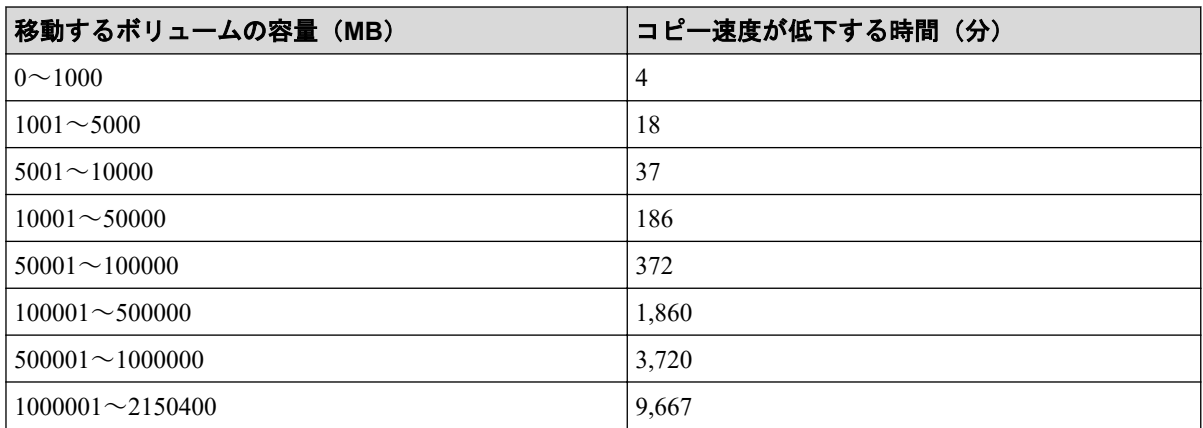

なお上記の目安は、移動対象のボリュームに更新 I/O が、50IOPS/ボリュームの条件で算出 しました。

## 5.4 ボリュームの移動に失敗した場合の対処

ボリュームの移動に失敗すると、次の SIM が出力されます。

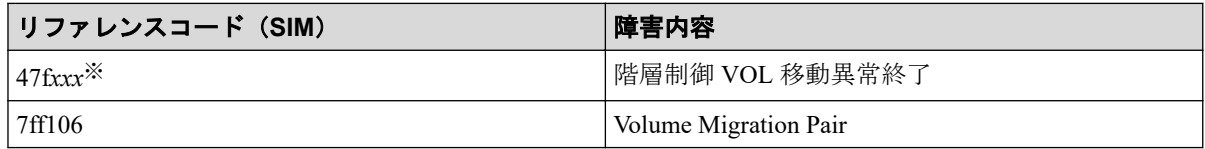

#### 注※

*xxx*:ターゲットボリュームの下位 12 ビット

次のワークフローに従って対処してください。

<span id="page-40-0"></span>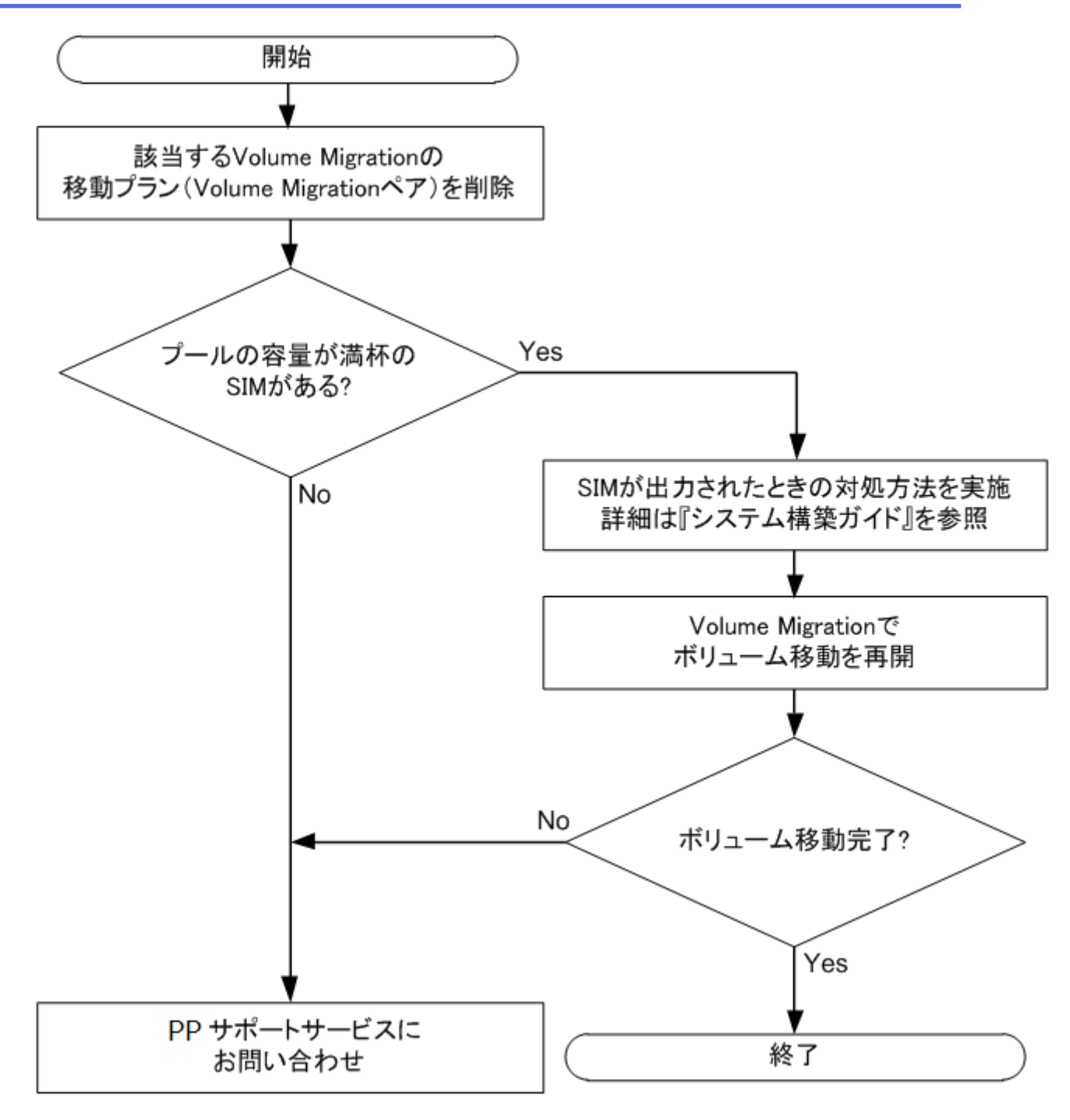

## 5.5 お問い合わせ先

• PP サポートサービスにお問い合わせください。

# <span id="page-41-0"></span>付録 A. RAID Manager を使用したボリュー ムの移動

ストレージシステムに Volume Migration がインストールされた環境では、RAID Manager の コマンドを使用して、ボリュームの移動を実行できます。

## A.1 RAID Manager を使用したボリューム移動手順

RAID Manager のコマンドを使用してボリュームを移動する手順を、例を使って説明します。 この例では、構成定義ファイル中のグループ名を group1、移動の対象となるペアのボリュー ム名を pair1 としています。なお、RAID Manager の操作方法については、『RAID Manager ユーザガイド』を参照してください。

### 操作手順

- 1. RAID Manager を起動します。
- 2. SMPL のペアに対して次に示すコマンドを入力して、ボリューム移動を開始します。

```
paircreate -g group1 -d pair1 -m cc -vl
```
ボリューム移動が開始すると、ペアの状態が COPY に変化します。

3. 次に示すコマンドを入力して、ペアの状態を確認します。

pairdisplay -g group1 -d pair1 -fcex

ボリューム移動が完了すると、ペアの状態が PSUS になります。ボリューム移動に失 敗した場合は、ペアの状態が PSUE になります。

4. ペアの状態が PSUS または PSUE になったら、次に示すコマンドを入力してペアを SMPL へ戻してください。

pairsplit -S -g group1 -d pair1

#### ヒント

- ペアの状態が PSUE となって移動に失敗した場合は、手順 2 と手順 3 を再操作してください。 アラートが表示されている場合は、アラートを確認し、障害を回復してから手順 2 と手順 3 を再操作してください。再操作しても、ペアの状態が PSUE となる場合は、お問い合わせく ださい。
- RAID Manager での設定内容を Storage Navigator の画面で確認する場合は、Storage Navigator の 更新ボタンをクリックしてください。

<span id="page-42-0"></span>RAID Manager を使用してボリュームを移動した場合の、移動対象のペアの状態遷移図を次 に示します。図中のペアの状態は、RAID Manager で pairdisplay コマンドを入力したときに 表示されるものです。

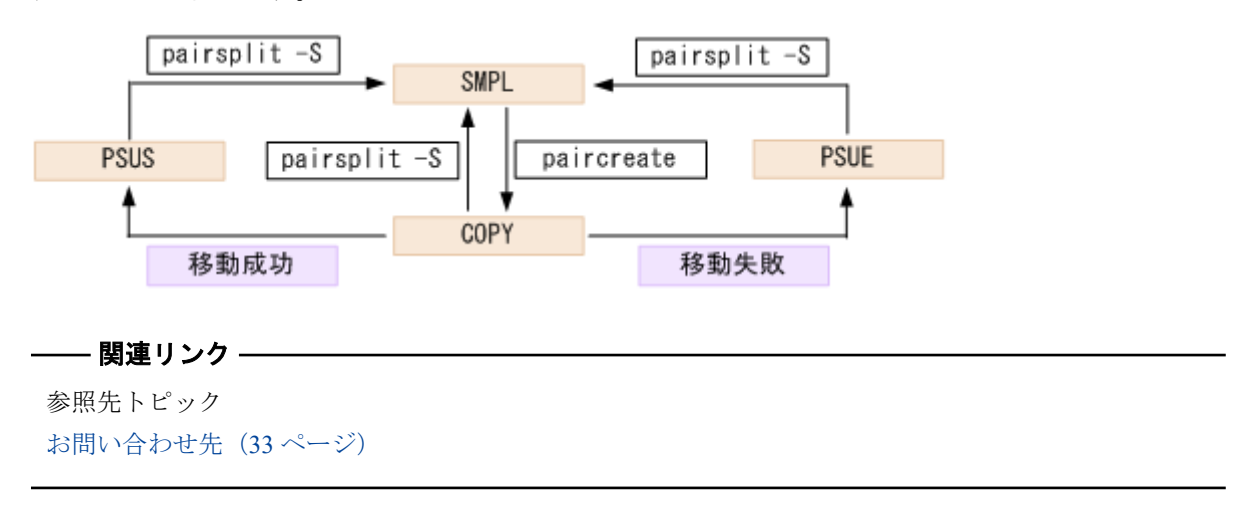

## A.2 RAID Manager 使用時の注意事項

RAID Manager のコマンドを使用してボリュームを移動する場合の注意事項を次に示しま す。

- Volume Migration で実行中の移動プランは、RAID Manager からキャンセルできません。
- Volume Migration で作成した移動プランは、RAID Manager のコマンドでは表示できませ  $h_{\circ}$
- ファームウェアの交換後にサポートされなくなる機能を、ファームウェアの交換中に操 作しないでください。
- Volume Migration の移動プランを解除すると、ボリュームの状態は SMPL(PD)から SMPL に変わります。ボリュームの状態は Volume Migration の[ソースボリューム選 択]画面の下部に表示されるリスト内の移動プランの有無で確認します。

RAID Manager の pairdisplay コマンドでもボリュームの状態を確認できますが、このコ マンドでは SMPL と SMPL(PD)を区別できません。

- Volume Migration の移動プランを解除してから、ボリューム移動やイベント待ち合わせ などのコマンドを実行する場合、ボリュームの状態が SMPL(PD)から SMPL になるまで の時間(推奨時間は10秒)を置いてください。時間をおかないでコマンドを実行した 場合、コマンドが異常終了するおそれがあります。
- RAID Manager を使用してボリュームの移動または移動のキャンセルの操作をした場 合、DKC 内の条件によっては、[EX\_CMDRJE]と表示されてコマンドが拒否されるこ とがあります。

## <span id="page-43-0"></span>A.3 RAID Manager 使用時のトラブルシューティン グ

RAID Manager を使用してボリュームの移動または移動のキャンセルの操作をした場合、 RAID Manager の操作ログまたは RAID Manager の画面に出力されるログを参照してエラー の要因を特定できることがあります。

### RAID Manager の操作ログ

デフォルトのログ格納先ディレクトリ:/HORCM/log\*/curlog/horcmlog\_HOST/horcm.log

#### (凡例)

\*:インスタンス番号

HOST:ホスト名

### RAID Manager の画面に出力されるログの例

It was rejected due to SKEY=0x05, ASC=0x20,SSB=0xB9E1,0xB901 on Serial#(64015) SSB<sub>2</sub> SSB1

## RAID Manager 操作時のエラーコード

SSB1 が 2E31/B9A0/B9A2/B9AE/B9AF のときのエラーコードに対する要因と対処法を次に 示します。

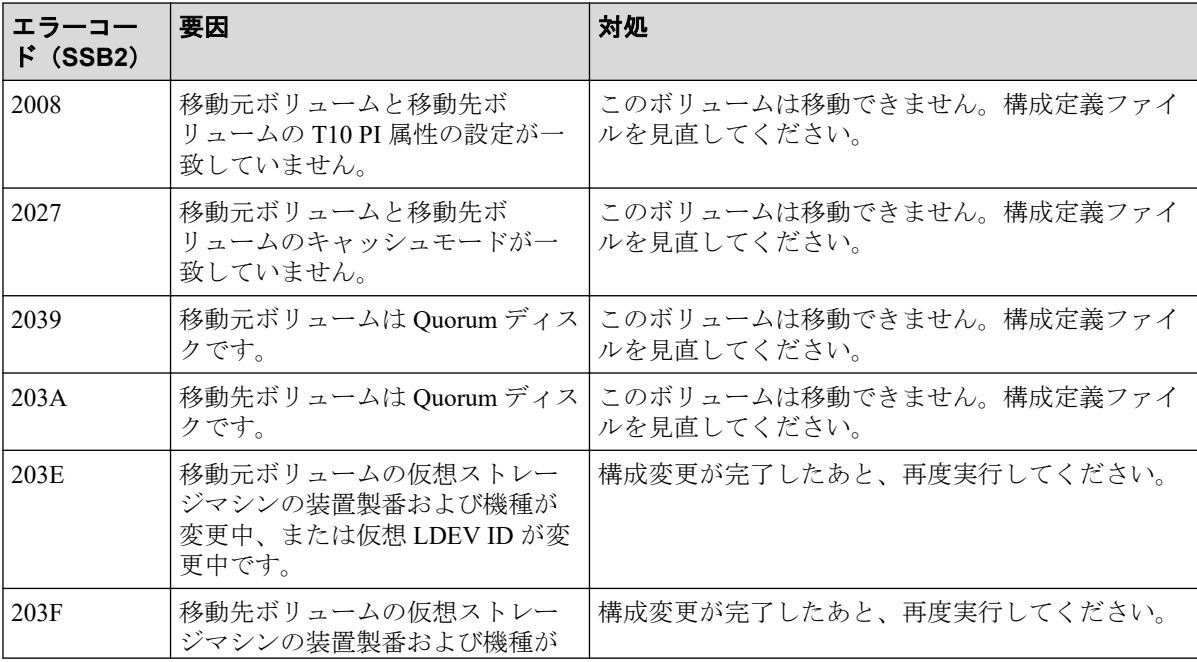

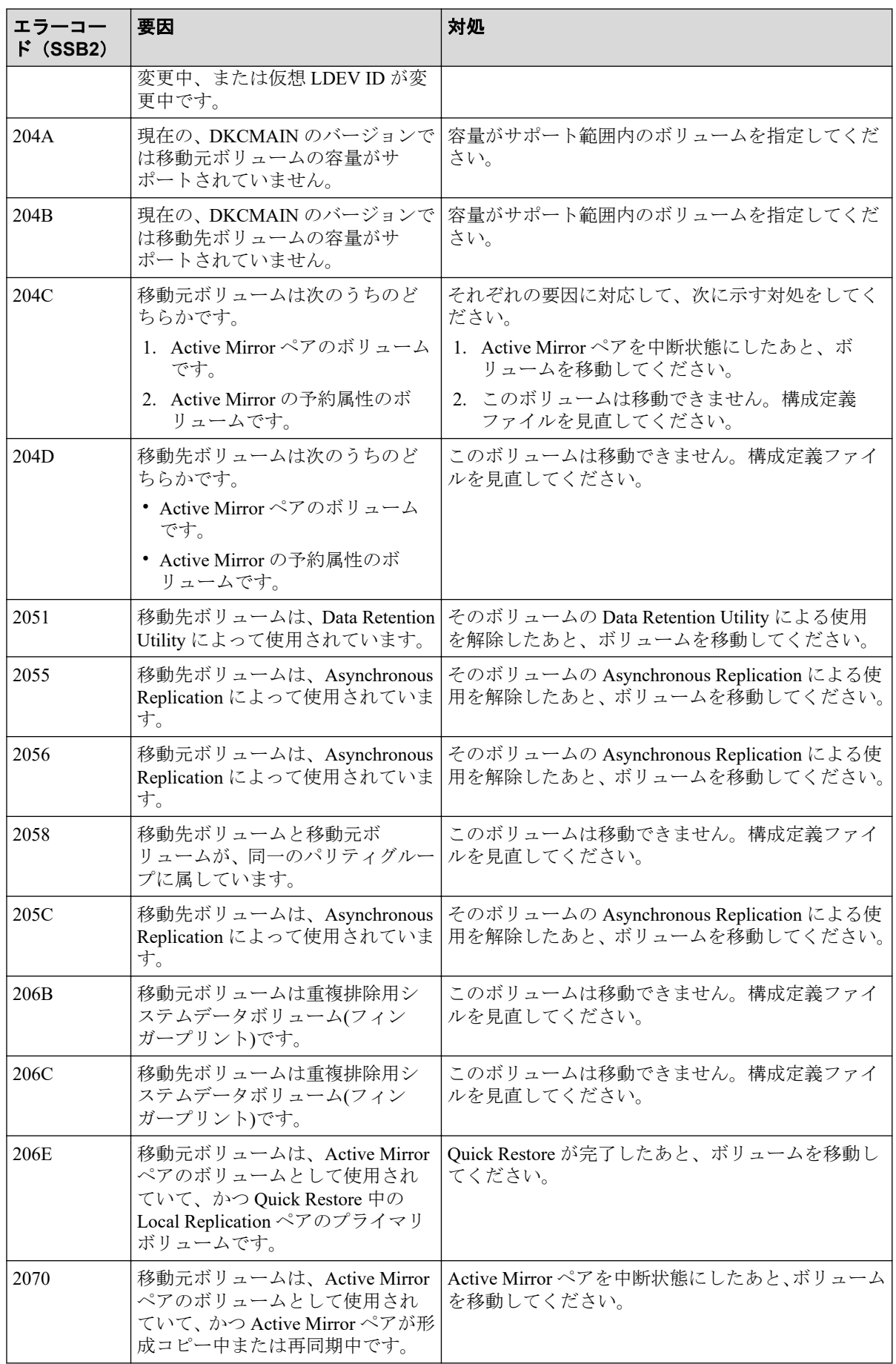

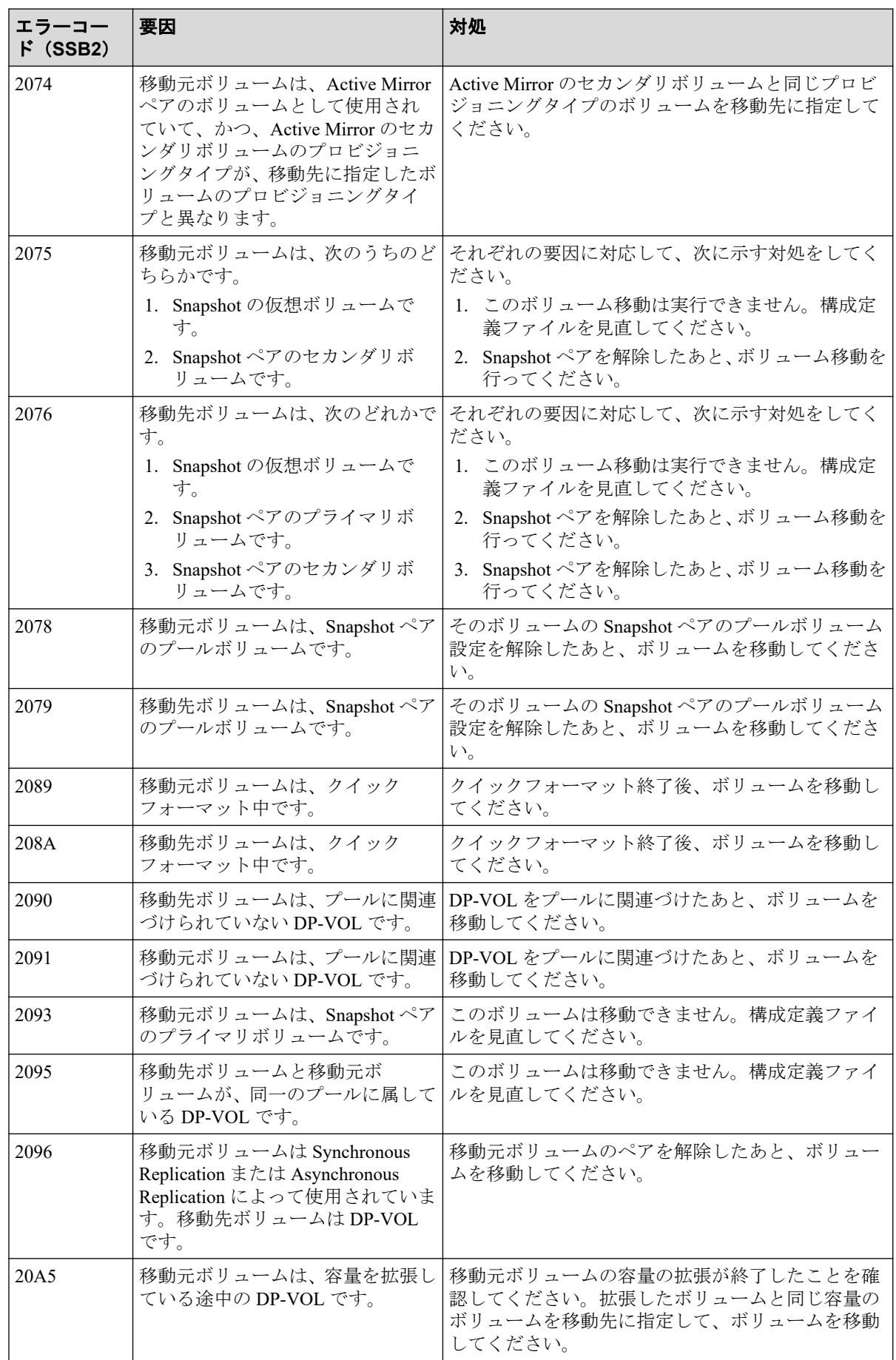

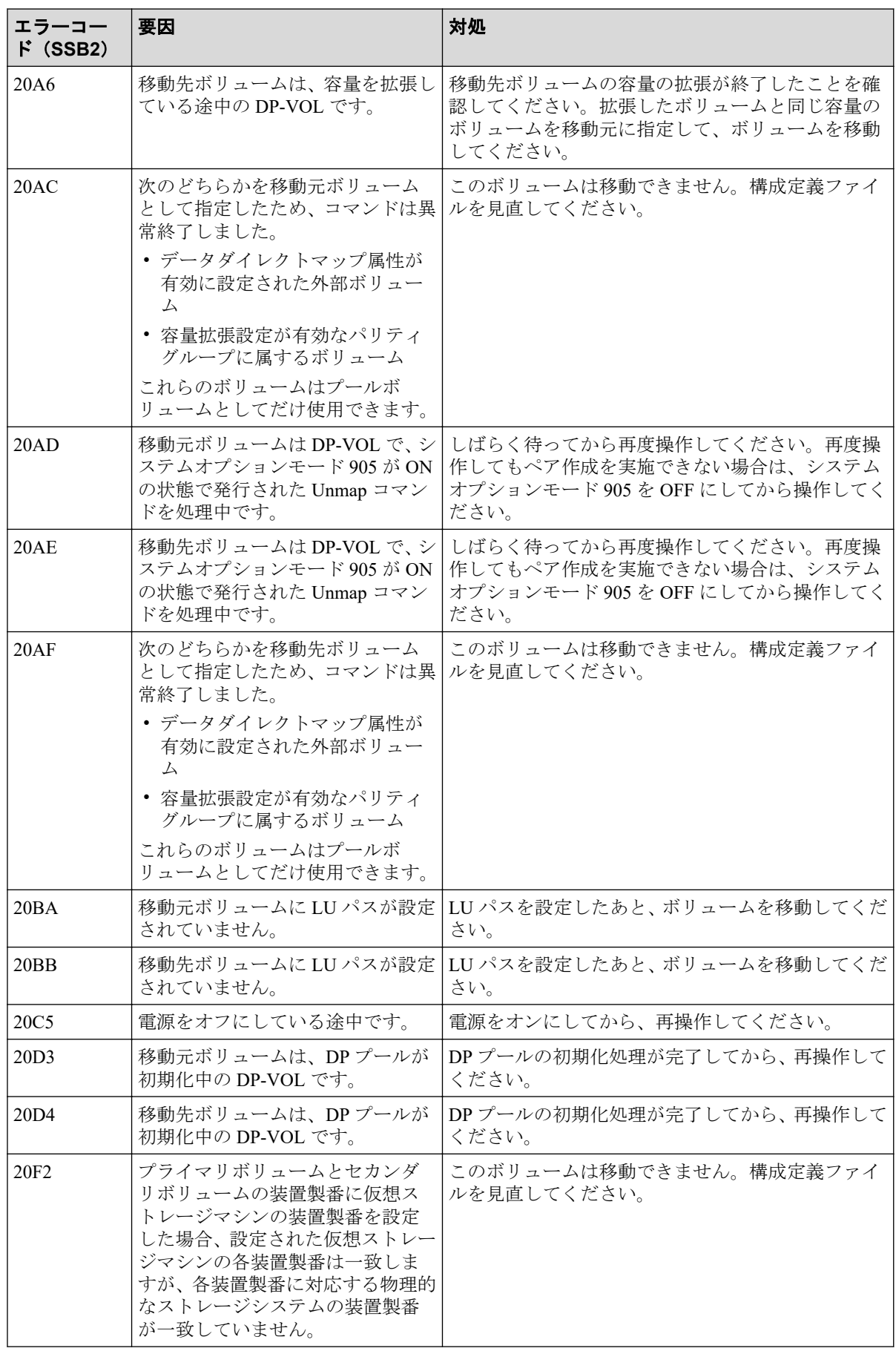

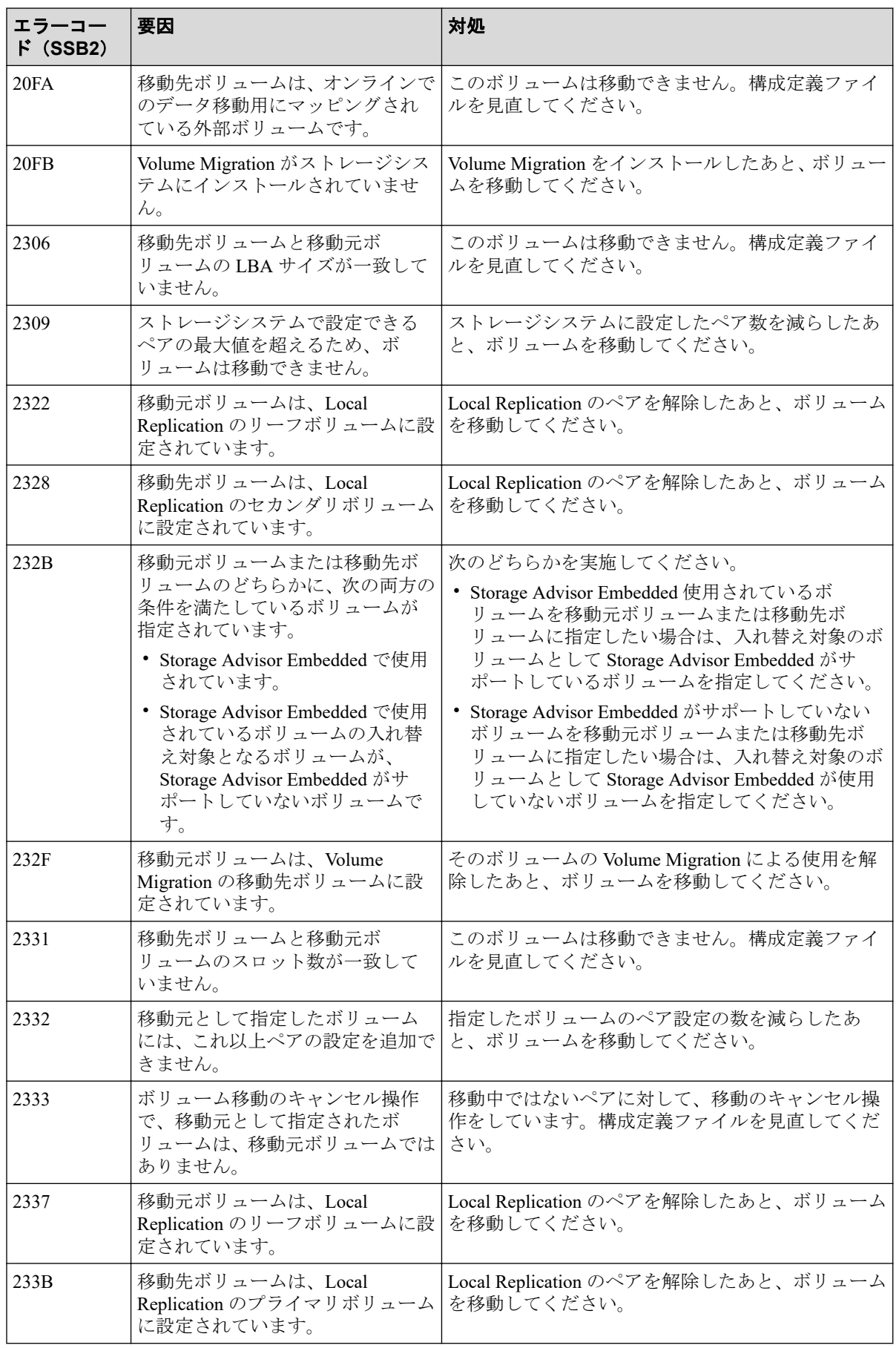

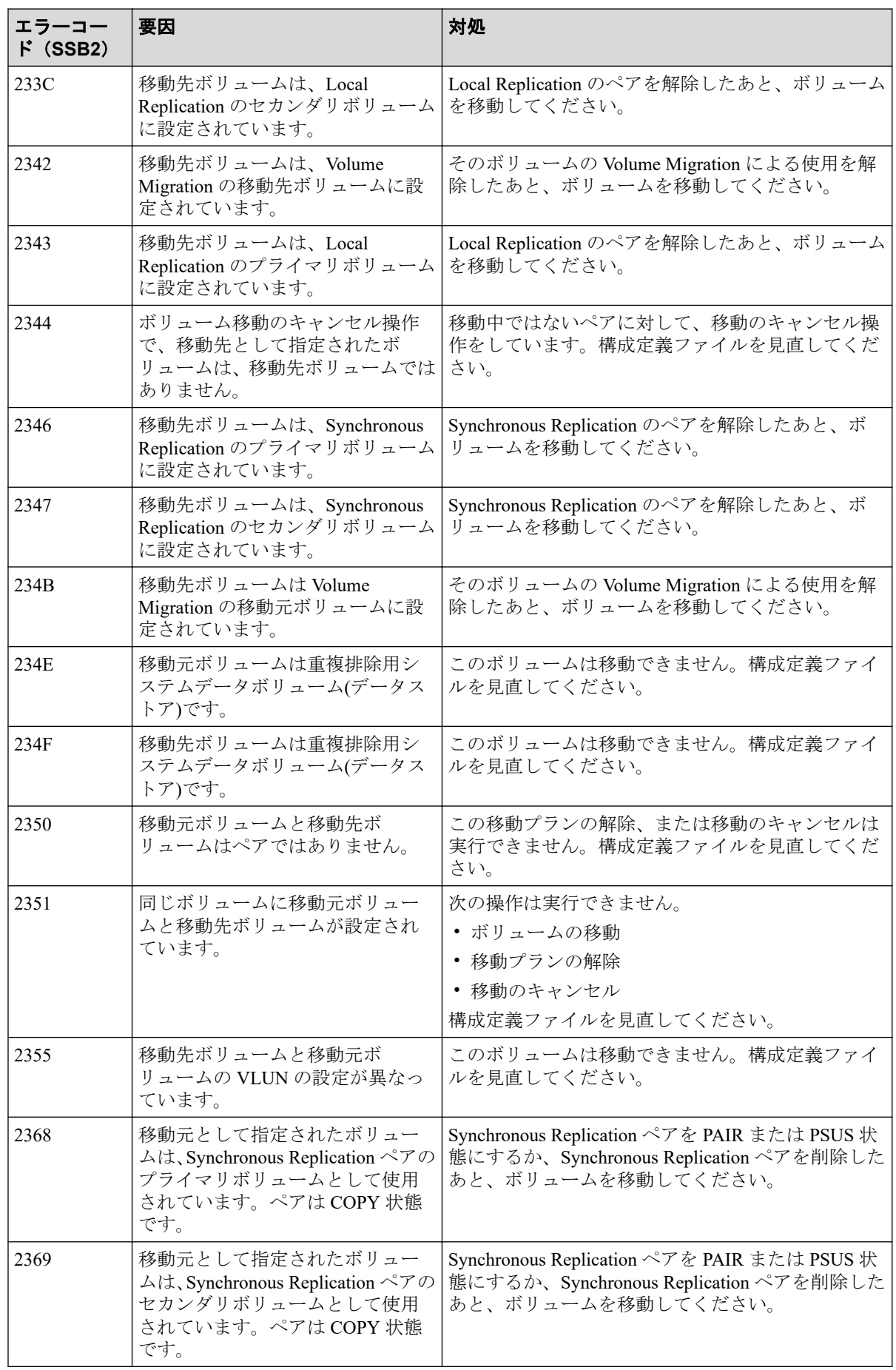

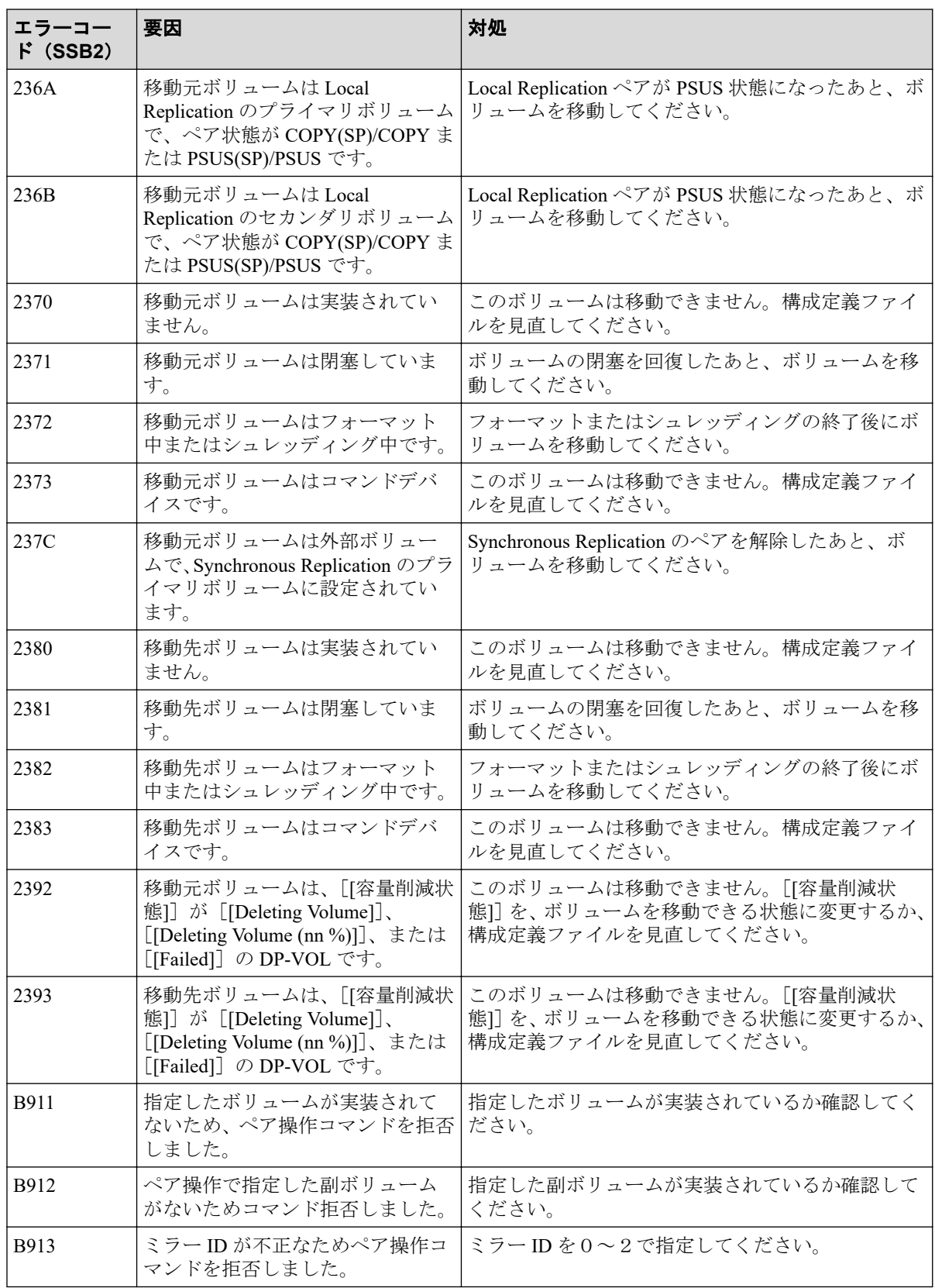

# 付録 B. Volume Migration GUI リファレンス

Volume Migration の画面について説明します。

## B.1 ボリューム移動ウィザード

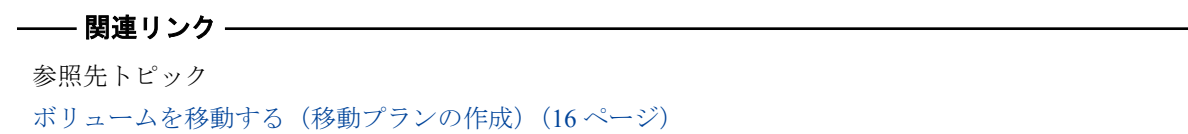

## B.1.1 [ボリューム移動] 画面

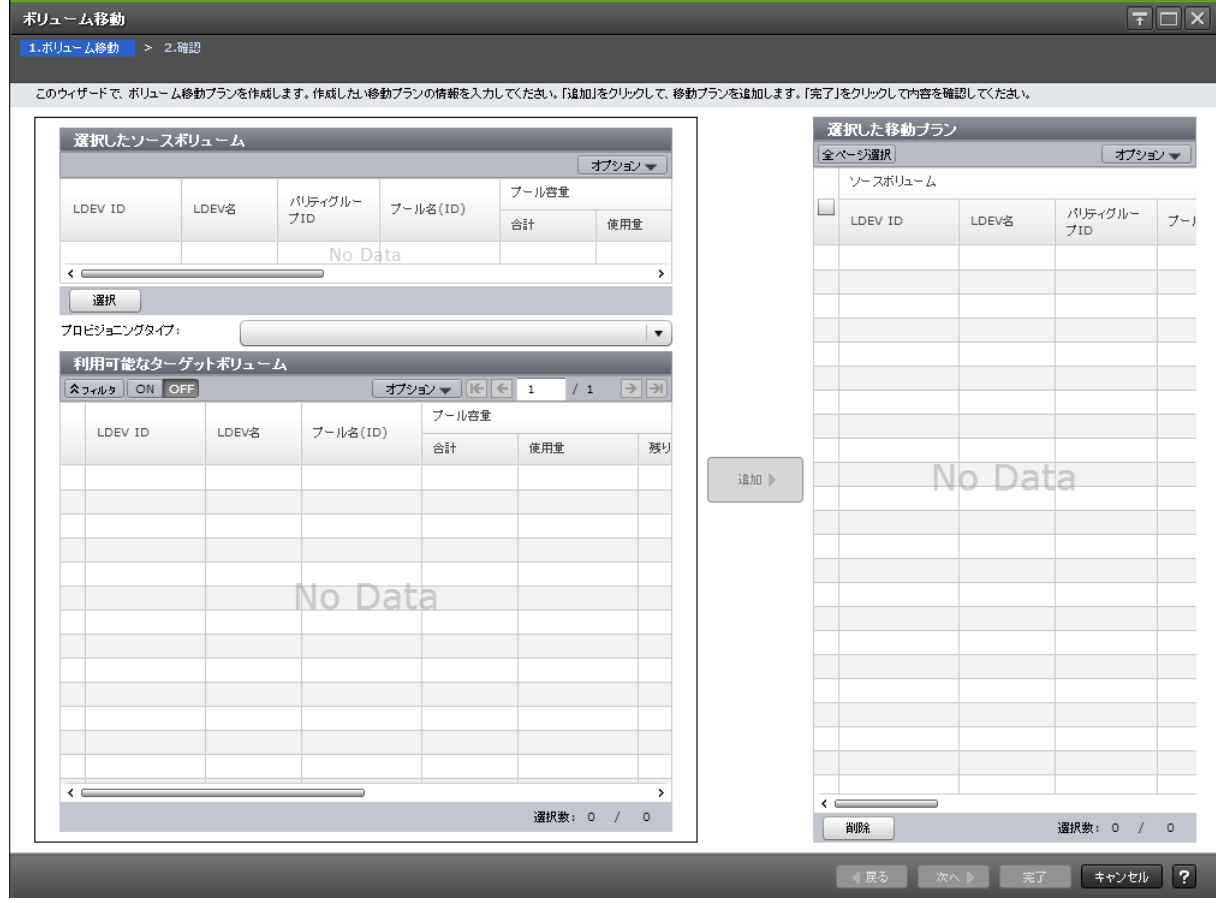

## [選択したソースボリューム]テーブル

• テーブル

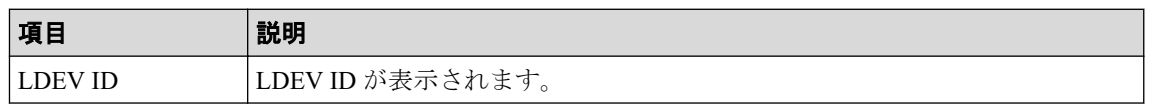

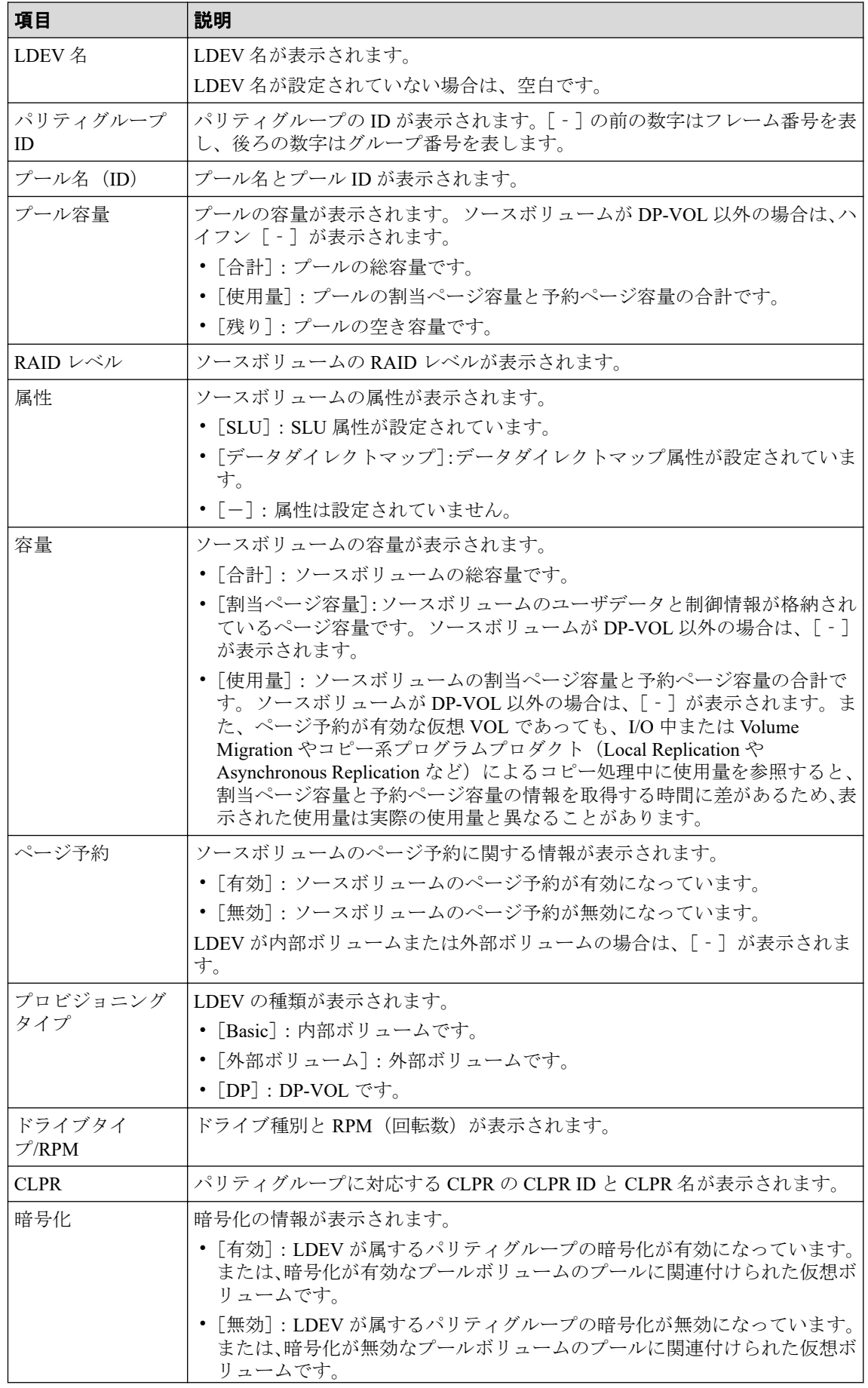

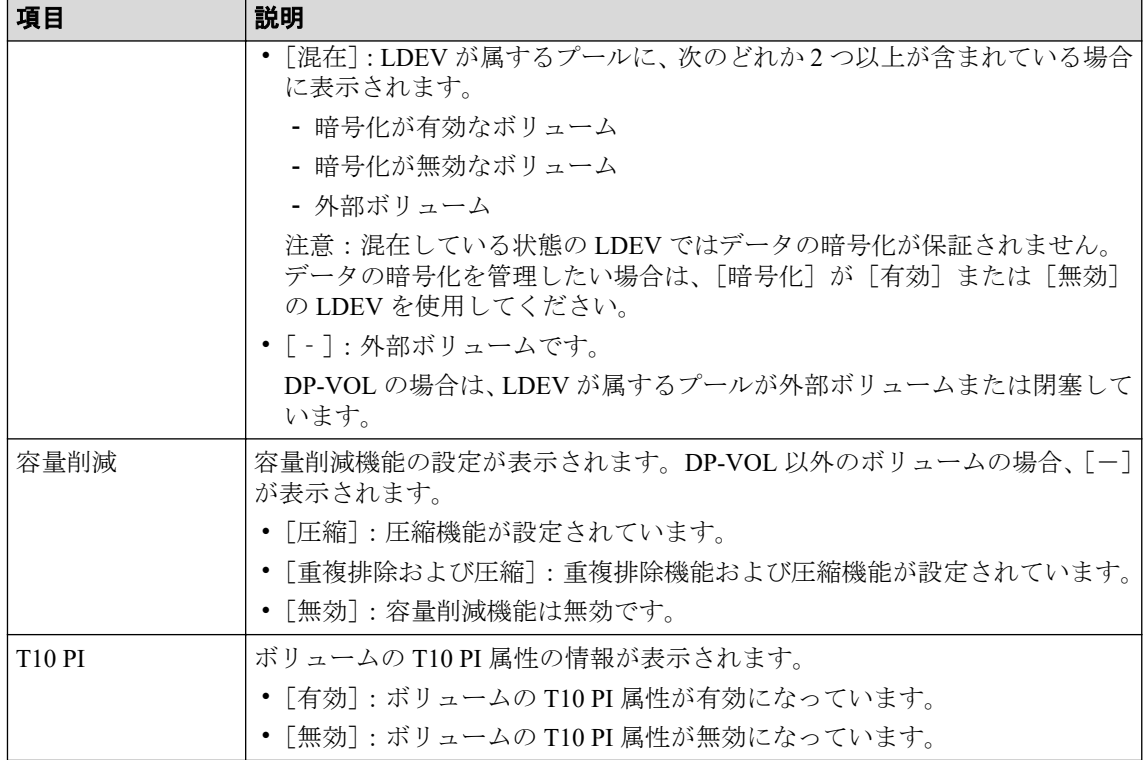

• ボタン

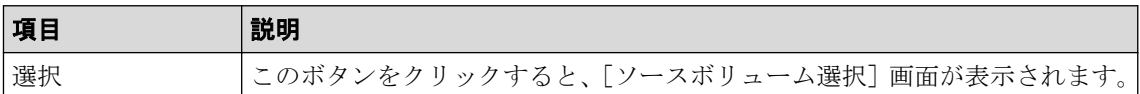

## [プロビジョニングタイプ]

ターゲットボリュームとして設定できる LDEV の種類を選択できます。

- [Basic]:内部ボリュームです。
- [外部ボリューム]:外部ボリュームです。
- [Dynamic Provisioning]:DP-VOL です。

## [利用可能なターゲットボリューム]テーブル

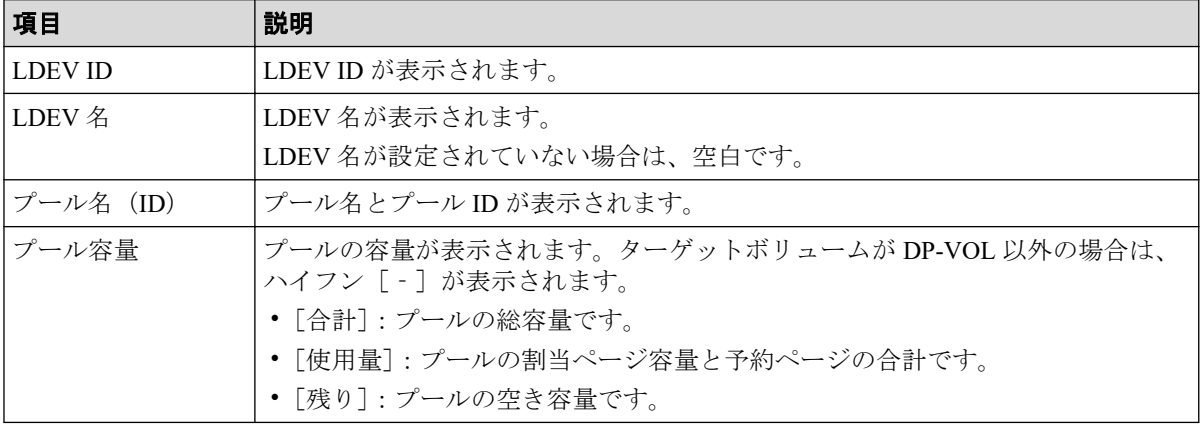

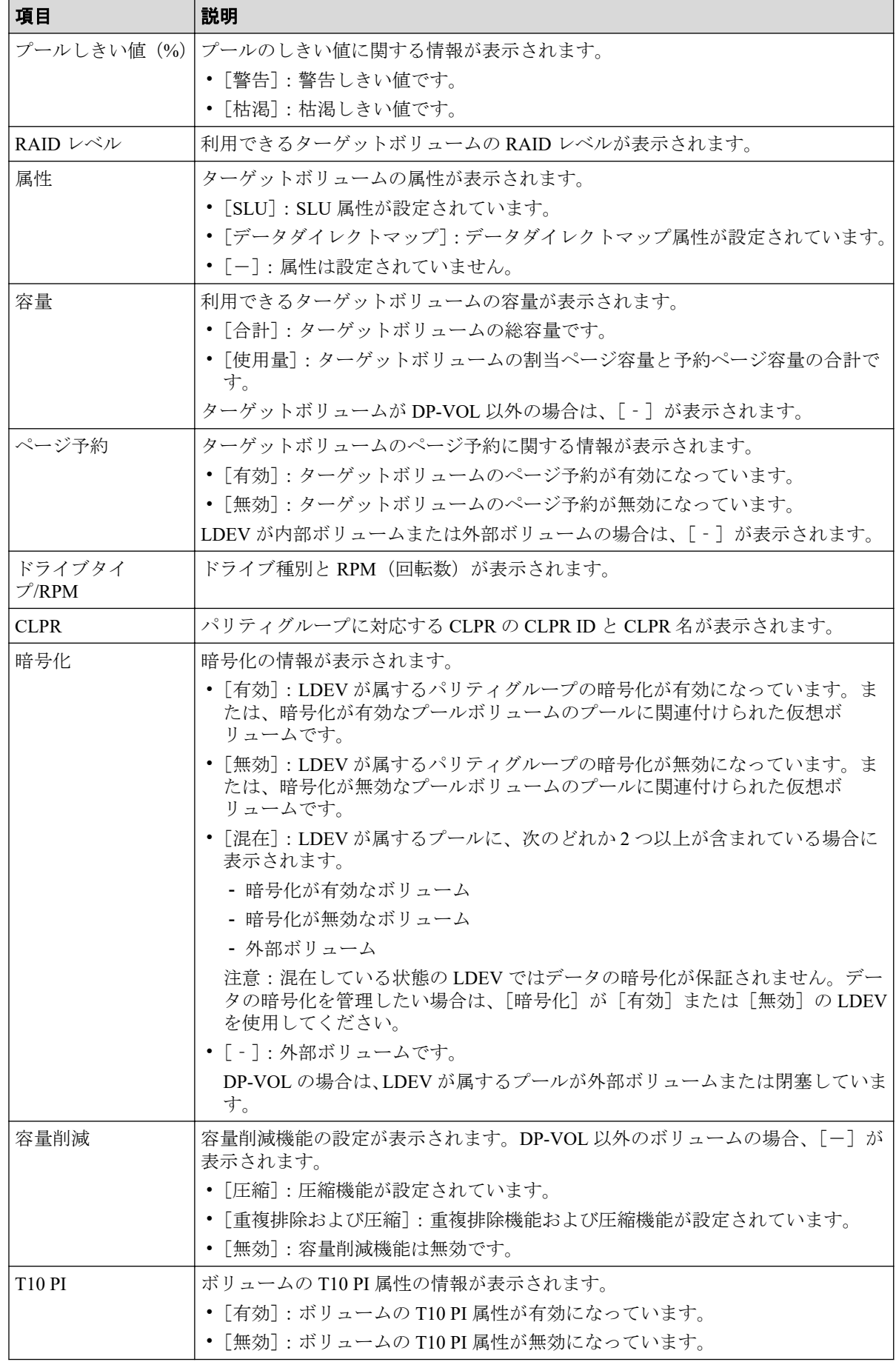

### [追加]ボタン

[追加]をクリックして、ボリューム移動プランを追加します。追加されたボリューム移動 プランは[選択した移動プラン]に表示されます。

### [選択した移動プラン]テーブル

• テーブル

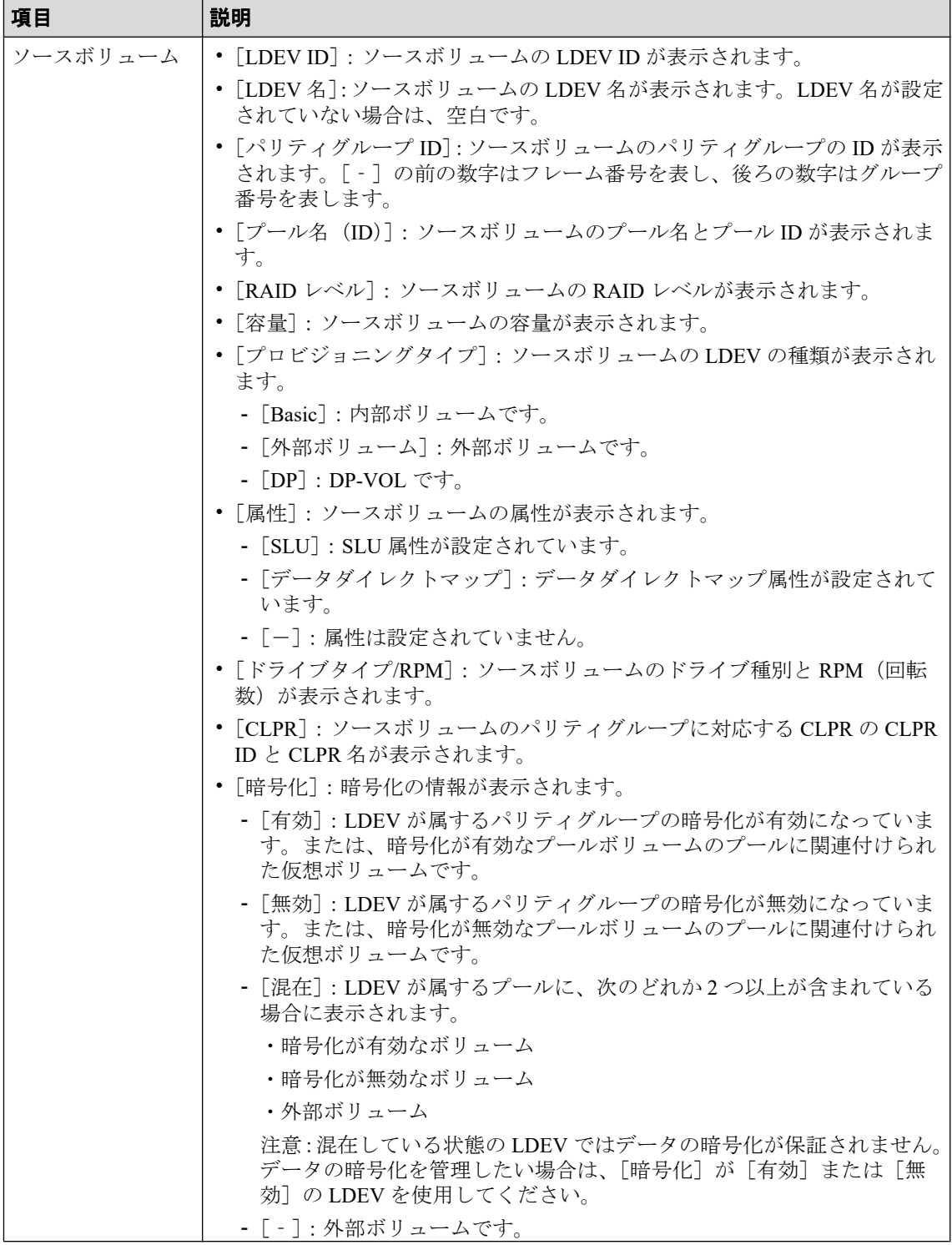

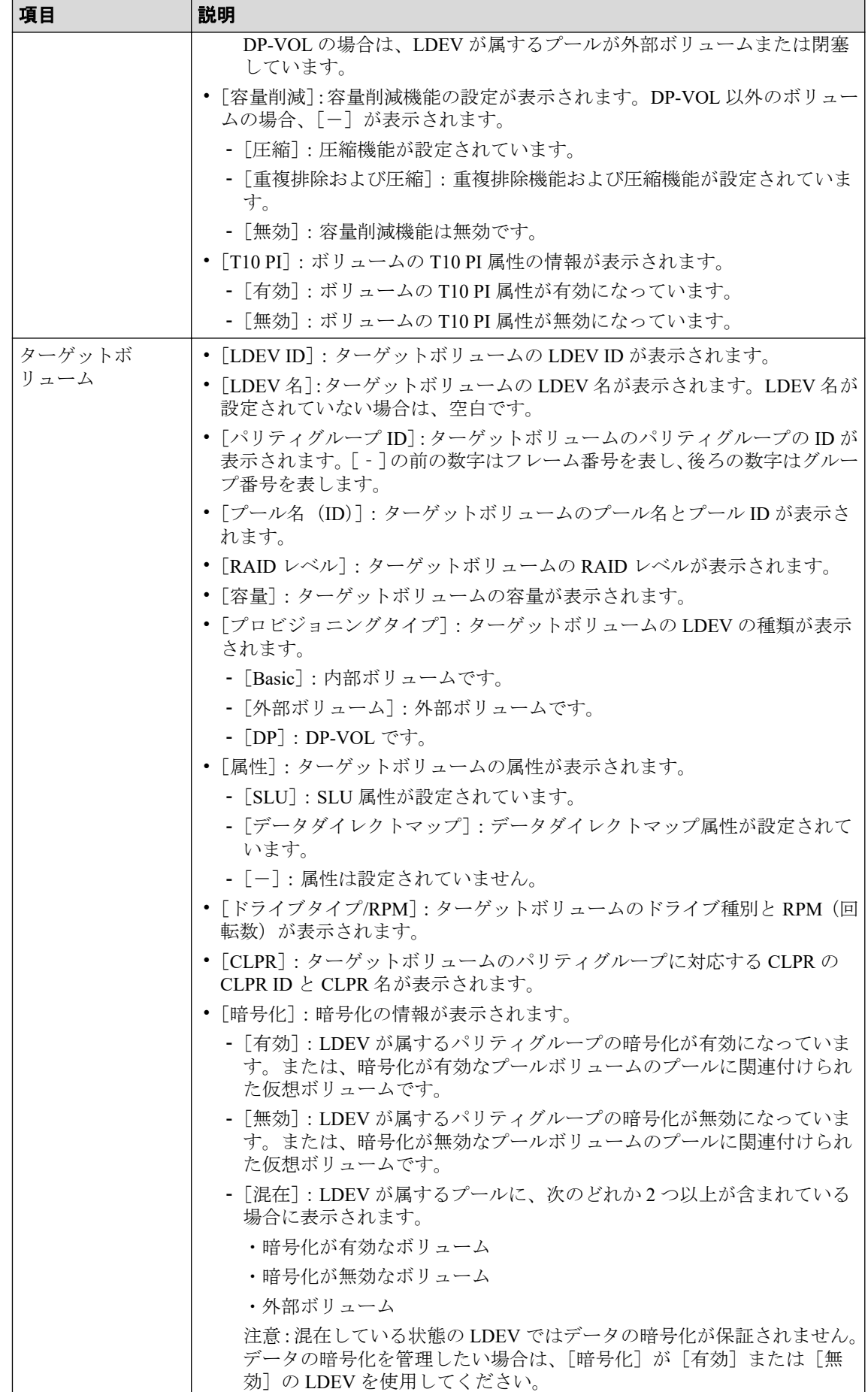

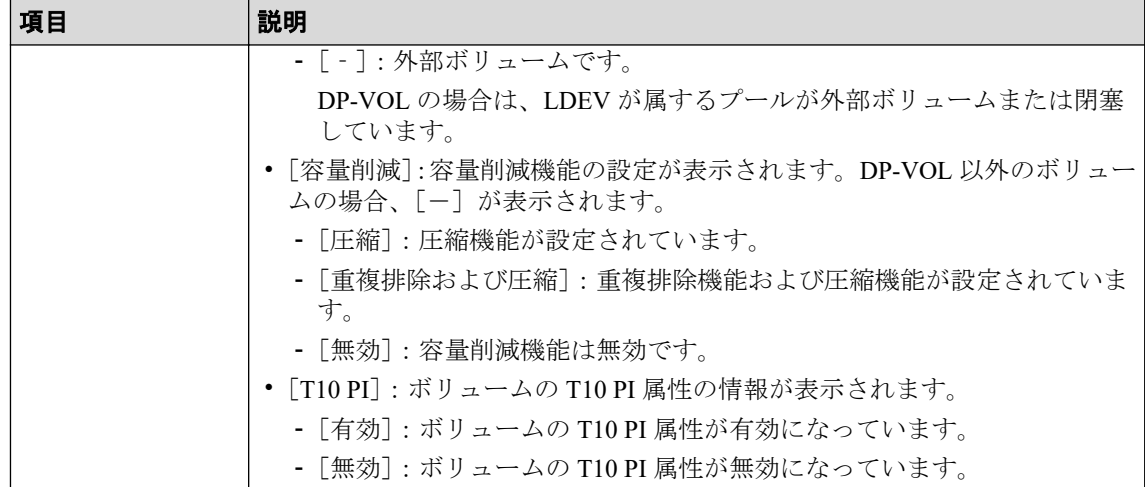

#### • ボタン

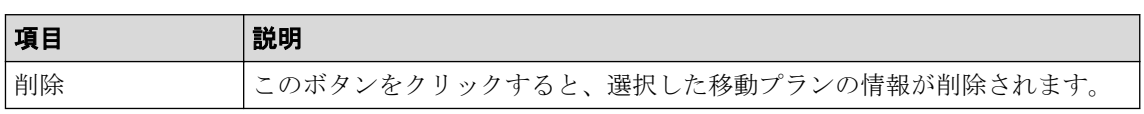

## B.1.2 [ソースボリューム選択]画面

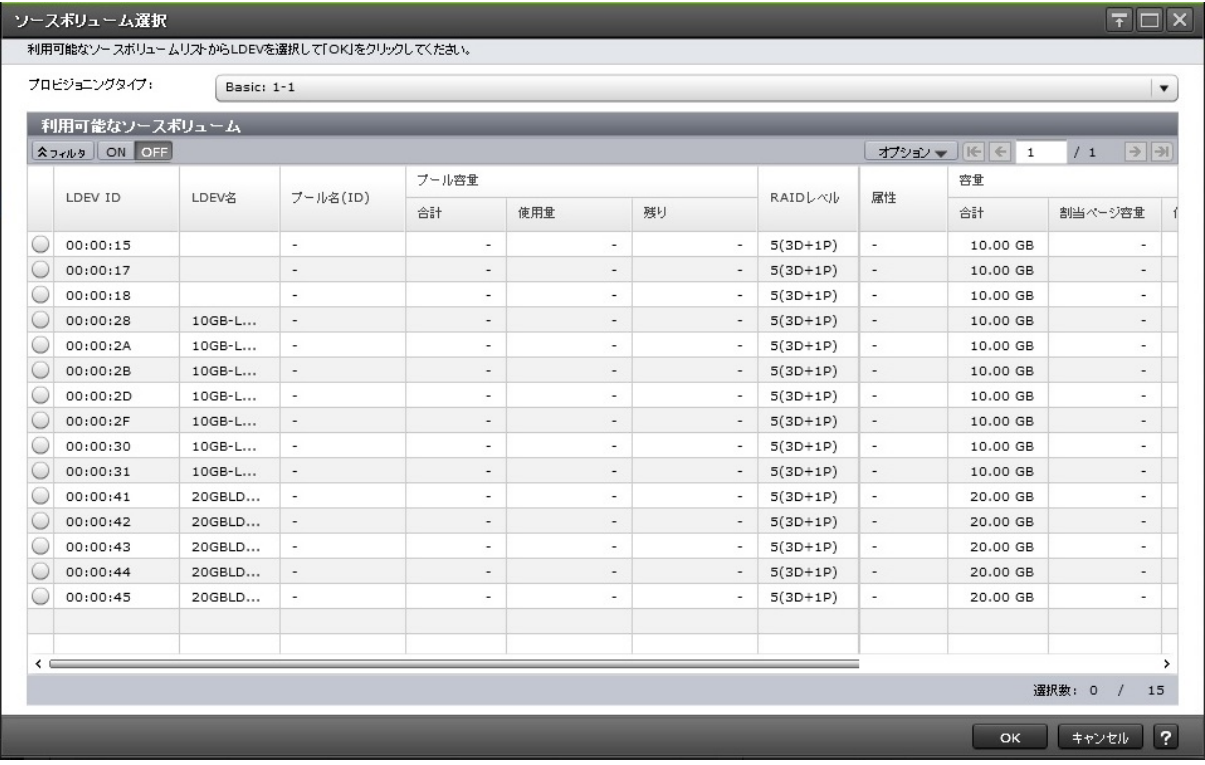

## [プロビジョニングタイプ]

ソースボリュームとして設定できる LDEV の種類を選択できます。

- [Basic]:内部ボリュームです。
- [外部ボリューム]:外部ボリュームです。

• [Dynamic Provisioning]:DP-VOL です。

## [利用可能なソースボリューム]テーブル

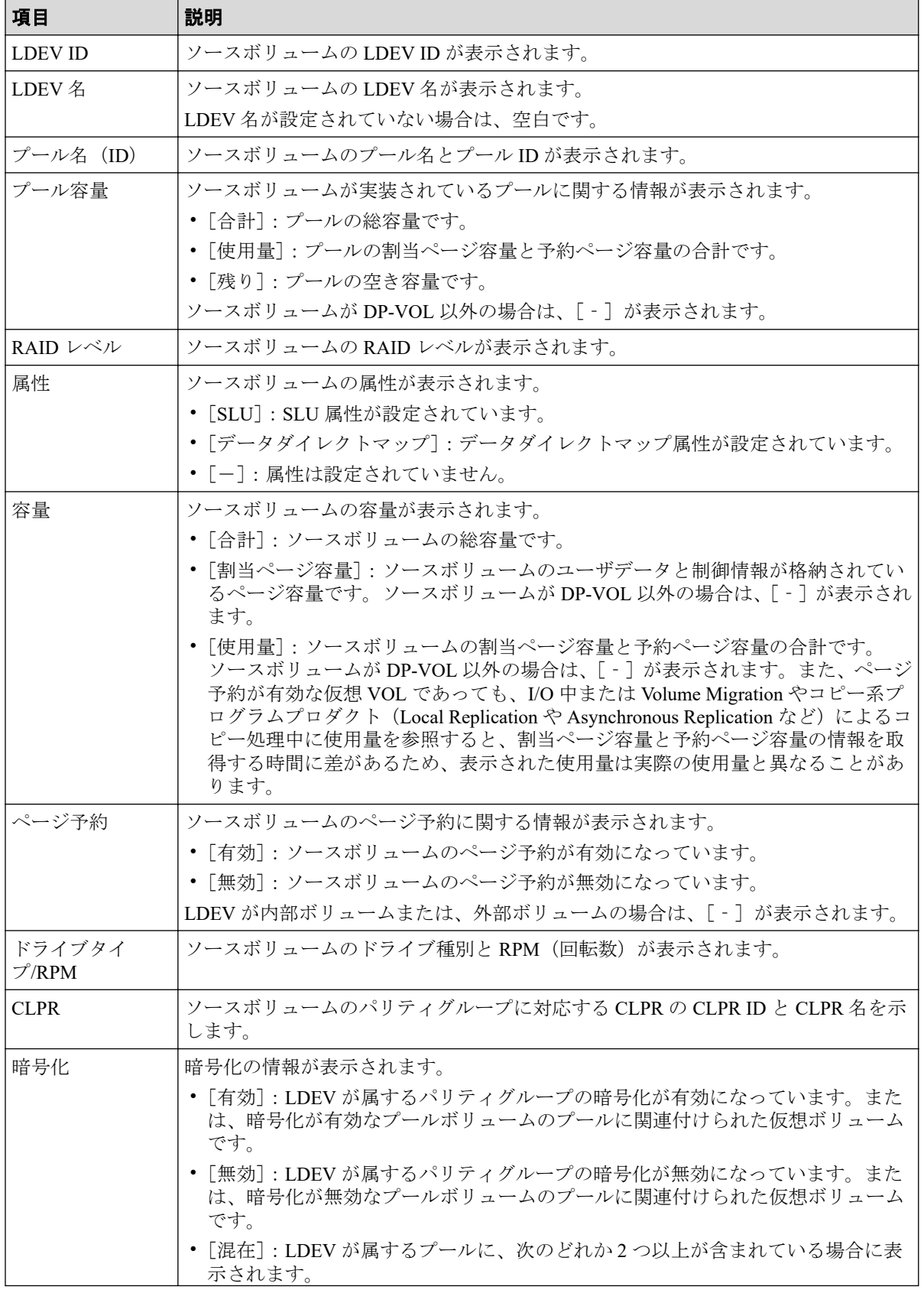

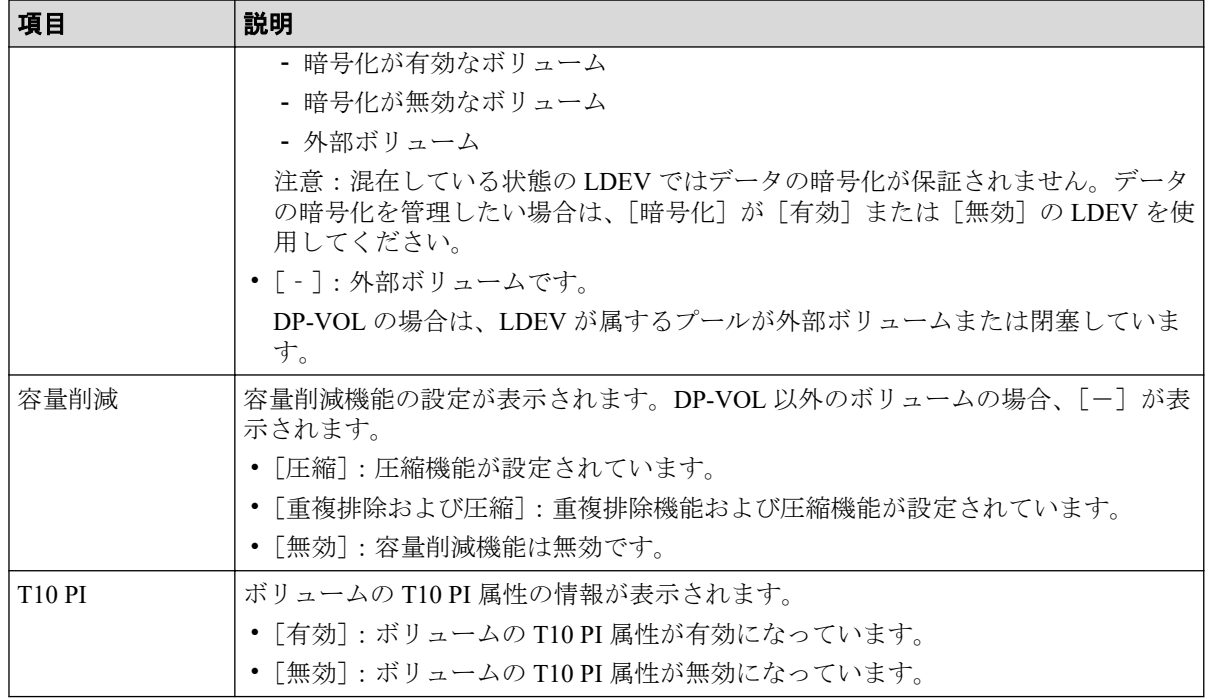

## B.1.3 [設定確認]画面

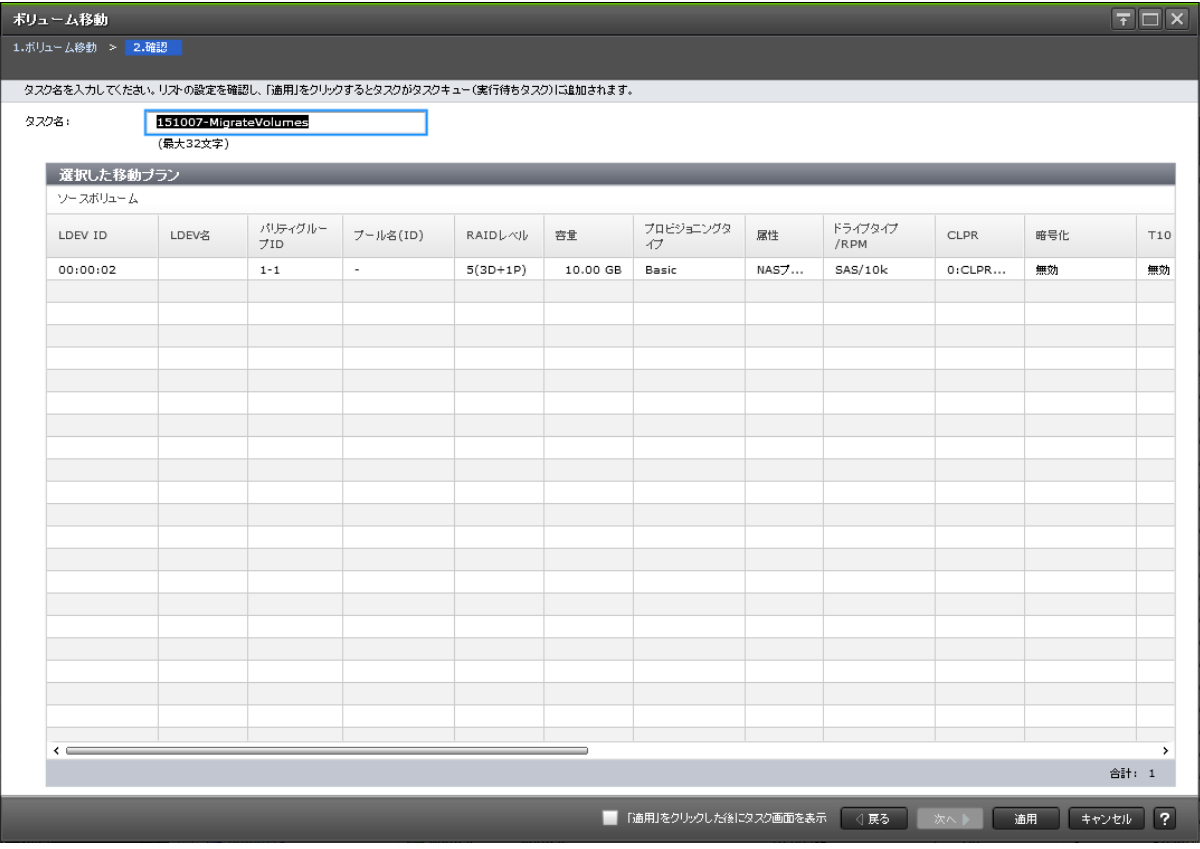

## [選択した移動プラン]テーブル

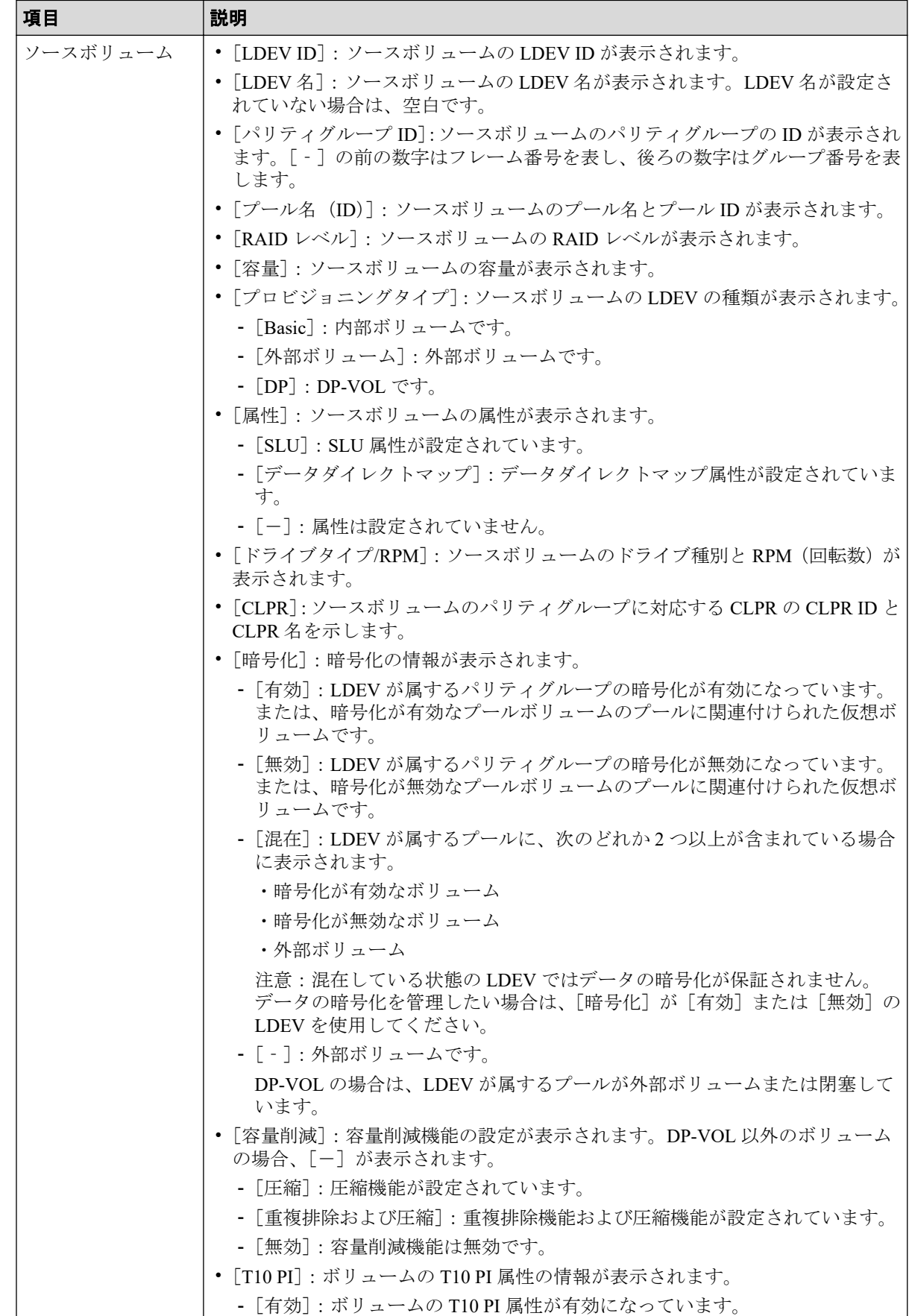

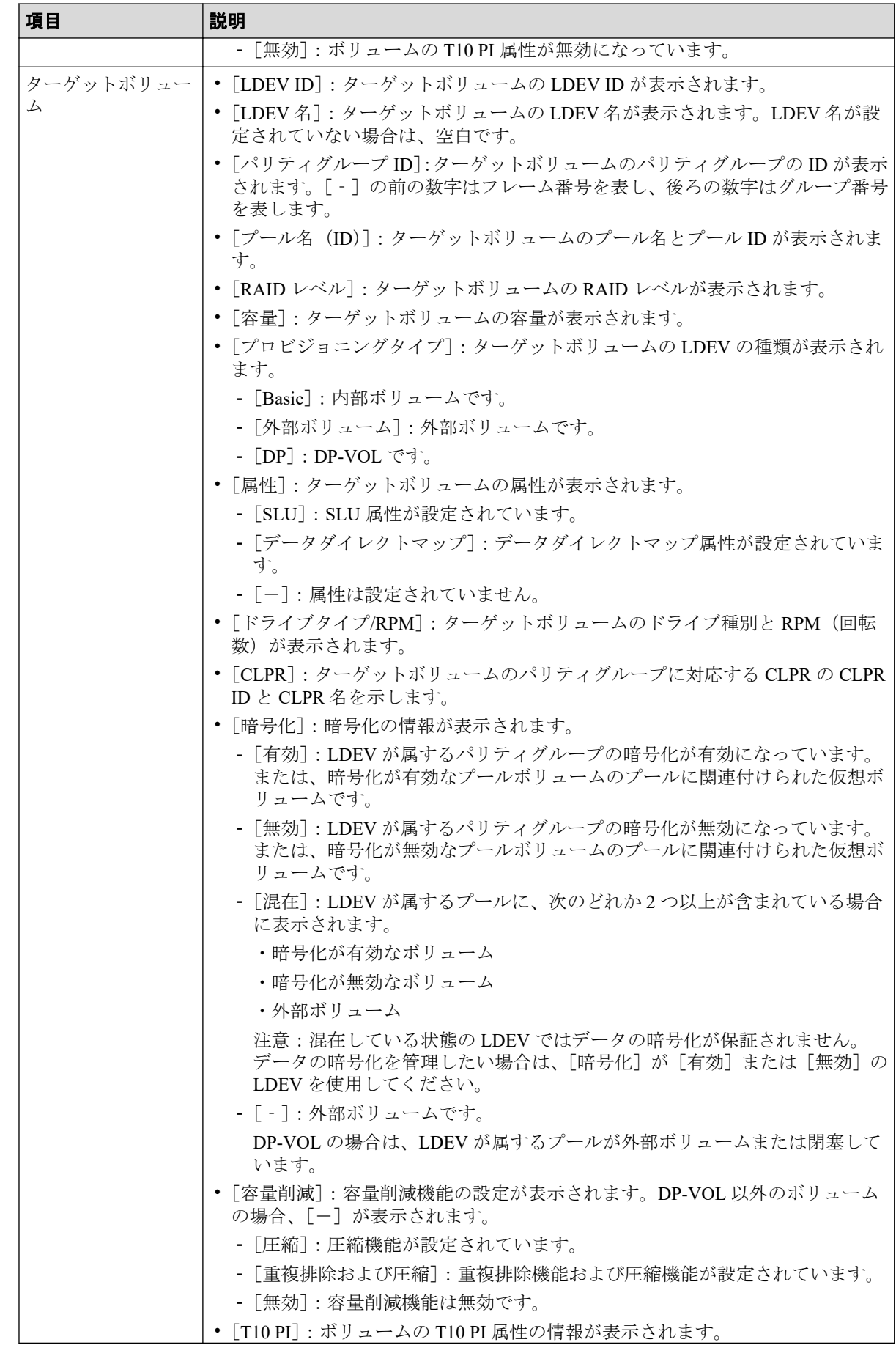

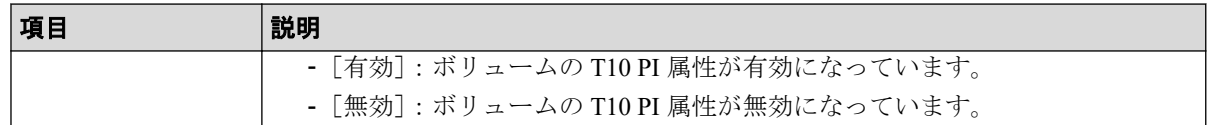

# B.2 [移動プラン]画面

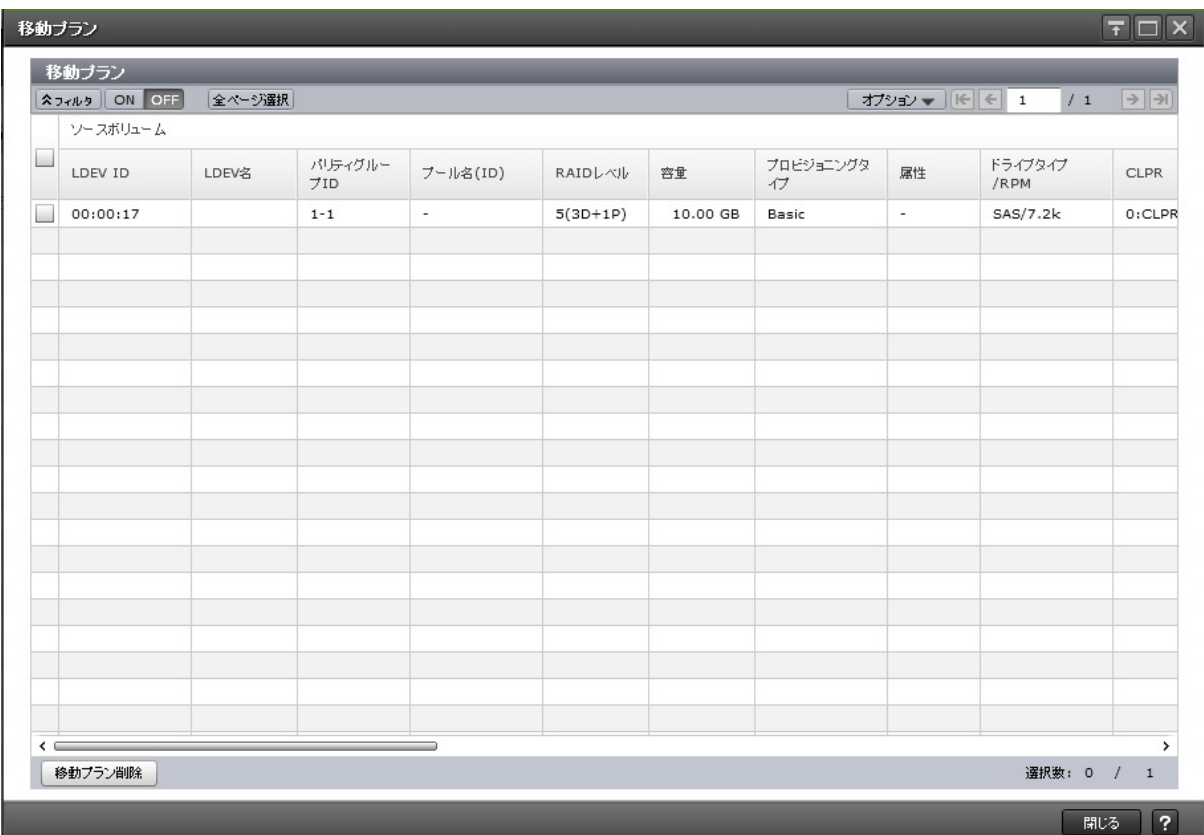

## [移動プラン]テーブル

• テーブル

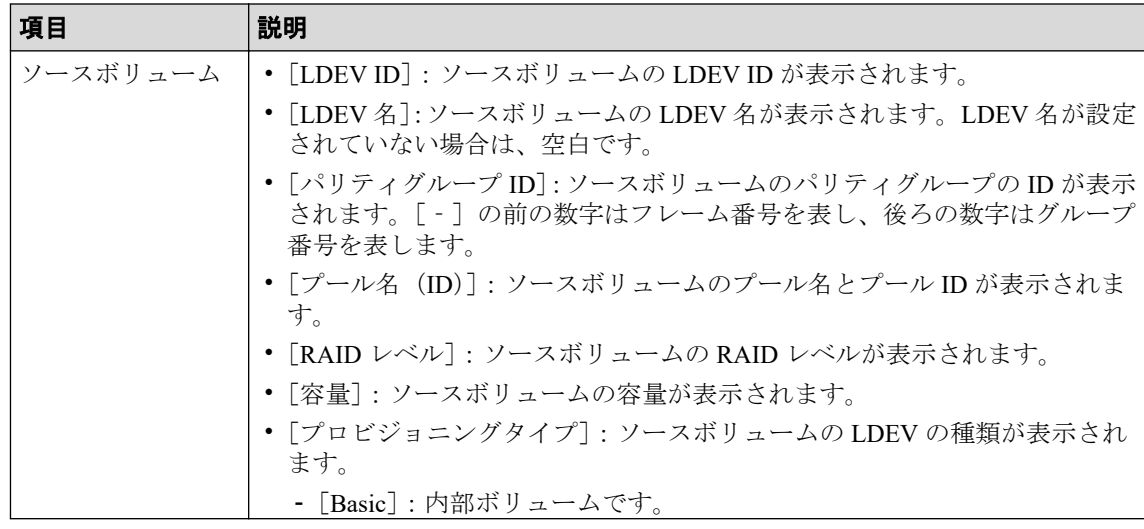

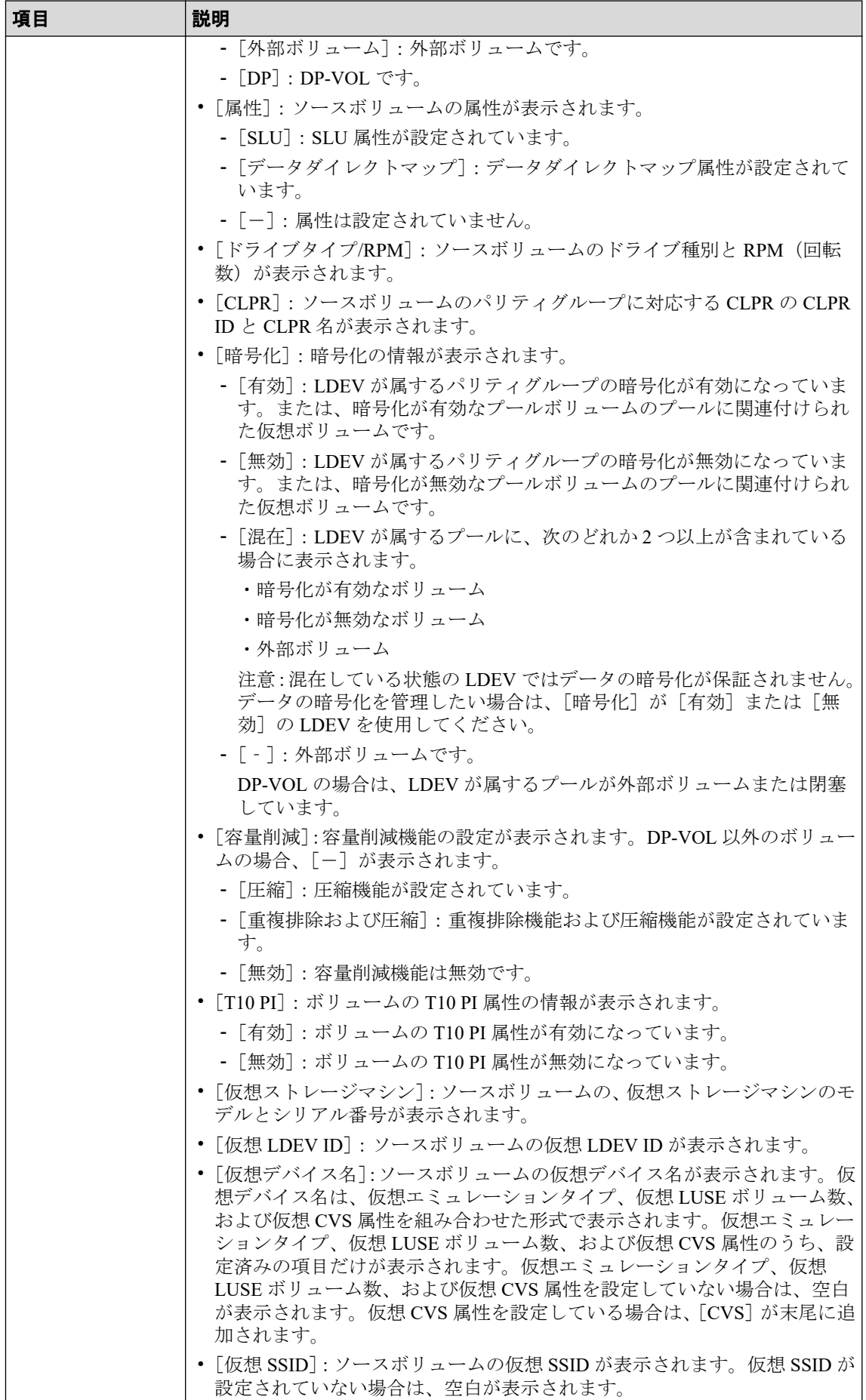

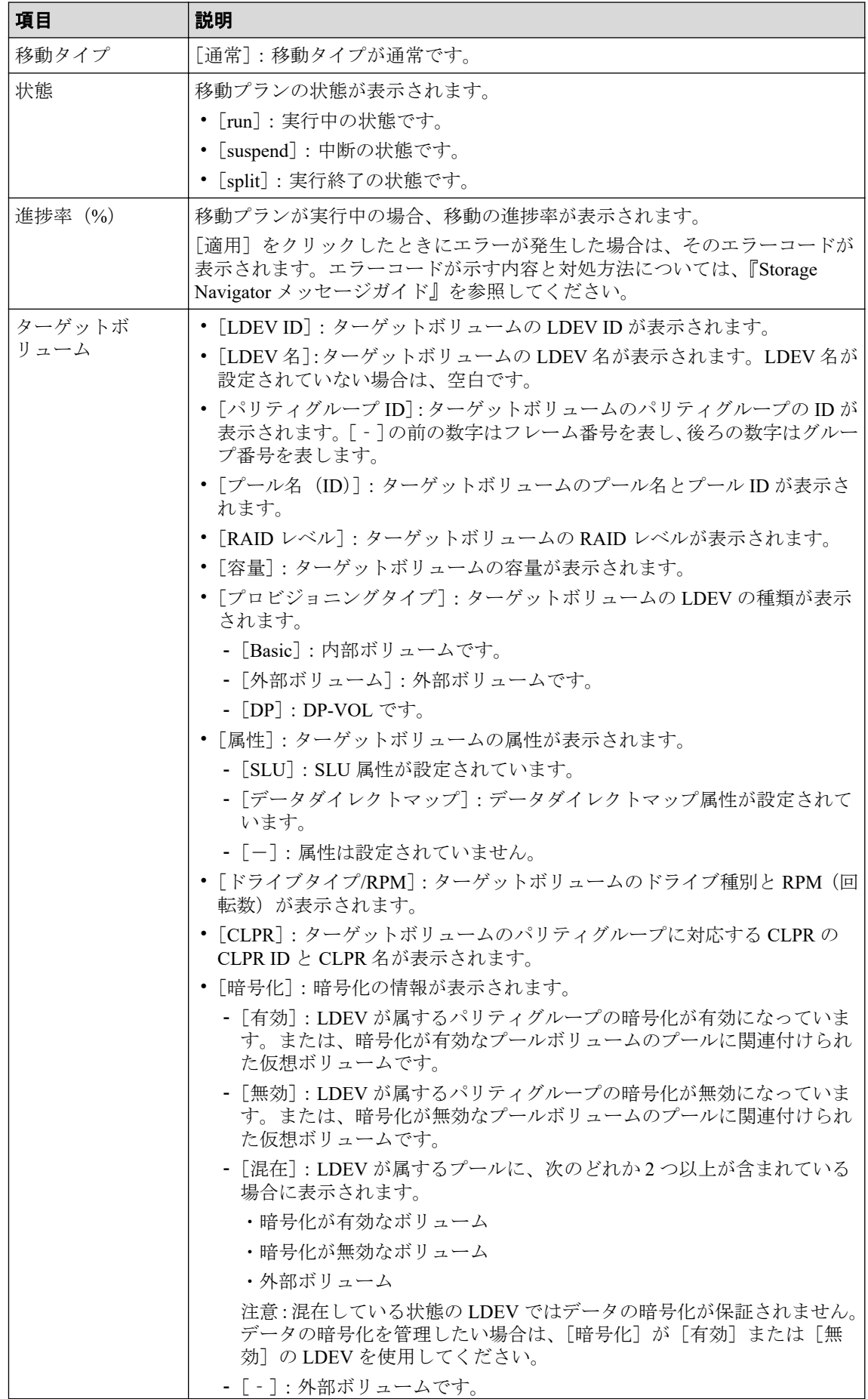

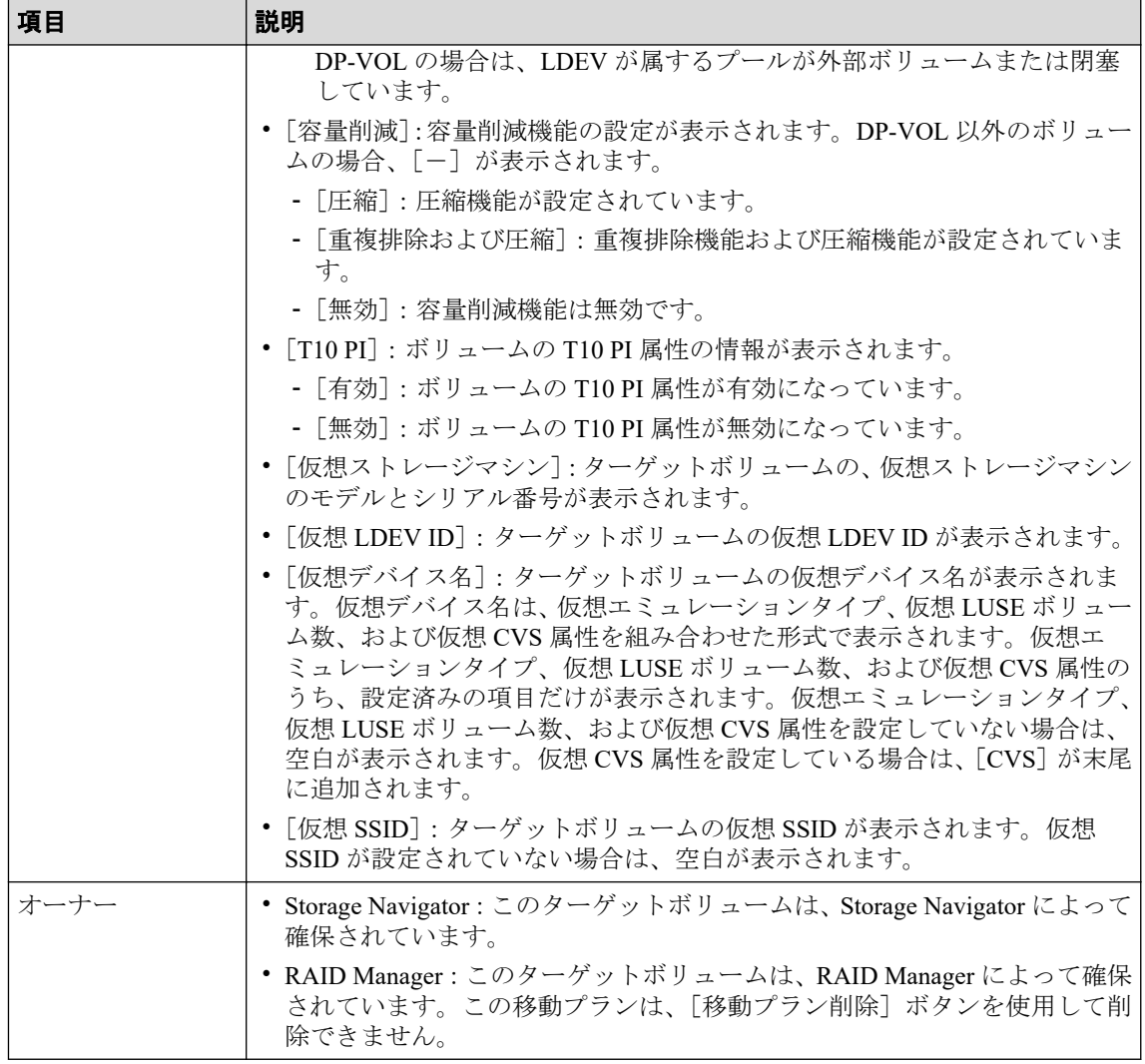

#### • ボタン

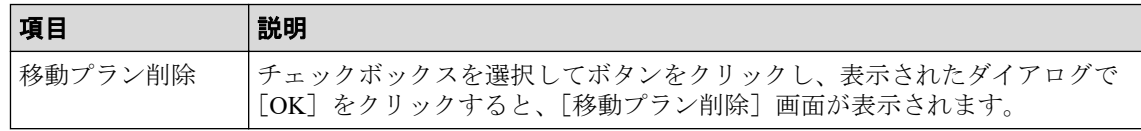

#### -- 関連リンク -

参照先トピック 移動プランを参照する (24 ページ)

## B.3 [移動プラン削除] 画面

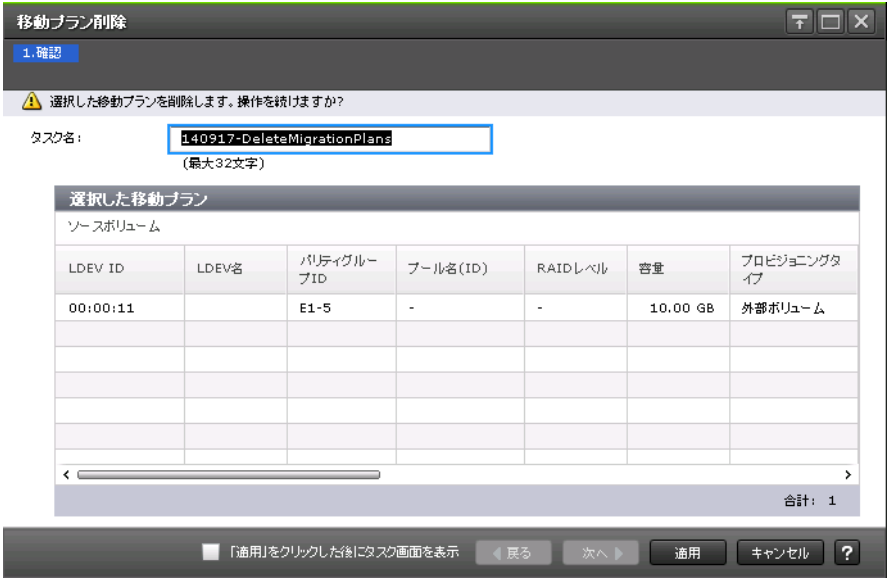

## [選択した移動プラン]テーブル

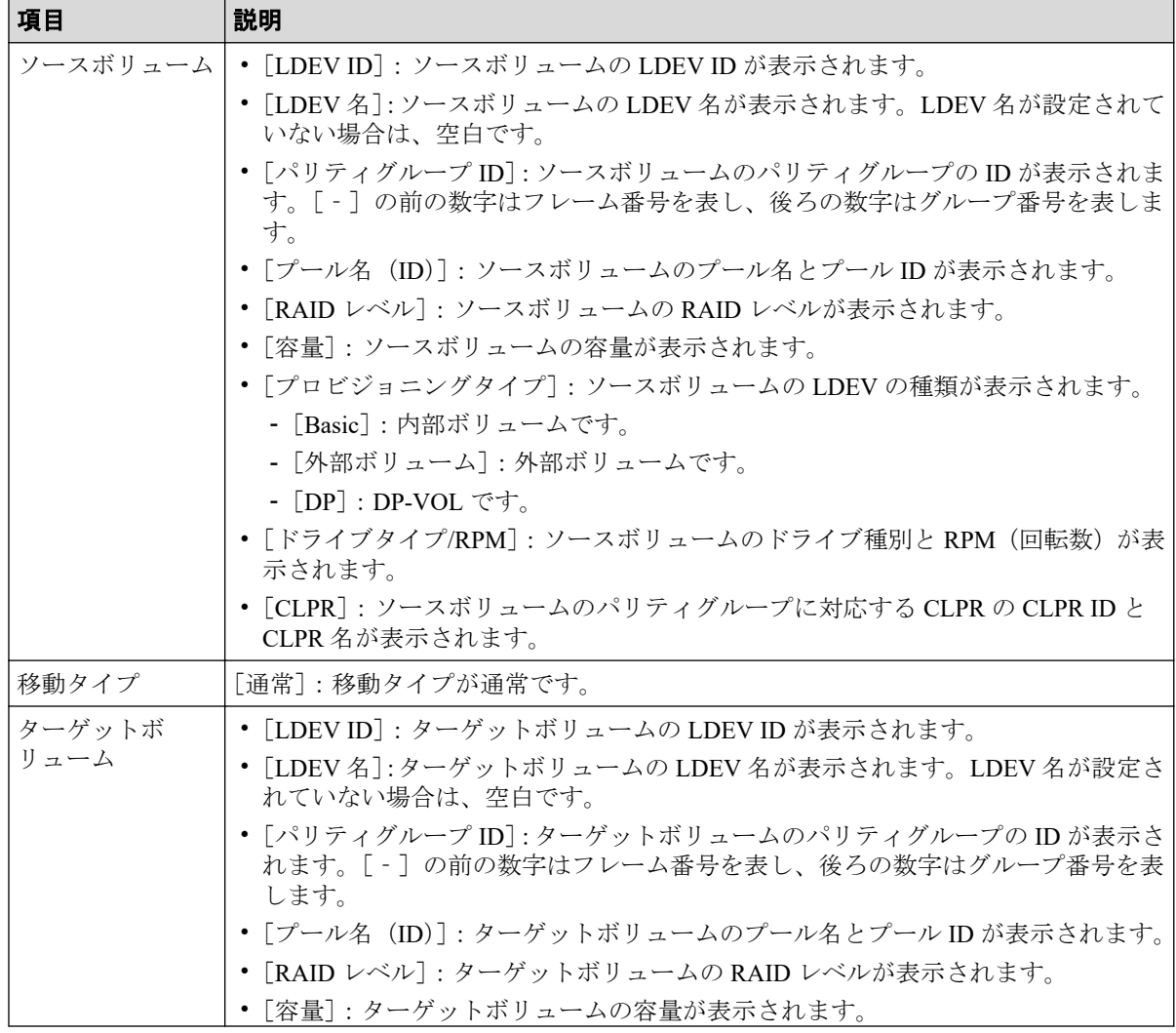

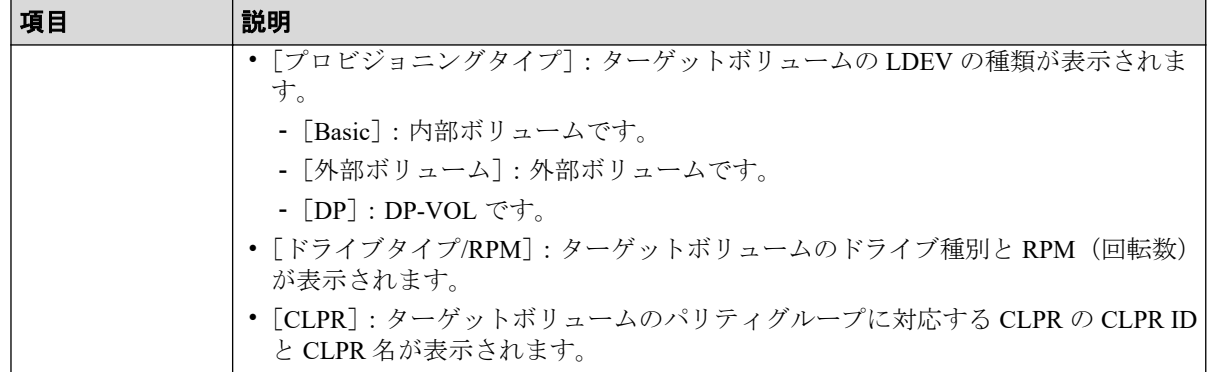

#### —— 関連リンク ––

参照先トピック

移動プランを取り消す (25 ページ)

## B.4 [操作履歴]画面

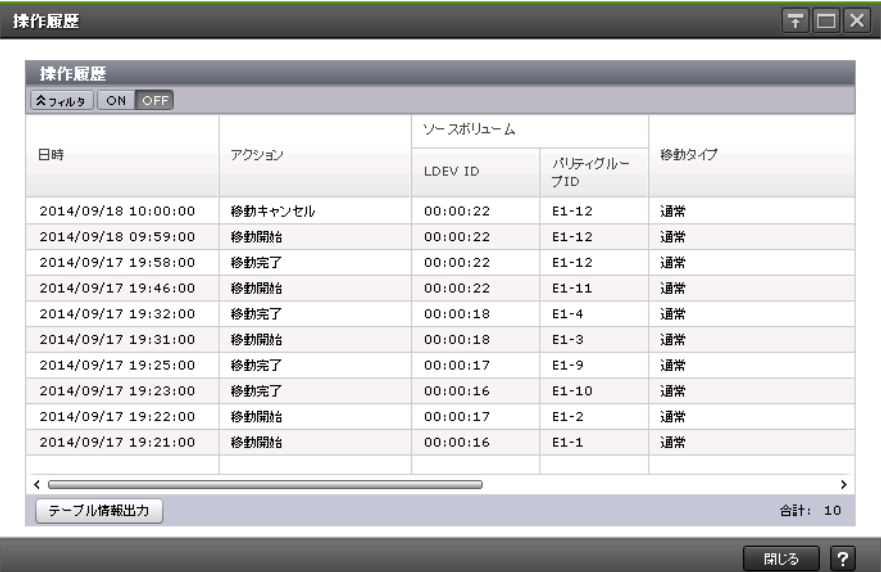

## [操作履歴] テーブル

• テーブル

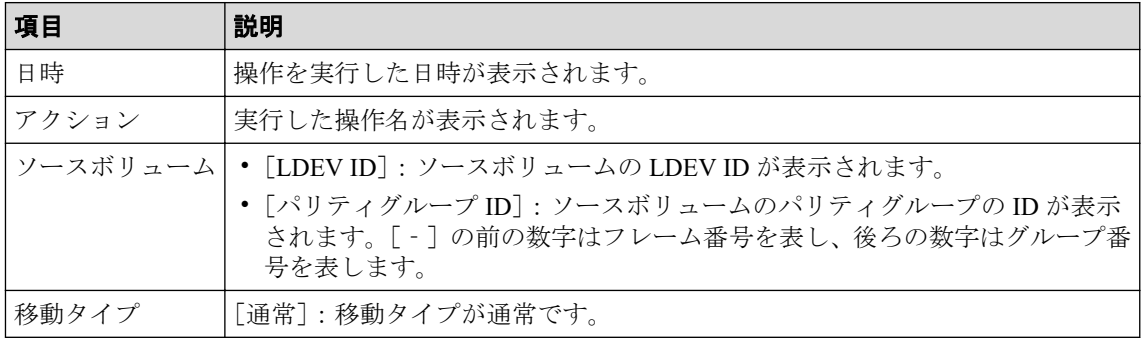

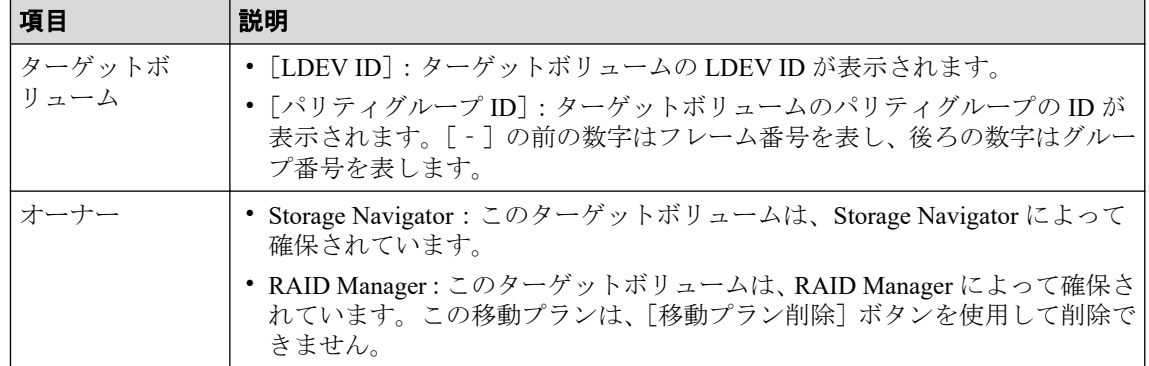

• ボタン

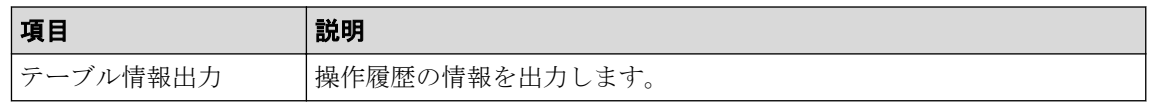

-- 関連リンク --

参照先トピック 移動履歴を表示する (23 ページ)

# 付録 C. このマニュアルの参考情報

このマニュアルを読れに当たっての参考情報を示します。

## C.1 操作対象リソースについて

Storage Navigator のメイン画面には、ログインしているユーザ自身に割り当てられているリ ソースだけが表示されます。ただし、割り当てられているリソースの管理に必要とされる関 連のリソースも表示される場合があります。

また、このマニュアルで説明している機能を使用するときには、各操作対象のリソースが特 定の条件を満たしている必要があります。

各操作対象のリソースの条件については『システム構築ガイド』を参照してください。

## C.2 このマニュアルでの表記

このマニュアルで使用している表記を次の表に示します。

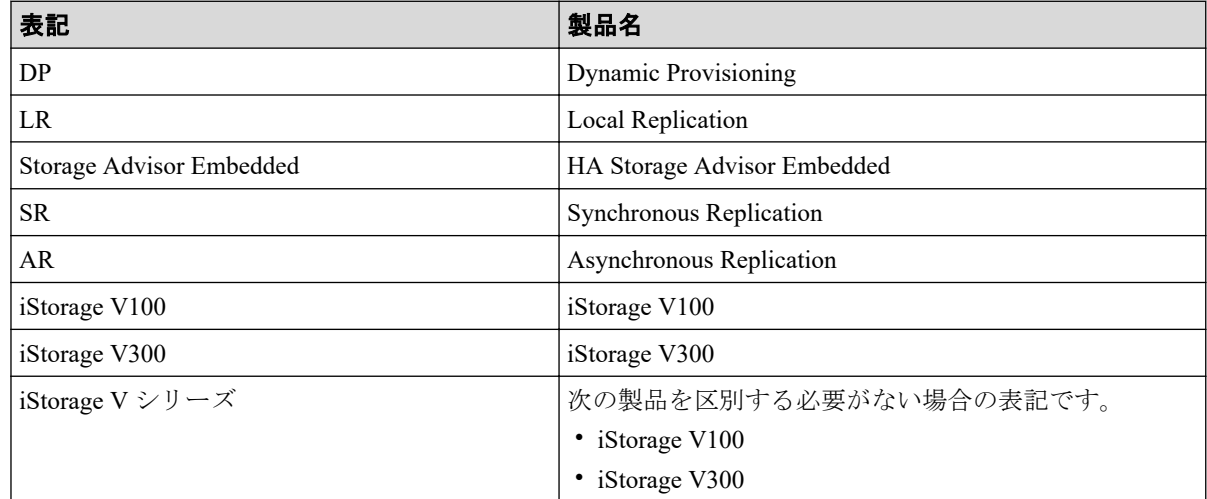

## C.3 このマニュアルで使用している略語

このマニュアルで使用している略語を次の表に示します。

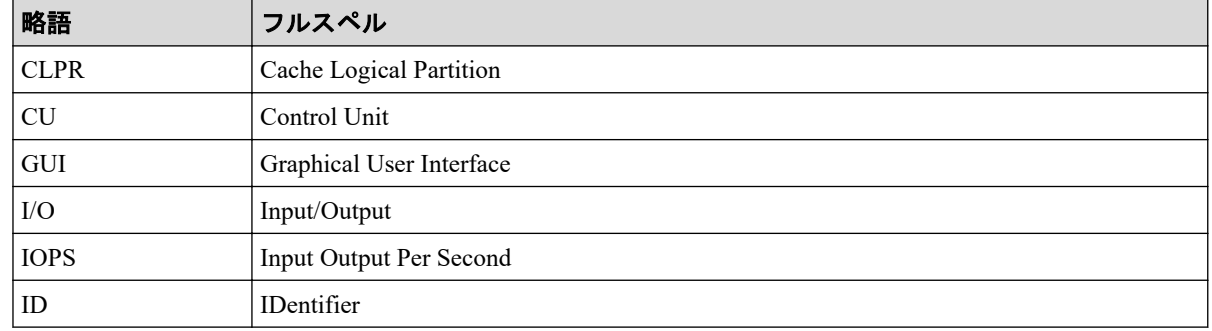

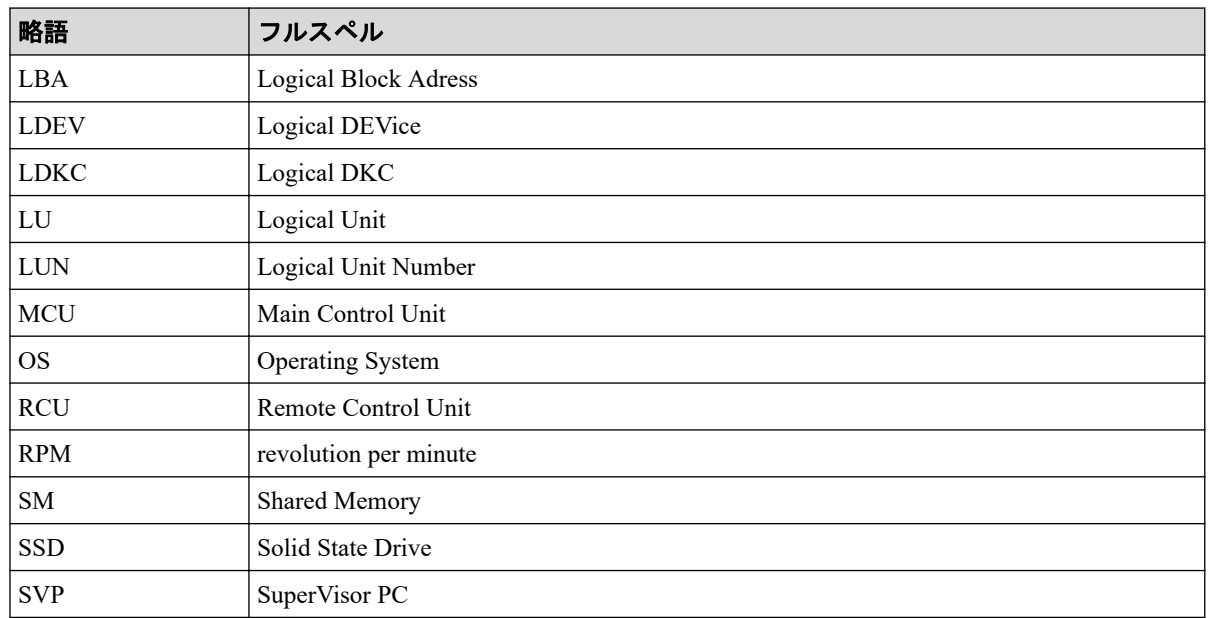

## C.4 KB (キロバイト) などの単位表記について

1KB (キロバイト) は 1,024 バイト、1MB (メガバイト) は 1,024KB、1GB (ギガバイト) は 1,024MB、1TB (テラバイト) は 1,024GB、1PB (ペタバイト) は 1,024TB です。

1block (ブロック)は 512 バイトです。1Cyl(シリンダ)を KB に換算した値は、960KB で す。

# 索引

### $\overline{D}$

### Data Retention Utility

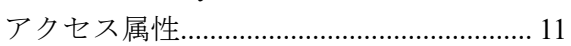

### $\mathsf R$

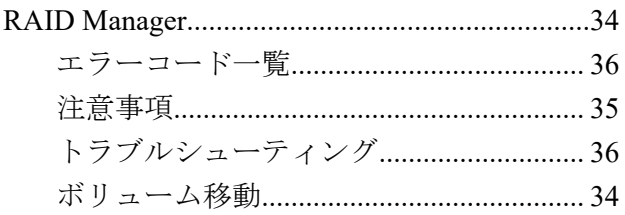

### あ

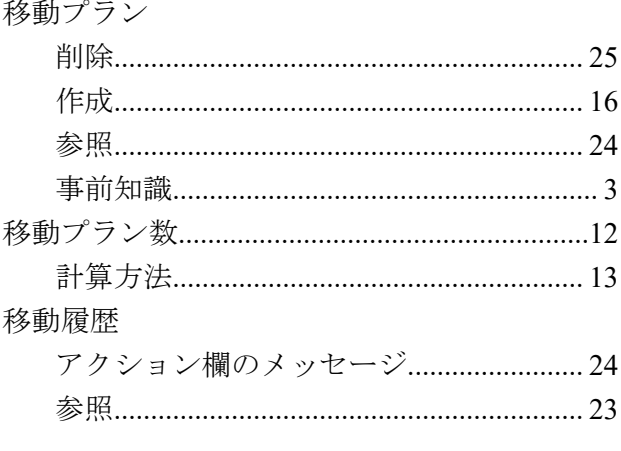

### $\psi$

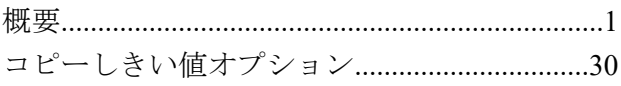

### $\breve{\mathbf{z}}$

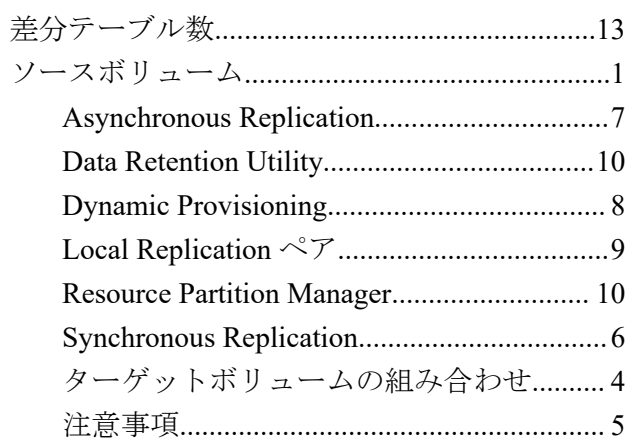

### $\ddot{\sim}$

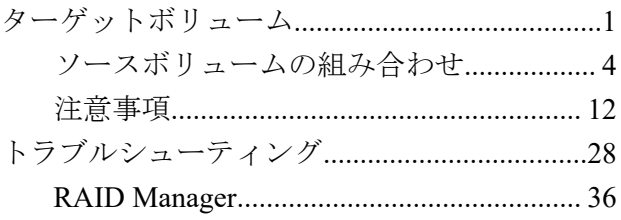

### は

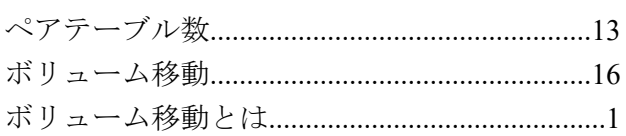

### $\ddot{\boldsymbol{\pi}}$

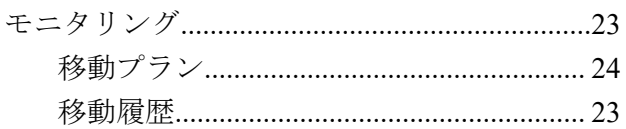

### $\uparrow$

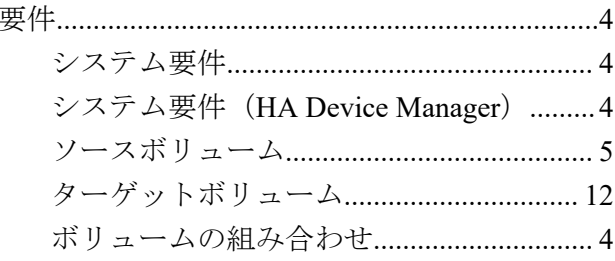

# 用語集

### ALU

#### (Administrative Logical Unit)

SCSI アーキテクチャモデルである Conglomerate LUN structure に使われる LU です。

Conglomerate LUN structure では、ホストからのアクセスはすべて ALU を介して行われ、ALU はバインドされた SLU に I/O を振り分けるゲートウェイとなります。

ホストは、ALU と ALU にバインドされた SLU を SCSI コマンドで指定して、I/O を発行し ます。

vSphere では、Protocol Endpoint(PE)と呼ばれます。

### ALUA

(Asymmetric Logical Unit Access)

SCSI の非対称論理ユニットアクセス機能です。

ストレージ同士、またはサーバとストレージシステムを複数の交替パスで接続している構成 の場合に、どのパスを優先して使用するかをストレージシステムに定義して、I/O を発行で きます。優先して使用するパスに障害が発生した場合は、他のパスに切り替わります。

### **CHB**

#### (Channel Board)

詳しくは「チャネルボード」を参照してください。

### CLPR

(Cache Logical Partition)

キャッシュメモリを論理的に分割すると作成されるパーティション(区画)です。

### CM

(Cache Memory(キャッシュメモリ))

詳しくは「キャッシュ」を参照してください。

### **CSV**

#### (Comma Separate Values)

データベースソフトや表計算ソフトのデータをファイルとして保存するフォーマットの 1 つで、主にアプリケーション間のファイルのやり取りに使われます。それぞれの値はコンマ で区切られています。
# CTG

(Consistency Group)

詳しくは「コンシステンシーグループ」を参照してください。

# $C<sub>U</sub>$

(Control Unit(コントロールユニット))

主に磁気ディスク制御装置を指します。

# $C<sub>V</sub>$

(Customized Volume)

固定ボリューム(FV)を任意のサイズに分割した可変ボリュームです。

# DKC

### (Disk Controller)

ストレージシステムを制御するコントローラが備わっているシャーシ(筐体)です。

## DP-VOL

詳しくは「仮想ボリューム」を参照してください。

## ECC

(Error Check and Correct)

ハードウェアで発生したデータの誤りを検出し、訂正することです。

# ExG

(External Group)

外部ボリュームを任意にグループ分けしたものです。詳しくは「外部ボリュームグループ」 を参照してください。

# External MF

詳しくは「マイグレーションボリューム」を参照してください。

## FM

(Flash Memory(フラッシュメモリ))

詳しくは「フラッシュメモリ」を参照してください。

### FV

(Fixed Volume)

容量が固定されたボリュームです。

# GID

(Group ID)

ホストグループを作成するときに付けられる 2 桁の 16 進数の識別番号です。

# **HBA**

(Host Bus Adapter)

詳しくは「ホストバスアダプタ」を参照してください。

# **HCS**

### (HA Command Suite)

ストレージ管理ソフトウェアです。

# **HDEV**

(Host Device)

ホストに提供されるボリュームです。

# I/O モード

Active Mirror ペアのプライマリボリュームとセカンダリボリュームが、それぞれに持つ I/O の動作です。

# I/O レート

ドライブへの入出力アクセスが 1 秒間に何回行われたかを示す数値です。単位は IOPS(I/Os per second)です。

# In-Band 方式

RAID Manager のコマンド実行方式の 1 つです。コマンドを実行すると、クライアントまた はサーバから、ストレージシステムのコマンドデバイスにコマンドが転送されます。

## Initiator

属性が RCU Target のポートと接続するポートが持つ属性です。

## **LCU**

(Logical Control Unit)

主に磁気ディスク制御装置を指します。

## LDEV

(Logical Device (論理デバイス))

RAID 技術では冗長性を高めるため、複数のドライブに分散してデータを保存します。この 複数のドライブにまたがったデータ保存領域を論理デバイスまたは LDEV と呼びます。ス トレージ内の LDEV は、LDKC 番号、CU 番号、LDEV 番号の組み合わせで区別します。 LDEV に任意の名前を付けることもできます。

このマニュアルでは、LDEV(論理デバイス)を論理ボリュームまたはボリュームと呼ぶこ とがあります。

# LDEV 名

LDEV 作成時に、LDEV に付けるニックネームです。あとから LDEV 名の変更もできます。

## LDKC

(Logical Disk Controller)

複数の CU を管理するグループです。各 CU は 256 個の LDEV を管理しています。

### LUN

(Logical Unit Number)

論理ユニット番号です。オープンシステム用のボリュームに割り当てられたアドレスです。 オープンシステム用のボリューム自体を指すこともあります。

# LUN パス、LU パス

オープンシステム用ホストとオープンシステム用ボリュームの間を結ぶデータ入出力経路 です。

# LUN セキュリティ

LUN に設定するセキュリティです。LUN セキュリティを有効にすると、あらかじめ決めて おいたホストだけがボリュームにアクセスできるようになります。

## LUSE ボリューム

オープンシステム用のボリュームが複数連結して構成されている、1 つの大きな拡張ボ リュームのことです。ボリュームを拡張することで、ポート当たりのボリューム数が制限さ れているホストからもアクセスできるようになります。

### MP ユニット

データ入出力を処理するプロセッサを含んだユニットです。データ入出力に関連するリ ソース(LDEV、外部ボリューム、ジャーナル)ごとに特定の MP ユニットを割り当てると、 性能をチューニングできます。特定の MP ユニットを割り当てる方法と、ストレージシステ ムが自動的に選択した MP ユニットを割り当てる方法があります。MP ユニットに対して自 動割り当ての設定を無効にすると、その MP ユニットがストレージシステムによって自動的 にリソースに割り当てられることはないため、特定のリソース専用の MP ユニットとして使 用できます。

### MU

(Mirror Unit)

1 つのプライマリボリュームと 1 つのセカンダリボリュームを関連づける情報です。

### Out-of-Band 方式

RAID Manager のコマンド実行方式の 1 つです。コマンドを実行すると、クライアントまた はサーバから LAN 経由で SVP/GUM/RAID Manager サーバの中にある仮想コマンドデバイ スにコマンドが転送されます。仮想コマンドデバイスからストレージシステムに指示を出 し、ストレージシステムで処理が実行されます。

### PCB

(Printed Circuit Board)

プリント基盤です。このマニュアルでは、チャネルボードなどのボードを指しています。

## Quorum ディスク

パスやストレージシステムに障害が発生したときに、Active Mirror ペアのどちらのボリュー ムでサーバからの I/O を継続するのかを決めるために使われます。外部ストレージシステ ムに設置します。

### RAID

(Redundant Array of Independent Disks)

独立したディスクを冗長的に配列して管理する技術です。

## RAID Manager

コマンドインタフェースでストレージシステムを操作するためのプログラムです。

## RCU Target

属性が Initiator のポートと接続するポートが持つ属性です。

### Read Hit 率

ストレージシステムの性能を測る指標の 1 つです。ホストがディスクから読み出そうとし ていたデータが、どのくらいの頻度でキャッシュメモリに存在していたかを示します。単位 はパーセントです。Read Hit 率が高くなるほど、ディスクとキャッシュメモリ間のデータ転 送の回数が少なくなるため、処理速度は高くなります。

## Real Time OS

RISC プロセッサを制御する基本 OS で、主に、メインタスクや通信タスクのタスクスイッ チを制御します。

## SIM

(Service Information Message)

ストレージシステムのコントローラがエラーやサービス要求を検出したときに生成される メッセージです。

## SLU

(Subsidiary Logical Unit)

SCSI アーキテクチャモデルである Conglomerate LUN structure に使われる LU です。

SLU は実データを格納した LU であり、DP-VOL またはスナップショットデータ(あるいは スナップショットデータに割り当てられた仮想ボリューム)を SLU として使用できます。 ホストから SLU へのアクセスは、すべて ALU を介して行われます。

vSphere では、Virtual Volume(VVol)と呼ばれます。

### **SM**

(Shared Memory)

詳しくは「シェアドメモリ」を参照してください。

## **SSL**

(Secure Sockets Layer)

インターネット上でデータを安全に転送するためのプロトコルであり、Netscape Communications 社によって最初に開発されました。SSL が有効になっている 2 つのピア(装 置)は、秘密鍵と公開鍵を利用して安全な通信セッションを確立します。どちらのピア(装 置)も、ランダムに生成された対称キーを利用して、転送されたデータを暗号化します。

## SVP

(SuperVisor PC)

ストレージシステムを管理・運用するためのコンピュータです。SVP にインストールされて いる Storage Navigator からストレージシステムの設定や参照ができます。

# T10 PI

#### (T10 Protection Information)

SCSI で定義された保証コード基準の一つです。T10 PI では、512 バイトごとに 8 バイトの保 護情報(PI)を追加して、データの検証に使用します。T10 PI にアプリケーションおよび OS を含めたデータ保護を実現する DIX (Data Integrity Extension) を組み合わせることで、 アプリケーションからディスクドライブまでのデータ保護を実現します。

## **Target**

ホストと接続するポートが持つ属性です。

## UUID

(User Definable LUN ID)

ホストから論理ボリュームを識別するために、ストレージシステム側で設定する任意の ID です。

# **VDEV**

(Virtual Device)

パリティグループ内にある論理ボリュームのグループです。VDEV は固定サイズのボ リューム(FV)と剰余ボリューム(フリースペース)から構成されます。VDEV内に任意 のサイズのボリューム(CV)を作成することもできます。

## VLAN

(Virtual LAN)

スイッチの内部で複数のネットワークに分割する機能です (IEEE802.1Q 規定)。

### VOLSER

(Volume Serial Number)

個々のボリュームを識別するために割り当てられる番号です。VSN とも呼びます。LDEV 番号や LUN とは無関係です。

### VSN

(Volume Serial Number)

個々のボリュームを識別するために割り当てられる番号です。VOLSER とも呼びます。

### Write Hit 率

ストレージシステムの性能を測る指標の 1 つです。ホストがディスクへ書き込もうとして いたデータが、どのくらいの頻度でキャッシュメモリに存在していたかを示します。単位は パーセントです。Write Hit 率が高くなるほど、ディスクとキャッシュメモリ間のデータ転送 の回数が少なくなるため、処理速度は高くなります。

### **WWN**

#### (World Wide Name)

ホストバスアダプタの ID です。ストレージ装置を識別するためのもので、実体は 16 桁の 16 進数です。

### アクセス属性

ボリュームが読み書き可能になっているか(Read/Write)、読み取り専用になっているか(Read Only)、それとも読み書き禁止になっているか(Protect)どうかを示す属性です。

### アクセスパス

ストレージシステム内の、データとコマンドの転送経路です。

### エミュレーション

あるハードウェアまたはソフトウェアのシステムが、ほかのハードウェアまたはソフトウェ アのシステムと同じ動作をすること(または同等に見えるようにすること)です。一般的に は、過去に蓄積されたソフトウェアの資産を役立てるためにエミュレーションの技術が使わ れます。

### 外部ストレージシステム

本ストレージシステムに接続されているストレージシステムです。

### 外部パス

本ストレージシステムと外部ストレージシステムを接続するパスです。外部パスは、外部ボ リュームを内部ボリュームとしてマッピングしたときに設定します。複数の外部パスを設 定することで、障害やオンラインの保守作業にも対応できます。

## 外部ボリューム

本ストレージシステムのボリュームとしてマッピングされた、外部ストレージシステム内の ボリュームです。

## 外部ボリュームグループ

マッピングされた外部ボリュームのグループです。外部ボリュームをマッピングするとき に、ユーザが外部ボリュームを任意の外部ボリュームグループに登録します。

外部ボリュームグループは、外部ボリュームを管理しやすくするためのグループで、パリ ティ情報は含みませんが、管理上はパリティグループと同じように取り扱います。

### 鍵ペア

秘密鍵と公開鍵の組み合わせです。この 2 つの暗号鍵は、数学的関係に基づいて決められま す。

### 書き込み待ち率

ストレージシステムの性能を測る指標の 1 つです。キャッシュメモリに占める書き込み待 ちデータの割合を示します。

### 仮想ボリューム

実体を持たない、仮想的なボリュームです。Dynamic Provisioning、Dynamic Tiering、または Realtime Tiering で使用する仮想ボリュームを DP-VOL とも呼びます。Snapshot では、仮想ボ リュームをセカンダリボリュームとして使用します。

## 監査ログ

ストレージシステムに対して行われた操作や、受け取ったコマンドの記録です。Syslog サー バへの転送設定をすると、監査ログは常時 Syslog サーバへ転送され、Syslog サーバから監査 ログを取得・参照できます。

## 管理クライアント

Storage Navigator を操作するためのコンピュータです。

### キャッシュ

チャネルとドライブの間にあるメモリです。中間バッファとしての役割があります。 キャッシュメモリとも呼ばれます。

### 共用メモリ

詳しくは「シェアドメモリ」を参照してください。

### 形成コピー

ホスト I/O プロセスとは別に、プライマリボリュームとセカンダリボリュームを同期させる プロセスです。

### 更新コピー

形成コピー(または初期コピー)が完了したあとで、プライマリボリュームの更新内容をセ カンダリボリュームにコピーして、プライマリボリュームとセカンダリボリュームの同期を 保持するコピー処理です。

### 交替パス

チャネルプロセッサの故障などによって LUN パスが利用できなくなったときに、その LUN パスに代わってホスト I/O を引き継ぐ LUN パスです。

# コピー系プログラムプロダクト

このストレージシステムに備わっているプログラムのうち、データをコピーするものを指し ます。ストレージシステム内のボリューム間でコピーするローカルコピーと、異なるスト レージシステム間でコピーするリモートコピーがあります。

ローカルコピーのプログラムプロダクトには次があります。

#### Local Replication

#### Snapshot

リモートコピーのプログラムプロダクトには次があります。

Synchronous Replication (同期コピー)

Asynchronous Replication (非同期コピー)

Active Mirror (同期コピー)

## コマンドデバイス

ホストから RAID Manager コマンドを実行するために、ストレージシステムに設定する論理 デバイスです。コマンドデバイスは、ホストから RAID Manager コマンドを受け取り、実行 対象の論理デバイスに転送します。

RAID Manager 用のコマンドデバイスは Storage Navigator から設定します。

# コマンドデバイスセキュリティ

コマンドデバイスに適用されるセキュリティです。

# コンシステンシーグループ

コピー系プログラムプロダクトで作成したペアの集まりです。コンシステンシーグループ ID を指定すれば、コンシステンシーグループに属するすべてのペアに対して、データの整 合性を保ちながら、特定の操作を同時に実行できます。

### サーバ証明書

サーバと鍵ペアを結び付けるものです。サーバ証明書によって、サーバは自分がサーバであ ることをクライアントに証明します。これによってサーバとクライアントは SSL を利用し て通信できるようになります。サーバ証明書には、自己署名付きの証明書と署名付きの信頼 できる証明書の 2 つの種類があります。

### サブ画面

Java 実行環境 (JRE) で動作する画面で、メイン画面のメニューを選択して起動します。

## 差分テーブル

コピー系プログラムプロダクトおよび Volume Migration で共有するリソースです。Volume Migration 以外のプログラムプロダクトでは、ペアのプライマリボリュームとセカンダリボ リュームのデータに差分があるかどうかを管理するために使用します。Volume Migration で は、ボリュームの移動中に、ソースボリュームとターゲットボリュームの差分を管理するた めに使用します。

### 自己署名付きの証明書

自分自身で自分用の証明書を生成します。この場合、証明の対象は証明書の発行者と同じに なります。ファイアウォールに守られた内部 LAN 上でクライアントとサーバ間の通信が行 われている場合は、この証明書でも十分なセキュリティを確保できるかもしれません。

## システムプール VOL

プールを構成するプール VOL のうち、1 つのプール VOL がシステムプール VOL として定 義されます。システムプール VOL は、プールを作成したとき、またはシステムプール VOL を削除したときに、優先順位に従って自動的に設定されます。なお、システムプール VOL で使用可能な容量は、管理領域の容量を差し引いた容量になります。管理領域とは、プール を使用するプログラムプロダクトの制御情報を格納する領域です。

## システムプールボリューム

プールを構成するプールボリュームのうち、1 つのプールボリュームがシステムプールボ リュームとして定義されます。システムプールボリュームは、プールを作成したとき、また はシステムプールボリュームを削除したときに、優先順位に従って自動的に設定されます。 なお、システムプールボリュームで使用可能な容量は、管理領域の容量を差し引いた容量に なります。管理領域とは、プールを使用するプログラムプロダクトの制御情報を格納する領 域です。

## ジャーナルボリューム

Asynchronous Replication の用語で、プライマリボリュームからセカンダリボリュームにコ ピーするデータを一時的に格納しておくためのボリュームのことです。ジャーナルボ リュームには、プライマリボリュームと関連づけられているマスタジャーナルボリューム、 およびセカンダリボリュームと関連づけられているリストアジャーナルボリュームとがあ ります。

## シュレッディング

ダミーデータを繰り返し上書きすることで、ボリューム内のデータを消去する処理です。

### 署名付きの信頼できる証明書

証明書発行要求を生成したあとで、信頼できる CA 局に送付して署名してもらいます。CA 局の例としては VeriSign 社があります。

### 初期コピー

新規にコピーペアを作成すると、初期コピーが開始されます。初期コピーでは、プライマリ ボリュームのデータがすべて相手のセカンダリボリュームにコピーされます。初期コピー 中も、ホストサーバからプライマリボリュームに対する Read/Write などの I/O 操作は続行 できます。

### シリアル番号

ストレージシステムに一意に付けられたシリアル番号(装置製番)です。

## スナップショットグループ

Snapshot で作成した複数のペアの集まりです。複数のペアに対して同じ操作を実行できま す。

## スナップショットデータ

Snapshot の用語で、更新直前のプライマリボリュームのデータを指します。Snapshot を使用 すると、プライマリボリュームに格納されているデータのうち、更新される部分の更新前の データだけが、スナップショットデータとしてプールにコピーされます。

## 正 VOL、正ボリューム

詳しくは「プライマリボリューム」を参照してください。

### 正サイト

通常時に、業務(アプリケーション)を実行するサイトを指します。

### セカンダリボリューム

ペアとして設定された 2 つのボリュームのうち、コピー先のボリュームを指します。なお、 プライマリボリュームとペアを組んでいるボリュームをセカンダリボリュームと呼びます が、Snapshot では、セカンダリボリューム(仮想ボリューム)ではなく、プールにデータが コピーされます。

### センス情報

エラーの検出によってペアがサスペンドされた場合に、正サイトまたは副サイトのストレー ジシステムが、適切なホストに送信する情報です。ユニットチェックの状況が含まれ、災害 復旧に使用されます。

## ソースボリューム

Volume Migration の用語で、別のパリティグループへと移動するボリュームを指します。

## ターゲットボリューム

Volume Migration の用語で、ボリュームの移動先となる領域を指します。

## ダンプツール

SVP 上で使用するツール(ダンプ採取用バッチファイル)です。障害が発生した場合は、 SVP に障害解析用のダンプファイルをダウンロードできます。

## チャネルボード

ストレージシステムに内蔵されているアダプタの一種で、ホストコマンドを処理してデータ 転送を制御します。

# 重複排除用システムデータボリューム(データストア)

容量削減の設定が[[重複排除および圧縮]]の仮想ボリュームが関連づけられているプール 内で、重複データを格納するためのボリュームです。

# 重複排除用システムデータボリューム(フィンガープリント)

容量削減の設定が「「重複排除および圧縮]]の仮想ボリュームが関連づけられているプール 内で、重複排除データの制御情報を格納するためのボリュームです。

## デジタル証明書

詳しくは「サーバ証明書」を参照してください。

### 転送レート

ストレージシステムの性能を測る指標の 1 つです。1 秒間にディスクへ転送されたデータ の大きさを示します。

## 同期コピー

ホストからプライマリボリュームに書き込みがあった場合に、リアルタイムにセカンダリボ リュームにデータを反映する方式のコピーです。ボリューム単位のリアルタイムデータ バックアップができます。優先度の高いデータのバックアップ、複写、および移動業務に適 しています。

### トポロジ

デバイスの接続形態です。Fabric、FC-AL、および Point-to-point の 3 種類があります。

### 内部ボリューム

本ストレージシステムが管理するボリュームを指します。

### パリティグループ

同じ容量を持ち、1 つのデータグループとして扱われる一連のドライブを指します。パリ ティグループには、ユーザデータとパリティ情報の両方が格納されているため、そのグルー プ内の 1 つまたは複数のドライブが利用できない場合にも、ユーザデータにはアクセスでき ます。

場合によっては、パリティグループを RAID グループ、ECC グループ、またはディスクアレ イグループと呼ぶことがあります。

### 非対称アクセス

Active Mirror でのクロスパス構成など、サーバとストレージシステムを複数の交替パスで接 続している場合で、ALUA が有効のときに、優先して I/O を受け付けるパスを定義する方法 です。

## 非同期コピー

ホストから書き込み要求があった場合に、プライマリボリュームへの書き込み処理とは非同 期に、セカンダリボリュームにデータを反映する方式のコピーです。複数のボリュームや複 数のストレージシステムにわたる大量のデータに対して、災害リカバリを可能にします。

## ピントラック

(pinned track)

物理ドライブ障害などによって読み込みや書き込みができないトラックです。固定トラッ クとも呼びます。

## ファイバチャネル

光ケーブルまたは銅線ケーブルによるシリアル伝送です。ファイバチャネルで接続された RAID のディスクは、ホストからは SCSI のディスクとして認識されます。

### ファイバチャネルアダプタ

(Fibre Channel Adapter) ファイバチャネルを制御します。

## 副 VOL、副ボリューム

詳しくは「セカンダリボリューム」を参照してください。

### 副サイト

主に障害時に、業務(アプリケーション)を正サイトから切り替えて実行するサイトを指し ます。

### プライマリボリューム

ペアとして設定された 2 つのボリュームのうち、コピー元のボリュームを指します。

### フラッシュメモリ

各プロセッサに搭載され、ソフトウェアを格納している不揮発性のメモリです。

# プール

プールボリューム(プール VOL)を登録する領域です。Dynamic Provisioning、Dynamic Tiering、Realtime Tiering、および Snapshot がプールを使用します。

# プールボリューム、プール VOL

プールに登録されているボリュームです。Dynamic Provisioning、Dynamic Tiering、および Realtime Tiering ではプールボリュームに通常のデータを格納し、Snapshot ではスナップ ショットデータをプールボリュームに格納します。

## 分散パリティグループ

複数のパリティグループを連結させた集合体です。分散パリティグループを利用すると、ボ リュームが複数のドライブにわたるようになるので、データのアクセス(特にシーケンシャ ルアクセス)にかかる時間が短縮されます。

## ペアテーブル

ペアまたは移動プランを管理するための制御情報を格納するテーブルです。

### ページ

DP の領域を管理する単位です。1 ページは 42MB です。

## ホストグループ

ストレージシステムの同じポートに接続し、同じプラットフォーム上で稼働しているホスト の集まりのことです。あるホストからストレージシステムに接続するには、ホストをホスト グループに登録し、ホストグループを LDEV に結び付けます。この結び付ける操作のこと を、LUN パスを追加するとも呼びます。

### ホストグループ 0(ゼロ)

「00」という番号が付いているホストグループを指します。

### ホストバスアダプタ

オープンシステム用ホストに内蔵されているアダプタで、ホストとストレージシステムを接 続するポートの役割を果たします。それぞれのホストバスアダプタには、16 桁の 16 進数に よる ID が付いています。ホストバスアダプタに付いている ID を WWN (Worldwide Name) と呼びます。

### ホストモード

オープンシステム用ホストのプラットフォーム (通常はOS)を示すモードです。

## マイグレーションボリューム

異なる機種のストレージシステムからデータを移行させる場合に使用するボリュームです。

## マッピング

本ストレージシステムから外部ボリュームを操作するために必要な管理番号を、外部ボ リュームに割り当てることです。

## メイン画面

Storage Navigator にログイン後、最初に表示される画面です。

# リザーブボリューム

Local Replication のセカンダリボリュームに使用するために確保されているボリューム、ま たは Volume Migration の移動プランの移動先として確保されているボリュームを指します。

# リソースグループ

ストレージシステムのリソースを割り当てたグループを指します。リソースグループに割 り当てられるリソースは、LDEV 番号、パリティグループ、外部ボリューム、ポートおよび ホストグループ番号です。

# リモートコマンドデバイス

外部ストレージシステムのコマンドデバイスを、本ストレージシステムの内部ボリュームと してマッピングしたものです。リモートコマンドデバイスに対して RAID Manager コマン ドを発行すると、外部ストレージシステムのコマンドデバイスに RAID Manager コマンドを 発行でき、外部ストレージシステムのペアなどを操作できます。

## リモートストレージシステム

ローカルストレージシステムと接続しているストレージシステムを指します。

## リモートパス

リモートコピー実行時に、遠隔地にあるストレージシステム同士を接続するパスです。

## レスポンスタイム

モニタリング期間内での平均の応答時間。あるいは、エクスポートツールで指定した期間内 でのサンプリング期間ごとの平均の応答時間。単位は、各モニタリング項目によって異なり ます。

ローカルストレージシステム

管理クライアントを接続しているストレージシステムを指します。

#### **iStorage V** シリーズ **Volume Migration** ユーザガイド

**IV-UG-023-01**

**2021** 年 **10** 月 初版 発行

日本電気株式会社

**©NEC Corporation 2021**